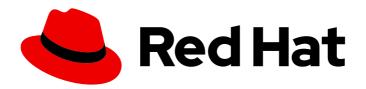

## **OpenShift Container Platform 4.15**

## **Network Observability**

Configuring and using the Network Observability Operator in OpenShift Container

Platform

Last Updated: 2024-05-28

## OpenShift Container Platform 4.15 Network Observability

Configuring and using the Network Observability Operator in OpenShift Container Platform

## **Legal Notice**

Copyright © 2024 Red Hat, Inc.

The text of and illustrations in this document are licensed by Red Hat under a Creative Commons Attribution–Share Alike 3.0 Unported license ("CC-BY-SA"). An explanation of CC-BY-SA is available at

http://creativecommons.org/licenses/by-sa/3.0/

. In accordance with CC-BY-SA, if you distribute this document or an adaptation of it, you must provide the URL for the original version.

Red Hat, as the licensor of this document, waives the right to enforce, and agrees not to assert, Section 4d of CC-BY-SA to the fullest extent permitted by applicable law.

Red Hat, Red Hat Enterprise Linux, the Shadowman logo, the Red Hat logo, JBoss, OpenShift, Fedora, the Infinity logo, and RHCE are trademarks of Red Hat, Inc., registered in the United States and other countries.

Linux ® is the registered trademark of Linus Torvalds in the United States and other countries.

Java <sup>®</sup> is a registered trademark of Oracle and/or its affiliates.

XFS <sup>®</sup> is a trademark of Silicon Graphics International Corp. or its subsidiaries in the United States and/or other countries.

MySQL <sup>®</sup> is a registered trademark of MySQL AB in the United States, the European Union and other countries.

Node.js ® is an official trademark of Joyent. Red Hat is not formally related to or endorsed by the official Joyent Node.js open source or commercial project.

The OpenStack <sup>®</sup> Word Mark and OpenStack logo are either registered trademarks/service marks or trademarks/service marks of the OpenStack Foundation, in the United States and other countries and are used with the OpenStack Foundation's permission. We are not affiliated with, endorsed or sponsored by the OpenStack Foundation, or the OpenStack community.

All other trademarks are the property of their respective owners.

## **Abstract**

Use the Network Observability Operator to observe and analyze network traffic flows for OpenShift Container Platform clusters.

## **Table of Contents**

| CHAPTER 1. NETWORK OBSERVABILITY OPERATOR RELEASE NOTES      | <br>7 |
|--------------------------------------------------------------|-------|
| 1.1. NETWORK OBSERVABILITY OPERATOR 1.5.0                    | 7     |
| 1.1.1. New features and enhancements                         | 7     |
| 1.1.1.1. DNS tracking enhancements                           | 7     |
| 1.1.1.2. Round-trip time (RTT)                               | 7     |
| 1.1.1.3. Metrics, dashboards, and alerts enhancements        | 7     |
| 1.1.1.4. Improvements for Network Observability without Loki | 7     |
| 1.1.1.5. Availability zones                                  | 7     |
| 1.1.1.6. Notable enhancements                                | 8     |
| Performance enhancements                                     | 8     |
| Web console enhancements:                                    | 8     |
| Configuration enhancements:                                  | 8     |
| 1.1.2. Bug fixes                                             | 8     |
| 1.1.3. Known issues                                          | 9     |
| 1.2. NETWORK OBSERVABILITY OPERATOR 1.4.2                    | 9     |
| 1.2.1. CVEs                                                  | 9     |
| 1.3. NETWORK OBSERVABILITY OPERATOR 1.4.1                    | 9     |
| 1.3.1. CVEs                                                  | 10    |
| 1.3.2. Bug fixes                                             | 10    |
| 1.4. NETWORK OBSERVABILITY OPERATOR 1.4.0                    | 10    |
| 1.4.1. Channel removal                                       | 10    |
| 1.4.2. New features and enhancements                         | 10    |
| 1.4.2.1. Notable enhancements                                | 10    |
| Web console enhancements:                                    | 10    |
| Configuration enhancements:                                  | 11    |
| 1.4.2.2. Network Observability without Loki                  | 11    |
| 1.4.2.3. DNS tracking                                        | 11    |
| 1.4.2.4. SR-IOV support                                      | 11    |
| 1.4.2.5. IPFIX exporter support                              | 11    |
| 1.4.2.6. Packet drops                                        | 11    |
| 1.4.2.7. s390x architecture support                          | 12    |
| 1.4.3. Bug fixes                                             | 12    |
| 1.4.4. Known issues                                          | 12    |
| 1.5. NETWORK OBSERVABILITY OPERATOR 1.3.0                    | 13    |
| 1.5.1. Channel deprecation                                   | 13    |
| 1.5.2. New features and enhancements                         | 13    |
| 1.5.2.1. Multi-tenancy in Network Observability              | 13    |
| 1.5.2.2. Flow-based metrics dashboard                        | 13    |
| 1.5.2.3. Troubleshooting with the must-gather tool           | 13    |
| 1.5.2.4. Multiple architectures now supported                | 13    |
| 1.5.3. Deprecated features                                   | 13    |
| 1.5.3.1. Deprecated configuration parameter setting          | 13    |
| 1.5.4. Bug fixes                                             | 14    |
| 1.5.5. Known issues                                          | 14    |
| 1.6. NETWORK OBSERVABILITY OPERATOR 1.2.0                    | 15    |
| 1.6.1. Preparing for the next update                         | 15    |
| 1.6.2. New features and enhancements                         | 15    |
| 1.6.2.1. Histogram in Traffic Flows view                     | 15    |
| 1.6.2.2. Conversation tracking                               | 15    |
| 1.6.2.3. Network Observability health alerts                 | 15    |
| 1.6.3. Bug fixes                                             | 15    |
|                                                              |       |

| 1.6.5. Notable technical changes 1.7. NETWORK OBSERVABILITY OPERATOR 1.1.0 1.7.1. Bug fix                                                                                                    | 16<br>16<br>16<br>16                                                                          |
|----------------------------------------------------------------------------------------------------|-----------------------------------------------------------------------------------------------|
| CHAPTER 2. ABOUT NETWORK OBSERVABILITY                                                                                                    | 18                                                                                            |
| 2.1. OPTIONAL DEPENDENCIES OF THE NETWORK OBSERVABILITY OPERATOR                                                                                                    | 18                                                                                            |
|                                                                                                    |                                                                                               |
| 2.2. NETWORK OBSERVABILITY OPERATOR                                                                                                    | 18                                                                                            |
| 2.3. OPENSHIFT CONTAINER PLATFORM CONSOLE INTEGRATION                                                                                                    | 18                                                                                            |
| 2.3.1. Network Observability metrics dashboards                                                                                                    | 18                                                                                            |
| 2.3.2. Network Observability topology views                                                                                                    | 18                                                                                            |
| 2.3.3. Traffic flow tables                                                                                                    | 19                                                                                            |
| CHAPTER 3. INSTALLING THE NETWORK OBSERVABILITY OPERATOR                                                                                                    | 20                                                                                            |
| 3.1. NETWORK OBSERVABILITY WITHOUT LOKI                                                                                                    | 20                                                                                            |
| 3.2. INSTALLING THE LOKI OPERATOR                                                                                                    | 20                                                                                            |
| 3.2.1. Creating a secret for Loki storage                                                                                                    | 21                                                                                            |
| 3.2.2. Creating a LokiStack custom resource                                                                                                    | 22                                                                                            |
| 3.2.3. Creating a new group for the cluster-admin user role                                                                                                    | 23                                                                                            |
| 3.2.4. Custom admin group access                                                                                                    | 24                                                                                            |
| 3.2.5. Loki deployment sizing                                                                                                    | 24                                                                                            |
| 3.2.6. LokiStack ingestion limits and health alerts                                                                                                    | 25                                                                                            |
| 3.2.7. Enabling multi-tenancy in Network Observability                                                                                                    | 25                                                                                            |
| 3.3. INSTALLING THE NETWORK OBSERVABILITY OPERATOR                                                                                                    | 26                                                                                            |
| 3.4. IMPORTANT FLOW COLLECTOR CONFIGURATION CONSIDERATIONS                                                                                                    | 27                                                                                            |
| 3.5. INSTALLING KAFKA (OPTIONAL)                                                                                                    | 28                                                                                            |
| 3.6. UNINSTALLING THE NETWORK OBSERVABILITY OPERATOR                                                                                                    | 28                                                                                            |
| CHAPTER 4. NETWORK OBSERVABILITY OPERATOR IN OPENSHIFT CONTAINER PLATFORM                                                                                                    | 30<br>30<br>31<br>32                                                                          |
|                                                                                                    |                                                                                               |
|                                                                                                    |                                                                                               |
| CHAPTER 5. CONFIGURING THE NETWORK OBSERVABILITY OPERATOR                                                                                                    | 34                                                                                            |
| 5.1. VIEW THE FLOWCOLLECTOR RESOURCE                                                                                                    | 34                                                                                            |
| 5.1. VIEW THE FLOWCOLLECTOR RESOURCE 5.2. CONFIGURING THE FLOW COLLECTOR RESOURCE WITH KAFKA                                                                                                    | 34<br>36                                                                                      |
| <ul><li>5.1. VIEW THE FLOWCOLLECTOR RESOURCE</li><li>5.2. CONFIGURING THE FLOW COLLECTOR RESOURCE WITH KAFKA</li><li>5.3. EXPORT ENRICHED NETWORK FLOW DATA</li></ul>                                                                                                    | 34<br>36<br>37                                                                                |
| <ul><li>5.1. VIEW THE FLOWCOLLECTOR RESOURCE</li><li>5.2. CONFIGURING THE FLOW COLLECTOR RESOURCE WITH KAFKA</li><li>5.3. EXPORT ENRICHED NETWORK FLOW DATA</li><li>5.4. UPDATING THE FLOW COLLECTOR RESOURCE</li></ul>                                                                                                    | 34<br>36<br>37<br>38                                                                          |
| 5.1. VIEW THE FLOWCOLLECTOR RESOURCE 5.2. CONFIGURING THE FLOW COLLECTOR RESOURCE WITH KAFKA 5.3. EXPORT ENRICHED NETWORK FLOW DATA 5.4. UPDATING THE FLOW COLLECTOR RESOURCE 5.5. CONFIGURING QUICK FILTERS                                                                                                    | 34<br>36<br>37<br>38<br>38                                                                    |
| 5.1. VIEW THE FLOWCOLLECTOR RESOURCE 5.2. CONFIGURING THE FLOW COLLECTOR RESOURCE WITH KAFKA 5.3. EXPORT ENRICHED NETWORK FLOW DATA 5.4. UPDATING THE FLOW COLLECTOR RESOURCE 5.5. CONFIGURING QUICK FILTERS 5.6. CONFIGURING MONITORING FOR SR-IOV INTERFACE TRAFFIC                                                                                                    | 34<br>36<br>37<br>38<br>38<br>39                                                              |
| 5.1. VIEW THE FLOWCOLLECTOR RESOURCE 5.2. CONFIGURING THE FLOW COLLECTOR RESOURCE WITH KAFKA 5.3. EXPORT ENRICHED NETWORK FLOW DATA 5.4. UPDATING THE FLOW COLLECTOR RESOURCE 5.5. CONFIGURING QUICK FILTERS 5.6. CONFIGURING MONITORING FOR SR-IOV INTERFACE TRAFFIC 5.7. RESOURCE MANAGEMENT AND PERFORMANCE CONSIDERATIONS                                                                                                    | 34<br>36<br>37<br>38<br>38<br>39<br>40                                                        |
| 5.1. VIEW THE FLOWCOLLECTOR RESOURCE 5.2. CONFIGURING THE FLOW COLLECTOR RESOURCE WITH KAFKA 5.3. EXPORT ENRICHED NETWORK FLOW DATA 5.4. UPDATING THE FLOW COLLECTOR RESOURCE 5.5. CONFIGURING QUICK FILTERS 5.6. CONFIGURING MONITORING FOR SR-IOV INTERFACE TRAFFIC                                                                                                    | 34<br>36<br>37<br>38<br>38<br>39                                                              |
| 5.1. VIEW THE FLOWCOLLECTOR RESOURCE 5.2. CONFIGURING THE FLOW COLLECTOR RESOURCE WITH KAFKA 5.3. EXPORT ENRICHED NETWORK FLOW DATA 5.4. UPDATING THE FLOW COLLECTOR RESOURCE 5.5. CONFIGURING QUICK FILTERS 5.6. CONFIGURING MONITORING FOR SR-IOV INTERFACE TRAFFIC 5.7. RESOURCE MANAGEMENT AND PERFORMANCE CONSIDERATIONS                                                                                                    | 34<br>36<br>37<br>38<br>38<br>39<br>40                                                        |
| <ul> <li>5.1. VIEW THE FLOWCOLLECTOR RESOURCE</li> <li>5.2. CONFIGURING THE FLOW COLLECTOR RESOURCE WITH KAFKA</li> <li>5.3. EXPORT ENRICHED NETWORK FLOW DATA</li> <li>5.4. UPDATING THE FLOW COLLECTOR RESOURCE</li> <li>5.5. CONFIGURING QUICK FILTERS</li> <li>5.6. CONFIGURING MONITORING FOR SR-IOV INTERFACE TRAFFIC</li> <li>5.7. RESOURCE MANAGEMENT AND PERFORMANCE CONSIDERATIONS</li> <li>5.7.1. Resource considerations</li> </ul>                                                                                                    | 34<br>36<br>37<br>38<br>38<br>39<br>40<br>41                                                  |
| <ul> <li>5.1. VIEW THE FLOWCOLLECTOR RESOURCE</li> <li>5.2. CONFIGURING THE FLOW COLLECTOR RESOURCE WITH KAFKA</li> <li>5.3. EXPORT ENRICHED NETWORK FLOW DATA</li> <li>5.4. UPDATING THE FLOW COLLECTOR RESOURCE</li> <li>5.5. CONFIGURING QUICK FILTERS</li> <li>5.6. CONFIGURING MONITORING FOR SR-IOV INTERFACE TRAFFIC</li> <li>5.7. RESOURCE MANAGEMENT AND PERFORMANCE CONSIDERATIONS</li> <li>5.7.1. Resource considerations</li> </ul> CHAPTER 6. NETWORK POLICY                                                                                                    | 34<br>36<br>37<br>38<br>38<br>39<br>40<br>41                                                  |
| 5.1. VIEW THE FLOWCOLLECTOR RESOURCE 5.2. CONFIGURING THE FLOW COLLECTOR RESOURCE WITH KAFKA 5.3. EXPORT ENRICHED NETWORK FLOW DATA 5.4. UPDATING THE FLOW COLLECTOR RESOURCE 5.5. CONFIGURING QUICK FILTERS 5.6. CONFIGURING MONITORING FOR SR-IOV INTERFACE TRAFFIC 5.7. RESOURCE MANAGEMENT AND PERFORMANCE CONSIDERATIONS 5.7.1. Resource considerations  CHAPTER 6. NETWORK POLICY 6.1. CREATING A NETWORK POLICY FOR NETWORK OBSERVABILITY                                                                                                    | 34<br>36<br>37<br>38<br>38<br>39<br>40<br>41<br><b>43</b>                                     |
| 5.1. VIEW THE FLOWCOLLECTOR RESOURCE 5.2. CONFIGURING THE FLOW COLLECTOR RESOURCE WITH KAFKA 5.3. EXPORT ENRICHED NETWORK FLOW DATA 5.4. UPDATING THE FLOW COLLECTOR RESOURCE 5.5. CONFIGURING QUICK FILTERS 5.6. CONFIGURING MONITORING FOR SR-IOV INTERFACE TRAFFIC 5.7. RESOURCE MANAGEMENT AND PERFORMANCE CONSIDERATIONS 5.7.1. Resource considerations  CHAPTER 6. NETWORK POLICY 6.1. CREATING A NETWORK POLICY FOR NETWORK OBSERVABILITY 6.2. EXAMPLE NETWORK POLICY                                                                                                    | 34<br>36<br>37<br>38<br>38<br>39<br>40<br>41<br><b>43</b><br>43<br>43                         |
| 5.1. VIEW THE FLOWCOLLECTOR RESOURCE 5.2. CONFIGURING THE FLOW COLLECTOR RESOURCE WITH KAFKA 5.3. EXPORT ENRICHED NETWORK FLOW DATA 5.4. UPDATING THE FLOW COLLECTOR RESOURCE 5.5. CONFIGURING QUICK FILTERS 5.6. CONFIGURING MONITORING FOR SR-IOV INTERFACE TRAFFIC 5.7. RESOURCE MANAGEMENT AND PERFORMANCE CONSIDERATIONS 5.7.1. Resource considerations  CHAPTER 6. NETWORK POLICY 6.1. CREATING A NETWORK POLICY FOR NETWORK OBSERVABILITY 6.2. EXAMPLE NETWORK POLICY  CHAPTER 7. OBSERVING THE NETWORK TRAFFIC 7.1. OBSERVING THE NETWORK TRAFFIC FROM THE OVERVIEW VIEW                                                                                                    | 34<br>36<br>37<br>38<br>38<br>39<br>40<br>41<br><b>43</b><br>43<br>43                         |
| 5.1. VIEW THE FLOWCOLLECTOR RESOURCE 5.2. CONFIGURING THE FLOW COLLECTOR RESOURCE WITH KAFKA 5.3. EXPORT ENRICHED NETWORK FLOW DATA 5.4. UPDATING THE FLOW COLLECTOR RESOURCE 5.5. CONFIGURING QUICK FILTERS 5.6. CONFIGURING MONITORING FOR SR-IOV INTERFACE TRAFFIC 5.7. RESOURCE MANAGEMENT AND PERFORMANCE CONSIDERATIONS 5.7.1. Resource considerations  CHAPTER 6. NETWORK POLICY 6.1. CREATING A NETWORK POLICY FOR NETWORK OBSERVABILITY 6.2. EXAMPLE NETWORK POLICY  CHAPTER 7. OBSERVING THE NETWORK TRAFFIC 7.1. OBSERVING THE NETWORK TRAFFIC FROM THE OVERVIEW VIEW 7.1.1. Working with the Overview view                                                                                                | 34<br>36<br>37<br>38<br>38<br>39<br>40<br>41<br><b>43</b><br>43<br>43<br>45                   |
| 5.1. VIEW THE FLOWCOLLECTOR RESOURCE 5.2. CONFIGURING THE FLOW COLLECTOR RESOURCE WITH KAFKA 5.3. EXPORT ENRICHED NETWORK FLOW DATA 5.4. UPDATING THE FLOW COLLECTOR RESOURCE 5.5. CONFIGURING QUICK FILTERS 5.6. CONFIGURING MONITORING FOR SR-IOV INTERFACE TRAFFIC 5.7. RESOURCE MANAGEMENT AND PERFORMANCE CONSIDERATIONS 5.7.1. Resource considerations  CHAPTER 6. NETWORK POLICY 6.1. CREATING A NETWORK POLICY FOR NETWORK OBSERVABILITY 6.2. EXAMPLE NETWORK POLICY  CHAPTER 7. OBSERVING THE NETWORK TRAFFIC 7.1. OBSERVING THE NETWORK TRAFFIC FROM THE OVERVIEW VIEW 7.1.1. Working with the Overview view 7.1.2. Configuring advanced options for the Overview view                                      | 34<br>36<br>37<br>38<br>38<br>39<br>40<br>41<br><b>43</b><br>43<br>43<br>45<br>45             |
| 5.1. VIEW THE FLOWCOLLECTOR RESOURCE 5.2. CONFIGURING THE FLOW COLLECTOR RESOURCE WITH KAFKA 5.3. EXPORT ENRICHED NETWORK FLOW DATA 5.4. UPDATING THE FLOW COLLECTOR RESOURCE 5.5. CONFIGURING QUICK FILTERS 5.6. CONFIGURING MONITORING FOR SR-IOV INTERFACE TRAFFIC 5.7. RESOURCE MANAGEMENT AND PERFORMANCE CONSIDERATIONS 5.7.1. Resource considerations  CHAPTER 6. NETWORK POLICY 6.1. CREATING A NETWORK POLICY FOR NETWORK OBSERVABILITY 6.2. EXAMPLE NETWORK POLICY  CHAPTER 7. OBSERVING THE NETWORK TRAFFIC 7.1. OBSERVING THE NETWORK TRAFFIC FROM THE OVERVIEW VIEW 7.1.1. Working with the Overview view 7.1.2. Configuring advanced options for the Overview view 7.1.2.1. Managing panels and display | 34<br>36<br>37<br>38<br>38<br>39<br>40<br>41<br><b>43</b><br>43<br>43<br>45<br>45<br>45<br>45 |
| 5.1. VIEW THE FLOWCOLLECTOR RESOURCE 5.2. CONFIGURING THE FLOW COLLECTOR RESOURCE WITH KAFKA 5.3. EXPORT ENRICHED NETWORK FLOW DATA 5.4. UPDATING THE FLOW COLLECTOR RESOURCE 5.5. CONFIGURING QUICK FILTERS 5.6. CONFIGURING MONITORING FOR SR-IOV INTERFACE TRAFFIC 5.7. RESOURCE MANAGEMENT AND PERFORMANCE CONSIDERATIONS 5.7.1. Resource considerations  CHAPTER 6. NETWORK POLICY 6.1. CREATING A NETWORK POLICY FOR NETWORK OBSERVABILITY 6.2. EXAMPLE NETWORK POLICY  CHAPTER 7. OBSERVING THE NETWORK TRAFFIC 7.1. OBSERVING THE NETWORK TRAFFIC FROM THE OVERVIEW VIEW 7.1.1. Working with the Overview view 7.1.2. Configuring advanced options for the Overview view                                      | 34<br>36<br>37<br>38<br>38<br>39<br>40<br>41<br><b>43</b><br>43<br>43<br>45<br>45<br>45       |

| 7.1.5. Round-Trip Time                                           | 47 |
|------------------------------------------------------------------|----|
| 7.2. OBSERVING THE NETWORK TRAFFIC FROM THE TRAFFIC FLOWS VIEW   | 48 |
| 7.2.1. Working with the Traffic flows view                       | 48 |
| 7.2.2. Configuring advanced options for the Traffic flows view   | 48 |
| 7.2.2.1. Managing columns                                        | 48 |
| 7.2.2.2. Exporting the traffic flow data                         | 49 |
| 7.2.3. Working with conversation tracking                        | 49 |
| 7.2.4. Working with packet drops                                 | 50 |
| 7.2.5. Working with DNS tracking                                 | 51 |
| 7.2.6. Working with RTT tracing                                  | 52 |
| 7.2.6.1. Using the histogram                                     | 53 |
| 7.2.7. Working with availability zones                           | 54 |
| 7.3. OBSERVING THE NETWORK TRAFFIC FROM THE TOPOLOGY VIEW        | 54 |
| 7.3.1. Working with the Topology view                            | 54 |
| 7.3.2. Configuring the advanced options for the Topology view    | 55 |
| 7.3.2.1. Exporting the topology view                             | 55 |
| 7.4. FILTERING THE NETWORK TRAFFIC                               | 55 |
| CHAPTER 8. USING METRICS WITH DASHBOARDS AND ALERTS              | 58 |
| 8.1. VIEWING NETWORK OBSERVABILITY METRICS DASHBOARDS            | 58 |
| 8.2. NETWORK OBSERVABILITY METRICS                               | 58 |
| 8.2.1. includeList metrics names                                 | 59 |
| 8.2.1.1. PacketDrop metrics names                                | 59 |
| 8.2.1.2. DNS metrics names                                       | 59 |
| 8.2.1.3. FlowRTT metrics names                                   | 60 |
| 8.3. CREATING ALERTS                                             | 60 |
| CHAPTER 9. MONITORING THE NETWORK OBSERVABILITY OPERATOR         | 62 |
| 9.1. VIEWING HEALTH INFORMATION                                  | 62 |
| 9.1.1. Disabling health alerts                                   | 62 |
| 9.2. CREATING LOKI RATE LIMIT ALERTS FOR THE NETOBSERV DASHBOARD | 63 |
| CHAPTER 10. FLOWCOLLECTOR CONFIGURATION PARAMETERS               | 65 |
| 10.1. FLOWCOLLECTOR API SPECIFICATIONS                           | 65 |
| 10.1.1metadata                                                   | 66 |
| 10.1.2spec                                                       | 66 |
| 10.1.3spec.agent                                                 | 67 |
| 10.1.4spec.agent.ebpf                                            | 68 |
| 10.1.5spec.agent.ebpf.advanced                                   | 71 |
| 10.1.6spec.agent.ebpf.resources                                  | 72 |
| 10.1.7spec.agent.ipfix                                           | 72 |
| 10.1.8spec.agent.ipfix.clusterNetworkOperator                    | 74 |
| 10.1.9spec.agent.ipfix.ovnKubernetes                             | 74 |
| 10.1.10spec.consolePlugin                                        | 75 |
| 10.1.11spec.consolePlugin.advanced                               | 76 |
| 10.1.12spec.consolePlugin.autoscaler                             | 77 |
| 10.1.13spec.consolePlugin.portNaming                             | 77 |
| 10.1.14spec.consolePlugin.quickFilters                           | 77 |
| 10.1.15spec.consolePlugin.quickFilters[]                         | 78 |
| 10.1.16spec.consolePlugin.resources                              | 78 |
| 10.1.17spec.exporters                                            | 79 |
| 10.1.18spec.exporters[]                                          | 79 |
| 10.1.19spec.exporters[].ipfix                                    | 79 |
| 10.1.20spec.exporters[].kafka                                    | 80 |

| 10.1.22spec.exporters[].kafka.sasl.clientlDReference  10.1.23spec.exporters[].kafka.sasl.clientSecretReference  10.1.24spec.exporters[].kafka.tls  10.1.25spec.exporters[].kafka.tls.caCert  10.1.26spec.exporters[].kafka.tls.userCert  10.1.27spec.kafka |
|----------------------------------------------------------------------------------------------------|
| 10.1.24spec.exporters[].kafka.tls       82         10.1.25spec.exporters[].kafka.tls.caCert       83         10.1.26spec.exporters[].kafka.tls.userCert       84         10.1.27spec.kafka       85                                                        |
| 10.1.25spec.exporters[].kafka.tls.caCert       83         10.1.26spec.exporters[].kafka.tls.userCert       84         10.1.27spec.kafka       85                                                                                                    |
| 10.1.26spec.exporters[].kafka.tls.userCert       84         10.1.27spec.kafka       85                                                                                                    |
| 10.1.27spec.kafka 85                                                                                                    |
| ·                                                                                                    |
| 10.100                                                                                                    |
| 10.1.28spec.kafka.sasl                                                                                                    |
| 10.1.29spec.kafka.sasl.clientIDReference                                                                                                    |
| 10.1.30spec.kafka.sasl.clientSecretReference                                                                                                    |
| 10.1.31spec.kafka.tls                                                                                                    |
| 10.1.32spec.kafka.tls.caCert 87                                                                                                    |
| 10.1.33spec.kafka.tls.userCert 88                                                                                                    |
| 10.1.34spec.loki 89                                                                                                    |
| 10.1.35spec.loki.advanced 91                                                                                                    |
| 10.1.36spec.loki.lokiStack                                                                                                    |
| 10.1.37spec.loki.manual                                                                                                    |
| 10.1.38spec.loki.manual.statusTls                                                                                                    |
| 10.1.39spec.loki.manual.statusTls.caCert 94                                                                                                    |
| 10.1.40spec.loki.manual.statusTls.userCert 95                                                                                                    |
| 10.1.41spec.loki.manual.tls                                                                                                    |
| 10.1.42spec.loki.manual.tls.caCert 96                                                                                                    |
| 10.1.43spec.loki.manual.tls.userCert 97                                                                                                    |
| 10.1.44spec.loki.microservices 97                                                                                                    |
| 10.1.45spec.loki.microservices.tls 98                                                                                                    |
| 10.1.46spec.loki.microservices.tls.caCert 98                                                                                                    |
| 10.1.47spec.loki.microservices.tls.userCert 99                                                                                                    |
| 10.1.48spec.loki.monolithic                                                                                                    |
| 10.1.49spec.loki.monolithic 100                                                                                                    |
| 10.1.50spec.loki.monolithic.tls.caCert 101                                                                                                    |
| 10.1.51spec.loki.monolithic.tls.userCert 102                                                                                                    |
| 10.1.52spec.processor 103                                                                                                    |
| 10.1.53spec.processor.advanced 105                                                                                                    |
| 10.1.54spec.processor.kafkaConsumerAutoscaler 106                                                                                                    |
| 10.1.55spec.processor.metrics                                                                                                    |
| 10.1.56spec.processor.metrics 108                                                                                                    |
| ·                                                                                                    |
| 10.1.57spec.processor.metrics.server.tls 108 10.1.58spec.processor.metrics.server.tls.provided 108                                                                                                    |
|                                                                                                    |
| 10.1.59spec.processor.metrics.server.tls.providedCaFile                                                                                                    |
| 10.1.60spec.processor.resources                                                                                                    |
| CHAPTER 11. NETWORK FLOWS FORMAT REFERENCE                                                                                                    |
| 11.1. NETWORK FLOWS FORMAT REFERENCE 111                                                                                                    |
|                                                                                                    |
| CHAPTER 12. TROUBLESHOOTING NETWORK OBSERVABILITY                                                                                                    |
| 12.1. USING THE MUST-GATHER TOOL                                                                                                    |
| 12.2. CONFIGURING NETWORK TRAFFIC MENU ENTRY IN THE OPENSHIFT CONTAINER PLATFORM CONSOLE 115                                                                                                    |
| 12.3. FLOWLOGS-PIPELINE DOES NOT CONSUME NETWORK FLOWS AFTER INSTALLING KAFKA 117                                                                                                    |
| 12.4. FAILING TO SEE NETWORK FLOWS FROM BOTH BR-INT AND BR-EX INTERFACES 117                                                                                                    |
| 12.5. NETWORK OBSERVABILITY CONTROLLER MANAGER POD RUNS OUT OF MEMORY 118                                                                                                    |
| 12.6. RUNNING CUSTOM QUERIES TO LOKI                                                                                                    |
| 12.7. TROUBLESHOOTING LOKI RESOURCEEXHAUSTED ERROR 119                                                                                                    |

| 2.8. LOKI EMPTY RING ERROR        | 120 |
|-----------------------------------|-----|
| 2.9. RESOURCE TROUBLESHOOTING     | 120 |
| 2.10. LOKISTACK RATE LIMIT ERRORS | 120 |

# CHAPTER 1. NETWORK OBSERVABILITY OPERATOR RELEASE NOTES

The Network Observability Operator enables administrators to observe and analyze network traffic flows for OpenShift Container Platform clusters.

These release notes track the development of the Network Observability Operator in the OpenShift Container Platform.

For an overview of the Network Observability Operator, see About Network Observability Operator.

## 1.1. NETWORK OBSERVABILITY OPERATOR 1.5.0

The following advisory is available for the Network Observability Operator 1.5.0:

• Network Observability Operator 1.5.0

#### 1.1.1. New features and enhancements

#### 1.1.1.1. DNS tracking enhancements

In 1.5, the TCP protocol is now supported in addition to UDP. New dashboards are also added to the **Overview** view of the Network Traffic page. For more information, see Configuring DNS tracking and Working with DNS tracking.

### 1.1.1.2. Round-trip time (RTT)

You can use TCP handshake Round-Trip Time (RTT) captured from the **fentry/tcp\_rcv\_established** Extended Berkeley Packet Filter (eBPF) hookpoint to read smoothed round-trip time (SRTT) and analyze network flows. In the **Overview**, **Network Traffic**, and **Topology** pages in web console, you can monitor network traffic and troubleshoot with RTT metrics, filtering, and edge labeling. For more information, see RTT Overview and Working with RTT.

#### 1.1.1.3. Metrics, dashboards, and alerts enhancements

The Network Observability metrics dashboards in **Observe** → **Dashboards** → **NetObserv** have new metrics types you can use to create Prometheus alerts. You can now define available metrics in the **includeList** specification. In previous releases, these metrics were defined in the **ignoreTags** specification. For a complete list of these metrics, see Network Observability Metrics.

## 1.1.1.4. Improvements for Network Observability without Loki

You can create Prometheus alerts for the **Netobserv** dashboard using DNS, Packet drop, and RTT metrics, even if you don't use Loki. In the previous version of Network Observability, 1.4, these metrics were only available for querying and analysis in the **Network Traffic**, **Overview**, and **Topology** views, which are not available without Loki. For more information, see Network Observability Metrics.

## 1.1.1.5. Availability zones

You can configure the **FlowCollector** resource to collect information about the cluster availability zones. This configuration enriches the network flow data with the **topology.kubernetes.io/zone** label value applied to the nodes. For more information, see Working with availability zones.

#### 1.1.1.6. Notable enhancements

The 1.5 release of the Network Observability Operator adds improvements and new capabilities to the OpenShift Container Platform web console plugin and the Operator configuration.

#### Performance enhancements

• The **spec.agent.ebpf.kafkaBatchSize** default is changed from **10MB** to **1MB** to enhance eBPF performance when using Kafka.

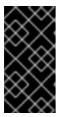

#### **IMPORTANT**

When upgrading from an existing installation, this new value is not set automatically in the configuration. If you monitor a performance regression with the eBPF Agent memory consumption after upgrading, you might consider reducing the **kafkaBatchSize** to the new value.

#### Web console enhancements:

- There are new panels added to the **Overview** view for DNS and RTT: Min, Max, P90, P99.
- There are new panel display options added:
  - Focus on one panel while keeping others viewable but with smaller focus.
  - Switch graph type.
  - Show **Top** and **Overall**.
- A collection latency warning is shown in the **Custom time range** pop-up window.
- There is enhanced visibility for the contents of the **Manage panels** and **Manage columns** popup windows.
- The Differentiated Services Code Point (DSCP) field for egress QoS is available for filtering QoS DSCP in the web console **Network Traffic** page.

## Configuration enhancements:

- The LokiStack mode in the spec.loki.mode specification simplifies installation by automatically setting URLs, TLS, cluster roles and a cluster role binding, as well as the authToken value. The Manual mode allows more control over configuration of these settings.
- The API version changes from flows.netobserv.io/v1beta1 to flows.netobserv.io/v1beta2.

## 1.1.2. Bug fixes

- Previously, it was not possible to register the console plugin manually in the web console interface if the automatic registration of the console plugin was disabled. If the spec.console.register value was set to false in the FlowCollector resource, the Operator would override and erase the plugin registration. With this fix, setting the spec.console.register value to false does not impact the console plugin registration or registration removal. As a result, the plugin can be safely registered manually. (NETOBSERV-1134)
- Previously, using the default metrics settings, the NetObserv/Health dashboard was showing an empty graph named Flows Overhead. This metric was only available by removing "namespaces-flows" and "namespaces" from the ignoreTags list. With this fix, this metric is

visible when you use the default metrics setting. (NETOBSERV-1351)

- Previously, the node on which the eBPF Agent was running would not resolve with a specific cluster configuration. This resulted in cascading consequences that culminated in a failure to provide some of the traffic metrics. With this fix, the eBPF agent's node IP is safely provided by the Operator, inferred from the pod status. Now, the missing metrics are restored. (NETOBSERV-1430)
- Previously, the Loki error 'Input size too long' error for the Loki Operator did not include additional information to troubleshoot the problem. With this fix, help is directly displayed in the web console next to the error with a direct link for more guidance. (NETOBSERV-1464)
- Previously, the console plugin read timeout was forced to 30s. With the FlowCollector v1beta2
   API update, you can configure the spec.loki.readTimeout specification to update this value according to the Loki Operator queryTimeout limit. (NETOBSERV-1443)
- Previously, the Operator bundle did not display some of the supported features by CSV annotations as expected, such as **features.operators.openshift.io/...** With this fix, these annotations are set in the CSV as expected. (NETOBSERV-1305)
- Previously, the FlowCollector status sometimes oscillated between DeploymentInProgress and Ready states during reconciliation. With this fix, the status only becomes Ready when all the underlying components are fully ready.(NETOBSERV-1293)

## 1.1.3. Known issues

- When trying to access the web console, cache issues on OCP 4.14.10 prevent access to the
   Observe view. The web console shows the error message: Failed to get a valid plugin
   manifest from /api/plugins/monitoring-plugin/. The recommended workaround is to update
   the cluster to the latest minor version. If this does not work, you need to apply the workarounds
   described in this Red Hat Knowledgebase article.(NETOBSERV-1493)
- Since the 1.3.0 release of the Network Observability Operator, installing the Operator causes a
  warning kernel taint to appear. The reason for this error is that the Network Observability eBPF
  agent has memory constraints that prevent preallocating the entire hashmap table. The
  Operator eBPF agent sets the BPF\_F\_NO\_PREALLOC flag so that pre-allocation is disabled
  when the hashmap is too memory expansive.

## 1.2. NETWORK OBSERVABILITY OPERATOR 1.4.2

The following advisory is available for the Network Observability Operator 1.4.2:

• 2023:6787 Network Observability Operator 1.4.2

#### 1.2.1. CVEs

- 2023-39325
- 2023-44487

## 1.3. NETWORK OBSERVABILITY OPERATOR 1.4.1

The following advisory is available for the Network Observability Operator 1.4.1:

2023:5974 Network Observability Operator 1.4.1

#### 1.3.1. CVEs

- 2023-44487
- 2023-39325
- 2023-29406
- 2023-29409
- 2023-39322
- 2023-39318
- 2023-39319
- 2023-39321

## 1.3.2. Bug fixes

- In 1.4, there was a known issue when sending network flow data to Kafka. The Kafka message key was ignored, causing an error with connection tracking. Now the key is used for partitioning, so each flow from the same connection is sent to the same processor. (NETOBSERV-926)
- In 1.4, the Inner flow direction was introduced to account for flows between pods running on the same node. Flows with the Inner direction were not taken into account in the generated Prometheus metrics derived from flows, resulting in under-evaluated bytes and packets rates. Now, derived metrics are including flows with the Inner direction, providing correct bytes and packets rates. (NETOBSERV-1344)

#### 1.4. NETWORK OBSERVABILITY OPERATOR 1.4.0

The following advisory is available for the Network Observability Operator 1.4.0:

• RHSA-2023:5379 Network Observability Operator 1.4.0

## 1.4.1. Channel removal

You must switch your channel from **v1.0.x** to **stable** to receive the latest Operator updates. The **v1.0.x** channel is now removed.

#### 1.4.2. New features and enhancements

## 1.4.2.1. Notable enhancements

The 1.4 release of the Network Observability Operator adds improvements and new capabilities to the OpenShift Container Platform web console plugin and the Operator configuration.

#### Web console enhancements:

- In the **Query Options**, the **Duplicate flows** checkbox is added to choose whether or not to show duplicated flows.
- You can now filter source and destination traffic with ↑ One-way, ↑ ↓ Back-and-forth, and Swap filters.

- The Network Observability metrics dashboards in Observe → Dashboards → NetObserv and NetObserv / Health are modified as follows:
  - The **NetObserv** dashboard shows top bytes, packets sent, packets received per nodes, namespaces, and workloads. Flow graphs are removed from this dashboard.
  - The **NetObserv / Health** dashboard shows flows overhead as well as top flow rates per nodes, namespaces, and workloads.
  - Infrastructure and Application metrics are shown in a split-view for namespaces and workloads.

For more information, see Network Observability metrics and Quick filters.

## Configuration enhancements:

- You now have the option to specify different namespaces for any configured ConfigMap or Secret reference, such as in certificates configuration.
- The **spec.processor.clusterName** parameter is added so that the name of the cluster appears in the flows data. This is useful in a multi-cluster context. When using OpenShift Container Platform, leave empty to make it automatically determined.

For more information, see Flow Collector sample resource and Flow Collector API Reference.

## 1.4.2.2. Network Observability without Loki

The Network Observability Operator is now functional and usable without Loki. If Loki is not installed, it can only export flows to KAFKA or IPFIX format and provide metrics in the Network Observability metrics dashboards. For more information, see Network Observability without Loki.

## 1.4.2.3. DNS tracking

In 1.4, the Network Observability Operator makes use of eBPF tracepoint hooks to enable DNS tracking. You can monitor your network, conduct security analysis, and troubleshoot DNS issues in the **Network Traffic** and **Overview** pages in the web console.

For more information, see Configuring DNS tracking and Working with DNS tracking.

#### 1.4.2.4. SR-IOV support

You can now collect traffic from a cluster with Single Root I/O Virtualization (SR-IOV) device. For more information, see Configuring the monitoring of SR-IOV interface traffic.

## 1.4.2.5. IPFIX exporter support

You can now export eBPF-enriched network flows to the IPFIX collector. For more information, see Export enriched network flow data .

## 1.4.2.6. Packet drops

In the 1.4 release of the Network Observability Operator, eBPF tracepoint hooks are used to enable packet drop tracking. You can now detect and analyze the cause for packet drops and make decisions to optimize network performance. In OpenShift Container Platform 4.14 and later, both host drops and OVS drops are detected. In OpenShift Container Platform 4.13, only host drops are detected. For more information, see Configuring packet drop tracking and Working with packet drops.

## 1.4.2.7. s390x architecture support

Network Observability Operator can now run on **s390x** architecture. Previously it ran on **amd64**, **ppc64le**, or **arm64**.

## 1.4.3. Bug fixes

- Previously, the Prometheus metrics exported by Network Observability were computed out of
  potentially duplicated network flows. In the related dashboards, from Observe → Dashboards,
  this could result in potentially doubled rates. Note that dashboards from the Network Traffic
  view were not affected. Now, network flows are filtered to eliminate duplicates before metrics
  calculation, which results in correct traffic rates displayed in the dashboards. (NETOBSERV1131)
- Previously, the Network Observability Operator agents were not able to capture traffic on network interfaces when configured with Multus or SR-IOV, non-default network namespaces. Now, all available network namespaces are recognized and used for capturing flows, allowing capturing traffic for SR-IOV. There are configurations needed for the FlowCollector and SRIOVnetwork custom resource to collect traffic. ( NETOBSERV-1283)
- Previously, in the Network Observability Operator details from Operators → Installed
   Operators, the FlowCollector Status field might have reported incorrect information about
   the state of the deployment. The status field now shows the proper conditions with improved
   messages. The history of events is kept, ordered by event date. (NETOBSERV-1224)
- Previously, during spikes of network traffic load, certain eBPF pods were OOM-killed and went
  into a CrashLoopBackOff state. Now, the eBPF agent memory footprint is improved, so pods
  are not OOM-killed and entering a CrashLoopBackOff state. (NETOBSERV-975)
- Previously when processor.metrics.tls was set to PROVIDED the insecureSkipVerify option
  value was forced to be true. Now you can set insecureSkipVerify to true or false, and provide
  a CA certificate if needed. (NETOBSERV-1087)

#### 1.4.4. Known issues

- Since the 1.2.0 release of the Network Observability Operator, using Loki Operator 5.6, a Loki certificate change periodically affects the **flowlogs-pipeline** pods and results in dropped flows rather than flows written to Loki. The problem self-corrects after some time, but it still causes temporary flow data loss during the Loki certificate change. This issue has only been observed in large-scale environments of 120 nodes or greater. (NETOBSERV-980)
- Currently, when spec.agent.ebpf.features includes DNSTracking, larger DNS packets require
  the eBPF agent to look for DNS header outside of the 1st socket buffer (SKB) segment. A new
  eBPF agent helper function needs to be implemented to support it. Currently, there is no
  workaround for this issue. (NETOBSERV-1304)
- Currently, when spec.agent.ebpf.features includes DNSTracking, DNS over TCP packets requires the eBPF agent to look for DNS header outside of the 1st SKB segment. A new eBPF agent helper function needs to be implemented to support it. Currently, there is no workaround for this issue. (NETOBSERV-1245)
- Currently, when using a KAFKA deployment model, if conversation tracking is configured, conversation events might be duplicated across Kafka consumers, resulting in inconsistent tracking of conversations, and incorrect volumetric data. For that reason, it is not recommended to configure conversation tracking when deploymentModel is set to KAFKA. (NETOBSERV-926)

- Currently, when the processor.metrics.server.tls.type is configured to use a PROVIDED certificate, the operator enters an unsteady state that might affect its performance and resource consumption. It is recommended to not use a PROVIDED certificate until this issue is resolved, and instead using an auto-generated certificate, setting processor.metrics.server.tls.type to AUTO. (NETOBSERV-1293)
- Since the 1.3.0 release of the Network Observability Operator, installing the Operator causes a
  warning kernel taint to appear. The reason for this error is that the Network Observability eBPF
  agent has memory constraints that prevent preallocating the entire hashmap table. The
  Operator eBPF agent sets the BPF\_F\_NO\_PREALLOC flag so that pre-allocation is disabled
  when the hashmap is too memory expansive.

## 1.5. NETWORK OBSERVABILITY OPERATOR 1.3.0

The following advisory is available for the Network Observability Operator 1.3.0:

• RHSA-2023:3905 Network Observability Operator 1.3.0

## 1.5.1. Channel deprecation

You must switch your channel from **v1.0.x** to **stable** to receive future Operator updates. The **v1.0.x** channel is deprecated and planned for removal in the next release.

#### 1.5.2. New features and enhancements

## 1.5.2.1. Multi-tenancy in Network Observability

• System administrators can allow and restrict individual user access, or group access, to the flows stored in Loki. For more information, see Multi-tenancy in Network Observability.

#### 1.5.2.2. Flow-based metrics dashboard

• This release adds a new dashboard, which provides an overview of the network flows in your OpenShift Container Platform cluster. For more information, see Network Observability metrics.

### 1.5.2.3. Troubleshooting with the must-gather tool

• Information about the Network Observability Operator can now be included in the must-gather data for troubleshooting. For more information, see Network Observability must-gather.

## 1.5.2.4. Multiple architectures now supported

• Network Observability Operator can now run on an **amd64**, **ppc64le**, or **arm64** architectures. Previously, it only ran on **amd64**.

## 1.5.3. Deprecated features

## 1.5.3.1. Deprecated configuration parameter setting

The release of Network Observability Operator 1.3 deprecates the **spec.Loki.authToken HOST** setting. When using the Loki Operator, you must now only use the **FORWARD** setting.

## 1.5.4. Bug fixes

- Previously, when the Operator was installed from the CLI, the Role and RoleBinding that are
  necessary for the Cluster Monitoring Operator to read the metrics were not installed as
  expected. The issue did not occur when the operator was installed from the web console. Now,
  either way of installing the Operator installs the required Role and RoleBinding.
  (NETOBSERV-1003)
- Since version 1.2, the Network Observability Operator can raise alerts when a problem occurs with the flows collection. Previously, due to a bug, the related configuration to disable alerts, spec.processor.metrics.disableAlerts was not working as expected and sometimes ineffectual. Now, this configuration is fixed so that it is possible to disable the alerts. (NETOBSERV-976)
- Previously, when Network Observability was configured with spec.loki.authToken set to
   DISABLED, only a kubeadmin cluster administrator was able to view network flows. Other
   types of cluster administrators received authorization failure. Now, any cluster administrator is
   able to view network flows. (NETOBSERV-972)
- Previously, a bug prevented users from setting spec.consolePlugin.portNaming.enable to false. Now, this setting can be set to false to disable port-to-service name translation. (NETOBSERV-971)
- Previously, the metrics exposed by the console plugin were not collected by the Cluster Monitoring Operator (Prometheus), due to an incorrect configuration. Now the configuration has been fixed so that the console plugin metrics are correctly collected and accessible from the OpenShift Container Platform web console. (NETOBSERV-765)
- Previously, when processor.metrics.tls was set to AUTO in the FlowCollector, the flowlogspipeline servicemonitor did not adapt the appropriate TLS scheme, and metrics were not visible in the web console. Now the issue is fixed for AUTO mode. (NETOBSERV-1070)
- Previously, certificate configuration, such as used for Kafka and Loki, did not allow specifying a namespace field, implying that the certificates had to be in the same namespace where Network Observability is deployed. Moreover, when using Kafka with TLS/mTLS, the user had to manually copy the certificate(s) to the privileged namespace where the eBPF agent pods are deployed and manually manage certificate updates, such as in the case of certificate rotation. Now, Network Observability setup is simplified by adding a namespace field for certificates in the FlowCollector resource. As a result, users can now install Loki or Kafka in different namespaces without needing to manually copy their certificates in the Network Observability namespace. The original certificates are watched so that the copies are automatically updated when needed. (NETOBSERV-773)
- Previously, the SCTP, ICMPv4 and ICMPv6 protocols were not covered by the Network Observability agents, resulting in a less comprehensive network flows coverage. These protocols are now recognized to improve the flows coverage. (NETOBSERV-934)

## 1.5.5. Known issues

- When processor.metrics.tls is set to PROVIDED in the FlowCollector, the flowlogs-pipeline servicemonitor is not adapted to the TLS scheme. ( NETOBSERV-1087)
- Since the 1.2.0 release of the Network Observability Operator, using Loki Operator 5.6, a Loki
  certificate change periodically affects the **flowlogs-pipeline** pods and results in dropped flows
  rather than flows written to Loki. The problem self-corrects after some time, but it still causes

temporary flow data loss during the Loki certificate change. This issue has only been observed in large-scale environments of 120 nodes or greater.(NETOBSERV-980)

When you install the Operator, a warning kernel taint can appear. The reason for this error is that
the Network Observability eBPF agent has memory constraints that prevent preallocating the
entire hashmap table. The Operator eBPF agent sets the BPF\_F\_NO\_PREALLOC flag so that
pre-allocation is disabled when the hashmap is too memory expansive.

## 1.6. NETWORK OBSERVABILITY OPERATOR 1.2.0

The following advisory is available for the Network Observability Operator 1.2.0:

• RHSA-2023:1817 Network Observability Operator 1.2.0

## 1.6.1. Preparing for the next update

The subscription of an installed Operator specifies an update channel that tracks and receives updates for the Operator. Until the 1.2 release of the Network Observability Operator, the only channel available was **v1.0.x**. The 1.2 release of the Network Observability Operator introduces the **stable** update channel for tracking and receiving updates. You must switch your channel from **v1.0.x** to **stable** to receive future Operator updates. The **v1.0.x** channel is deprecated and planned for removal in a following release.

#### 1.6.2. New features and enhancements

## 1.6.2.1. Histogram in Traffic Flows view

• You can now choose to show a histogram bar chart of flows over time. The histogram enables you to visualize the history of flows without hitting the Loki query limit. For more information, see Using the histogram.

### 1.6.2.2. Conversation tracking

• You can now query flows by **Log Type**, which enables grouping network flows that are part of the same conversation. For more information, see Working with conversations.

### 1.6.2.3. Network Observability health alerts

• The Network Observability Operator now creates automatic alerts if the **flowlogs-pipeline** is dropping flows because of errors at the write stage or if the Loki ingestion rate limit has been reached. For more information, see Viewing health information.

## 1.6.3. Bug fixes

- Previously, after changing the namespace value in the FlowCollector spec, eBPF agent pods
  running in the previous namespace were not appropriately deleted. Now, the pods running in the
  previous namespace are appropriately deleted. (NETOBSERV-774)
- Previously, after changing the caCert.name value in the FlowCollector spec (such as in Loki section), FlowLogs-Pipeline pods and Console plug-in pods were not restarted, therefore they were unaware of the configuration change. Now, the pods are restarted, so they get the configuration change. (NETOBSERV-772)
- Previously, network flows between pods running on different nodes were sometimes not correctly identified as being duplicates because they are captured by different network

interfaces. This resulted in over-estimated metrics displayed in the console plug-in. Now, flows are correctly identified as duplicates, and the console plug-in displays accurate metrics. (NETOBSERV-755)

- The "reporter" option in the console plug-in is used to filter flows based on the observation point of either source node or destination node. Previously, this option mixed the flows regardless of the node observation point. This was due to network flows being incorrectly reported as Ingress or Egress at the node level. Now, the network flow direction reporting is correct. The "reporter" option filters for source observation point, or destination observation point, as expected. (NETOBSERV-696)
- Previously, for agents configured to send flows directly to the processor as gRPC+protobuf requests, the submitted payload could be too large and is rejected by the processors' GRPC server. This occurred under very-high-load scenarios and with only some configurations of the agent. The agent logged an error message, such as: grpc: received message larger than max. As a consequence, there was information loss about those flows. Now, the gRPC payload is split into several messages when the size exceeds a threshold. As a result, the server maintains connectivity. (NETOBSERV-617)

## 1.6.4. Known issue

• In the 1.2.0 release of the Network Observability Operator, using Loki Operator 5.6, a Loki certificate transition periodically affects the **flowlogs-pipeline** pods and results in dropped flows rather than flows written to Loki. The problem self-corrects after some time, but it still causes temporary flow data loss during the Loki certificate transition. (NETOBSERV-980)

## 1.6.5. Notable technical changes

• Previously, you could install the Network Observability Operator using a custom namespace. This release introduces the conversion webhook which changes the ClusterServiceVersion. Because of this change, all the available namespaces are no longer listed. Additionally, to enable Operator metrics collection, namespaces that are shared with other Operators, like the openshift-operators namespace, cannot be used. Now, the Operator must be installed in the openshift-netobserv-operator namespace. You cannot automatically upgrade to the new Operator version if you previously installed the Network Observability Operator using a custom namespace. If you previously installed the Operator using a custom namespace, you must delete the instance of the Operator that was installed and re-install your operator in the openshift-netobserv-operator namespace. It is important to note that custom namespaces, such as the commonly used netobserv namespace, are still possible for the FlowCollector, Loki, Kafka, and other plug-ins. (NETOBSERV-907)(NETOBSERV-956)

## 1.7. NETWORK OBSERVABILITY OPERATOR 1.1.0

The following advisory is available for the Network Observability Operator 1.1.0:

• RHSA-2023:0786 Network Observability Operator Security Advisory Update

The Network Observability Operator is now stable and the release channel is upgraded to v1.1.0.

## 1.7.1. Bug fix

 Previously, unless the Loki authToken configuration was set to FORWARD mode, authentication was no longer enforced, allowing any user who could connect to the OpenShift Container Platform console in an OpenShift Container Platform cluster to retrieve flows without authentication. Now, regardless of the Loki  ${\bf authToken}$  mode, only cluster administrators can retrieve flows. (BZ#2169468)

## CHAPTER 2. ABOUT NETWORK OBSERVABILITY

Red Hat offers cluster administrators the Network Observability Operator to observe the network traffic for OpenShift Container Platform clusters. The Network Observability Operator uses the eBPF technology to create network flows. The network flows are then enriched with OpenShift Container Platform information and stored in Loki. You can view and analyze the stored network flows information in the OpenShift Container Platform console for further insight and troubleshooting.

## 2.1. OPTIONAL DEPENDENCIES OF THE NETWORK OBSERVABILITY OPERATOR

- Loki Operator: Loki is the backend that is used to store all collected flows. It is recommended to
  install Loki to use with the Network Observability Operator. You can choose to use Network
  Observability without Loki, but there are some considerations for doing this, as described in the
  linked section. If you choose to install Loki, it is recommended to use the Loki Operator, as it is
  supported by Red Hat.
- Grafana Operator: You can install Grafana for creating custom dashboards and querying capabilities, by using an open source product, such as the Grafana Operator. Red Hat does not support the Grafana Operator.
- AMQ Streams Operator: Kafka provides scalability, resiliency and high availability in the OpenShift Container Platform cluster for large scale deployments. If you choose to use Kafka, it is recommended to use the AMQ Streams Operator, because it is supported by Red Hat.

## 2.2. NETWORK OBSERVABILITY OPERATOR

The Network Observability Operator provides the Flow Collector API custom resource definition. A Flow Collector instance is created during installation and enables configuration of network flow collection. The Flow Collector instance deploys pods and services that form a monitoring pipeline where network flows are then collected and enriched with the Kubernetes metadata before storing in Loki. The eBPF agent, which is deployed as a **daemonset** object, creates the network flows.

## 2.3. OPENSHIFT CONTAINER PLATFORM CONSOLE INTEGRATION

OpenShift Container Platform console integration offers overview, topology view and traffic flow tables.

## 2.3.1. Network Observability metrics dashboards

On the **Overview** tab in the OpenShift Container Platform console, you can view the overall aggregated metrics of the network traffic flow on the cluster. You can choose to display the information by node, namespace, owner, pod, zone, and service. Filters and display options can further refine the metrics. For more information, see Observing the network traffic from the Overview view .

In **Observe** → **Dashboards**, the **Netobserv** dashboard provides a quick overview of the network flows in your OpenShift Container Platform cluster. The **Netobserv/Health** dashboard provides metrics about the health of the Operator. For more information, see Network Observability Metrics and Viewing health information.

## 2.3.2. Network Observability topology views

The OpenShift Container Platform console offers the **Topology** tab which displays a graphical representation of the network flows and the amount of traffic. The topology view represents traffic

between the OpenShift Container Platform components as a network graph. You can refine the graph by using the filters and display options. You can access the information for node, namespace, owner, pod, and service.

## 2.3.3. Traffic flow tables

The traffic flow table view provides a view for raw flows, non aggregated filtering options, and configurable columns. The OpenShift Container Platform console offers the **Traffic flows** tab which displays the data of the network flows and the amount of traffic.

# CHAPTER 3. INSTALLING THE NETWORK OBSERVABILITY OPERATOR

Installing Loki is a recommended prerequisite for using the Network Observability Operator. You can choose to use Network Observability without Loki, but there are some considerations for doing this, described in the previously linked section.

The Loki Operator integrates a gateway that implements multi-tenancy and authentication with Loki for data flow storage. The **LokiStack** resource manages Loki, which is a scalable, highly-available, multi-tenant log aggregation system, and a web proxy with OpenShift Container Platform authentication. The **LokiStack** proxy uses OpenShift Container Platform authentication to enforce multi-tenancy and facilitate the saving and indexing of data in Loki log stores.

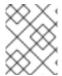

#### **NOTE**

The Loki Operator can also be used for configuring the LokiStack log store. The Network Observability Operator requires a dedicated LokiStack separate from the logging.

## 3.1. NETWORK OBSERVABILITY WITHOUT LOKE

You can use Network Observability without Loki by not performing the Loki installation steps and skipping directly to "Installing the Network Observability Operator". If you only want to export flows to a Kafka consumer or IPFIX collector, or you only need dashboard metrics, then you do not need to install Loki or provide storage for Loki. Without Loki, there won't be a Network Traffic panel under Observe, which means there is no overview charts, flow table, or topology. The following table compares available features with and without Loki:

Table 3.1. Comparison of feature availability with and without Loki

|                                                                      | With Loki | Without Loki |
|----------------------------------------------------------------------|-----------|--------------|
| Exporters                                                            | <b>✓</b>  | <b>✓</b>     |
| Flow-based metrics and dashboards                                    | <b>✓</b>  | <b>✓</b>     |
| Traffic Flow Overview, Table and<br>Topology views                   | <b>✓</b>  | X            |
| Quick Filters                                                        | <b>✓</b>  | ×            |
| OpenShift Container Platform console Network Traffic tab integration | ~         | ×            |

#### Additional resources

• Export enriched network flow data .

## 3.2. INSTALLING THE LOKI OPERATOR

The Loki Operator versions 5.7+ are the supported Loki Operator versions for Network Observability; these versions provide the ability to create a **LokiStack** instance using the **openshift-network** tenant configuration mode and provide fully-automatic, in-cluster authentication and authorization support for Network Observability. There are several ways you can install Loki. One way is by using the OpenShift Container Platform web console Operator Hub.

## **Prerequisites**

- Supported Log Store (AWS S3, Google Cloud Storage, Azure, Swift, Minio, OpenShift Data Foundation)
- OpenShift Container Platform 4.10+
- Linux Kernel 4.18+

#### **Procedure**

- 1. In the OpenShift Container Platform web console, click **Operators** → **OperatorHub**.
- 2. Choose Loki Operator from the list of available Operators, and click Install.
- 3. Under Installation Mode, select All namespaces on the cluster.

#### Verification

- Verify that you installed the Loki Operator. Visit the Operators → Installed Operators page and look for Loki Operator.
- 2. Verify that Loki Operator is listed with Status as Succeeded in all the projects.

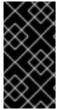

#### **IMPORTANT**

To uninstall Loki, refer to the uninstallation process that corresponds with the method you used to install Loki. You might have remaining **ClusterRoles** and **ClusterRoleBindings**, data stored in object store, and persistent volume that must be removed.

## 3.2.1. Creating a secret for Loki storage

The Loki Operator supports a few log storage options, such as AWS S3, Google Cloud Storage, Azure, Swift, Minio, OpenShift Data Foundation. The following example shows how to create a secret for AWS S3 storage. The secret created in this example, **loki-s3**, is referenced in "Creating a LokiStack resource". You can create this secret in the web console or CLI.

- Using the web console, navigate to the Project → All Projects dropdown and select Create Project. Name the project netobserv and click Create.
- 2. Navigate to the Import icon, +, in the top right corner. Paste your YAML file into the editor. The following shows an example secret YAML file for S3 storage:

apiVersion: v1 kind: Secret metadata: name: loki-s3

namespace: netobserv

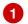

stringData:

access\_key\_id: QUtJQUIPU0ZPRE5ON0VYQU1QTEUK

access\_key\_secret:

d0phbHJYVXRuRkVNSS9LN01ERU5HL2JQeFJmaUNZRVhBTVBMRUtFWQo=

bucketnames: s3-bucket-name

endpoint: https://s3.eu-central-1.amazonaws.com

region: eu-central-1

The installation examples in this documentation use the same namespace, **netobserv**, across all components. You can optionally use a different namespace for the different components

#### Verification

 Once you create the secret, you should see it listed under Workloads → Secrets in the web console.

#### Additional resources

- Flow Collector API Reference
- Flow Collector sample resource
- Loki object storage

## 3.2.2. Creating a LokiStack custom resource

You can deploy a **LokiStack** custom resource (CR) by using the web console or OpenShift CLI ( **oc**) to create a namespace, or new project.

#### **Procedure**

- Navigate to Operators → Installed Operators, viewing All projects from the Project dropdown.
- 2. Look for Loki Operator. In the details, under Provided APIs, select LokiStack.
- 3. Click Create LokiStack
- 4. Ensure the following fields are specified in either Form View or YAML view:

apiVersion: loki.grafana.com/v1 kind: LokiStack metadata:
 name: loki namespace: netobserv 1 spec:
 size: 1x.small 2 storage:
 schemas:
 - version: v12 effectiveDate: '2022-06-01' secret:

name: loki-s3

type: s3

storageClassName: gp3 3

tenants:

mode: openshift-network

- The installation examples in this documentation use the same namespace, **netobserv**, across all components. You can optionally use a different namespace.
- 2 Specify the deployment size. In the Loki Operator 5.8 and later versions, the supported size options for production instances of Loki are **1x.extra-small**, **1x.small**, or **1x.medium**.

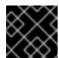

#### **IMPORTANT**

It is not possible to change the number 1x for the deployment size.

Use a storage class name that is available on the cluster for **ReadWriteOnce** access mode. You can use **oc get storageclasses** to see what is available on your cluster.

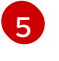

### **IMPORTANT**

You must not reuse the same **LokiStack** CR that is used for logging.

5. Click Create.

## 3.2.3. Creating a new group for the cluster-admin user role

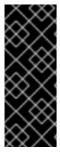

#### **IMPORTANT**

Querying application logs for multiple namespaces as a **cluster-admin** user, where the sum total of characters of all of the namespaces in the cluster is greater than 5120, results in the error **Parse error: input size too long (XXXX > 5120)**. For better control over access to logs in LokiStack, make the **cluster-admin** user a member of the **cluster-admin** group. If the **cluster-admin** group does not exist, create it and add the desired users to it.

Use the following procedure to create a new group for users with **cluster-admin** permissions.

#### Procedure

- 1. Enter the following command to create a new group:
  - \$ oc adm groups new cluster-admin
- 2. Enter the following command to add the desired user to the **cluster-admin** group:
  - \$ oc adm groups add-users cluster-admin <username>
- 3. Enter the following command to add **cluster-admin** user role to the group:
  - \$ oc adm policy add-cluster-role-to-group cluster-admin cluster-admin

## 3.2.4. Custom admin group access

If you have a large deployment with a number of users who require broader permissions, you can create a custom group using the **adminGroup** field. Users who are members of any group specified in the **adminGroups** field of the **LokiStack** CR are considered admins. Admin users have access to all application logs in all namespaces, if they also get assigned the **cluster-logging-application-view** role.

## Example LokiStack CR

apiVersion: loki.grafana.com/v1

kind: LokiStack metadata:

name: logging-loki

namespace: openshift-logging

spec: tenants:

mode: openshift-network 1

openshift:

adminGroups: 2

- cluster-admin
- custom-admin-group 3
- Custom admin groups are only available in this mode.
- 2 Entering an empty list [] value for this field disables admin groups.
- 3 Overrides the default groups (system:cluster-admins, cluster-admin, dedicated-admin)

## 3.2.5. Loki deployment sizing

Sizing for Loki follows the format of **1x.<size>** where the value **1x** is number of instances and **<size>** specifies performance capabilities.

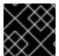

#### **IMPORTANT**

It is not possible to change the number **1x** for the deployment size.

Table 3.2. Loki sizing

|                             | 1x.demo       | 1x.extra-small       | 1x.small           | 1x.medium             |
|-----------------------------|---------------|----------------------|--------------------|-----------------------|
| Data transfer               | Demo use only | 100GB/day            | 500GB/day          | 2TB/day               |
| Queries per<br>second (QPS) | Demo use only | 1-25 QPS at<br>200ms | 25-50 QPS at 200ms | 25-75 QPS at<br>200ms |
| Replication factor          | None          | 2                    | 2                  | 2                     |
| Total CPU<br>requests       | None          | 14 vCPUs             | 34 vCPUs           | 54 vCPUs              |

|                        | 1x.demo | 1x.extra-small | 1x.small | 1x.medium |
|------------------------|---------|----------------|----------|-----------|
| Total memory requests  | None    | 31Gi           | 67Gi     | 139Gi     |
| Total disk<br>requests | 40Gi    | 430Gi          | 430Gi    | 590Gi     |

## 3.2.6. LokiStack ingestion limits and health alerts

The LokiStack instance comes with default settings according to the configured size. It is possible to override some of these settings, such as the ingestion and query limits. You might want to update them if you get Loki errors showing up in the Console plugin, or in **flowlogs-pipeline** logs. An automatic alert in the web console notifies you when these limits are reached.

Here is an example of configured limits:

```
spec:
limits:
global:
ingestion:
ingestionBurstSize: 40
ingestionRate: 20
maxGlobalStreamsPerTenant: 25000
queries:
maxChunksPerQuery: 2000000
maxEntriesLimitPerQuery: 10000
maxQuerySeries: 3000
```

For more information about these settings, see the LokiStack API reference.

## 3.2.7. Enabling multi-tenancy in Network Observability

Multi-tenancy in the Network Observability Operator allows and restricts individual user access, or group access, to the flows stored in Loki. Access is enabled for project admins. Project admins who have limited access to some namespaces can access flows for only those namespaces.

## Prerequisite

- You have installed at least Loki Operator version 5.7
- You must be logged in as a project administrator

#### Procedure

1. Authorize reading permission to **user1** by running the following command:

\$ oc adm policy add-cluster-role-to-user netobserv-reader user1

Now, the data is restricted to only allowed user namespaces. For example, a user that has access to a single namespace can see all the flows internal to this namespace, as well as flows

going from and to this namespace. Project admins have access to the Administrator perspective in the OpenShift Container Platform console to access the Network Flows Traffic page.

## 3.3. INSTALLING THE NETWORK OBSERVABILITY OPERATOR

You can install the Network Observability Operator using the OpenShift Container Platform web console Operator Hub. When you install the Operator, it provides the **FlowCollector** custom resource definition (CRD). You can set specifications in the web console when you create the **FlowCollector**.

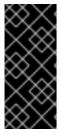

#### **IMPORTANT**

The actual memory consumption of the Operator depends on your cluster size and the number of resources deployed. Memory consumption might need to be adjusted accordingly. For more information refer to "Network Observability controller manager pod runs out of memory" in the "Important Flow Collector configuration considerations" section.

### **Prerequisites**

- If you choose to use Loki, install the Loki Operator version 5.7+.
- You must have **cluster-admin** privileges.
- One of the following supported architectures is required: **amd64**, **ppc64le**, **arm64**, or **s390x**.
- Any CPU supported by Red Hat Enterprise Linux (RHEL) 9.
- Must be configured with OVN-Kubernetes or OpenShift SDN as the main network plugin, and optionally using secondary interfaces, such as Multus and SR-IOV.

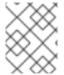

#### **NOTE**

Additionally, this installation example uses the **netobserv** namespace, which is used across all components. You can optionally use a different namespace.

#### **Procedure**

- 1. In the OpenShift Container Platform web console, click **Operators** → **OperatorHub**.
- 2. Choose **Network Observability Operator** from the list of available Operators in the **OperatorHub**, and click **Install**.
- 3. Select the checkbox Enable Operator recommended cluster monitoring on this Namespace.
- 4. Navigate to **Operators** → **Installed Operators**. Under Provided APIs for Network Observability, select the **Flow Collector** link.
- 5. Navigate to the **Flow Collector** tab, and click **Create FlowCollector**. Make the following selections in the form view:
  - a. spec.agent.ebpf.Sampling: Specify a sampling size for flows. Lower sampling sizes will have higher impact on resource utilization. For more information, see the "FlowCollector API reference", spec.agent.ebpf.
  - b. If you are using Loki, set the following specifications:

- i. spec.loki.mode: Set this to the LokiStack mode, which automatically sets URLs, TLS, cluster roles and a cluster role binding, as well as the authToken value. Alternatively, the Manual mode allows more control over configuration of these settings.
- ii. **spec.loki.lokistack.name**: Set this to the name of your **LokiStack** resource. In this documentation, **loki** is used.
- c. Optional: If you are in a large-scale environment, consider configuring the FlowCollector with Kafka for forwarding data in a more resilient, scalable way. See "Configuring the Flow Collector resource with Kafka storage" in the "Important Flow Collector configuration considerations" section.
- d. Optional: Configure other optional settings before the next step of creating the **FlowCollector**. For example, if you choose not to use Loki, then you can configure exporting flows to Kafka or IPFIX. See "Export enriched network flow data to Kafka and IPFIX" and more in the "Important Flow Collector configuration considerations" section.
- 6. Click Create.

#### Verification

To confirm this was successful, when you navigate to **Observe** you should see **Network Traffic** listed in the options.

In the absence of **Application Traffic** within the OpenShift Container Platform cluster, default filters might show that there are "No results", which results in no visual flow. Beside the filter selections, select **Clear all filters** to see the flow.

## 3.4. IMPORTANT FLOW COLLECTOR CONFIGURATION CONSIDERATIONS

Once you create the **FlowCollector** instance, you can reconfigure it, but the pods are terminated and recreated again, which can be disruptive. Therefore, you can consider configuring the following options when creating the **FlowCollector** for the first time:

- Configuring the Flow Collector resource with Kafka
- Export enriched network flow data to Kafka or IPFIX
- Configuring monitoring for SR-IOV interface traffic
- Working with conversation tracking
- Working with DNS tracking
- Working with packet drops

#### Additional resources

For more general information about Flow Collector specifications and the Network Observability Operator architecture and resource use, see the following resources:

- Flow Collector API Reference
- Flow Collector sample resource

- Resource considerations
- Troubleshooting Network Observability controller manager pod runs out of memory
- Network Observability architecture

## 3.5. INSTALLING KAFKA (OPTIONAL)

The Kafka Operator is supported for large scale environments. Kafka provides high-throughput and low-latency data feeds for forwarding network flow data in a more resilient, scalable way. You can install the Kafka Operator as Red Hat AMQ Streams from the Operator Hub, just as the Loki Operator and Network Observability Operator were installed. Refer to "Configuring the FlowCollector resource with Kafka" to configure Kafka as a storage option.

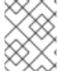

#### **NOTE**

To uninstall Kafka, refer to the uninstallation process that corresponds with the method you used to install.

#### Additional resources

Configuring the FlowCollector resource with Kafka.

## 3.6. UNINSTALLING THE NETWORK OBSERVABILITY OPERATOR

You can uninstall the Network Observability Operator using the OpenShift Container Platform web console Operator Hub, working in the **Operators** → **Installed Operators** area.

#### **Procedure**

- 1. Remove the **FlowCollector** custom resource.
  - a. Click Flow Collector, which is next to the **Network Observability Operator** in the **Provided APIs** column.
  - b. Click the options menu for the **cluster** and select **Delete FlowCollector**.
- 2. Uninstall the Network Observability Operator.
  - a. Navigate back to the **Operators** → **Installed Operators** area.
  - b. Click the options menu

    next to the Network Observability Operator and select

    Uninstall Operator.
  - c. Home → Projects and select openshift-netobserv-operator
  - d. Navigate to **Actions** and select **Delete Project**
- 3. Remove the **FlowCollector** custom resource definition (CRD).
  - a. Navigate to **Administration** → **CustomResourceDefinitions**.

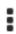

b. Look for **FlowCollector** and click the options menu

c. Select Delete CustomResourceDefinition.

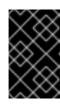

## **IMPORTANT**

The Loki Operator and Kafka remain if they were installed and must be removed separately. Additionally, you might have remaining data stored in an object store, and a persistent volume that must be removed.

# CHAPTER 4. NETWORK OBSERVABILITY OPERATOR IN OPENSHIFT CONTAINER PLATFORM

Network Observability is an OpenShift operator that deploys a monitoring pipeline to collect and enrich network traffic flows that are produced by the Network Observability eBPF agent.

### 4.1. VIEWING STATUSES

The Network Observability Operator provides the Flow Collector API. When a Flow Collector resource is created, it deploys pods and services to create and store network flows in the Loki log store, as well as to display dashboards, metrics, and flows in the OpenShift Container Platform web console.

#### **Procedure**

1. Run the following command to view the state of **FlowCollector**:

\$ oc get flowcollector/cluster

## **Example output**

```
NAME AGENT SAMPLING (EBPF) DEPLOYMENT MODEL STATUS cluster EBPF 50 DIRECT Ready
```

2. Check the status of pods running in the **netobserv** namespace by entering the following command:

\$ oc get pods -n netobserv

## **Example output**

| NAME                    | READY    | STATUS  | RES  | TARTS | AGE  |
|-------------------------|----------|---------|------|-------|------|
| flowlogs-pipeline-56hbp | 1/1      | Running | 0    | 147n  | ı    |
| flowlogs-pipeline-9plvv | 1/1      | Running | 0    | 147m  |      |
| flowlogs-pipeline-h5gkb | 1/1      | Running | 0    | 147m  | 1    |
| flowlogs-pipeline-hh6kf | 1/1      | Running | 0    | 147m  |      |
| flowlogs-pipeline-w7vv5 | 1/1      | Running | 0    | 147n  | 1    |
| netobserv-plugin-cdd7dc | 6c-j8ggp | 1/1 Run | ning | 0     | 147m |

**flowlogs-pipeline** pods collect flows, enriches the collected flows, then send flows to the Loki storage. **netobserv-plugin** pods create a visualization plugin for the OpenShift Container Platform Console.

1. Check the status of pods running in the namespace **netobserv-privileged** by entering the following command:

\$ oc get pods -n netobserv-privileged

## **Example output**

| NAME                 | READY   | ST  | ATUS   | RE   | STARTS | AGE |
|----------------------|---------|-----|--------|------|--------|-----|
| netobserv-ebpf-agent | t-4lpp6 | 1/1 | Runnin | g (  | ) 1    | 51m |
| netobserv-ebpf-agen  | t-6gbrk | 1/1 | Runnin | ıg ( | 0 1    | 51m |

```
netobserv-ebpf-agent-klpl9 1/1 Running 0 151m
netobserv-ebpf-agent-vrcnf 1/1 Running 0 151m
netobserv-ebpf-agent-xf5jh 1/1 Running 0 151m
```

**netobserv-ebpf-agent** pods monitor network interfaces of the nodes to get flows and send them to **flowlogs-pipeline** pods.

1. If you are using the Loki Operator, check the status of pods running in the **openshift-operators-redhat** namespace by entering the following command:

\$ oc get pods -n openshift-operators-redhat

## **Example output**

| NAME                                 | READY       | STAT   | US F   | RESTA  | ARTS | S AGE |
|--------------------------------------|-------------|--------|--------|--------|------|-------|
| loki-operator-controller-manager-5f6 | 3cff4f9d-ja | q25h 2 | 2/2 F  | lunnin | g 0  | 18h   |
| lokistack-compactor-0                | 1/1         | Run    | ning ( | )      | 18h  |       |
| lokistack-distributor-654f87c5bc-qhl | khv         | 1/1    | Runn   | ing (  | 0    | 18h   |
| lokistack-distributor-654f87c5bc-skx | ιgm         | 1/1    | Runi   | ning   | 0    | 18h   |
| lokistack-gateway-796dc6ff7-c54gz    |             | 2/2    | Runn   | ing (  | )    | 18h   |
| lokistack-index-gateway-0            | 1/          | 1 Ru   | ınning | 0      | 18   | Bh    |
| lokistack-index-gateway-1            | 1/          | 1 Ru   | ınning | 0      | 18   | Bh    |
| lokistack-ingester-0                 | 1/1         | Runni  | ng 0   | 1      | l8h  |       |
| lokistack-ingester-1                 | 1/1         | Runni  | ng 0   | 1      | l8h  |       |
| lokistack-ingester-2                 | 1/1         | Runni  | ng 0   | 1      | l8h  |       |
| lokistack-querier-66747dc666-6vh5    | X           | 1/1    | Run    | ning   | 0    | 18h   |
| lokistack-querier-66747dc666-cjr45   |             | 1/1    | Runni  | ng 0   |      | 18h   |
| lokistack-querier-66747dc666-xh8rc   | 7           | 1/1    | Runr   | ing (  | 0    | 18h   |
| lokistack-query-frontend-85c6db4fb   | d-b2xfb     | 1/     | 1 Ru   | ınning | 0    | 18h   |
| lokistack-query-frontend-85c6db4fb   | d-jm94f     | 1/     | 1 Ru   | ınning | 0    | 18h   |
|                                      |             |        |        |        |      |       |

## 4.2. NETWORK OBSERVABLITY OPERATOR ARCHITECTURE

The Network Observability Operator provides the **FlowCollector** API, which is instantiated at installation and configured to reconcile the **eBPF agent**, the **flowlogs-pipeline**, and the **netobserv-plugin** components. Only a single **FlowCollector** per cluster is supported.

The **eBPF agent** runs on each cluster node with some privileges to collect network flows. The **flowlogs-pipeline** receives the network flows data and enriches the data with Kubernetes identifiers. If you are using Loki, the **flowlogs-pipeline** sends flow logs data to Loki for storing and indexing. The **netobserv-plugin**, which is a dynamic OpenShift Container Platform web console plugin, queries Loki to fetch network flows data. Cluster-admins can view the data in the web console.

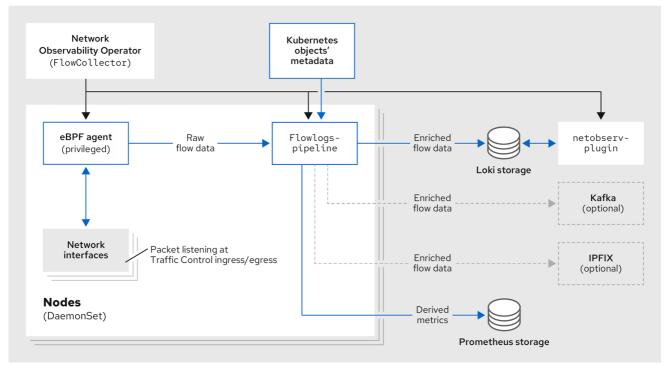

351 OpenShift 0823

If you are using the Kafka option, the eBPF agent sends the network flow data to Kafka, and the **flowlogs-pipeline** reads from the Kafka topic before sending to Loki, as shown in the following diagram.

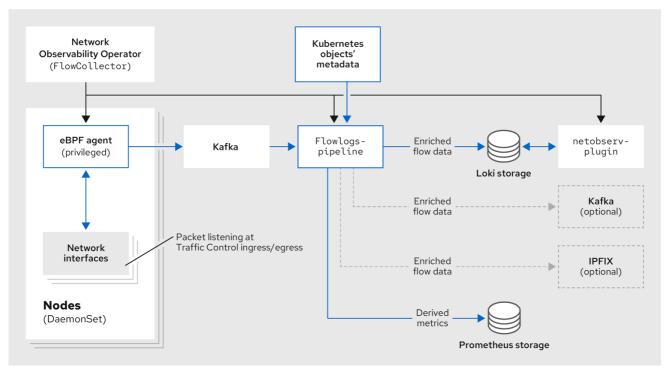

351\_OpenShift\_0823

## 4.3. VIEWING NETWORK OBSERVABILITY OPERATOR STATUS AND CONFIGURATION

You can inspect the status and view the details of the **FlowCollector** using the **oc describe** command.

## Procedure

1. Run the following command to view the status and configuration of the Network Observability Operator:

\$ oc describe flowcollector/cluster

# CHAPTER 5. CONFIGURING THE NETWORK OBSERVABILITY OPERATOR

You can update the Flow Collector API resource to configure the Network Observability Operator and its managed components. The Flow Collector is explicitly created during installation. Since this resource operates cluster-wide, only a single **FlowCollector** is allowed, and it has to be named **cluster**.

## 5.1. VIEW THE FLOWCOLLECTOR RESOURCE

You can view and edit YAML directly in the OpenShift Container Platform web console.

#### **Procedure**

- 1. In the web console, navigate to **Operators** → **Installed Operators**.
- 2. Under the Provided APIs heading for the NetObserv Operator, select Flow Collector.
- 3. Select **cluster** then select the **YAML** tab. There, you can modify the **FlowCollector** resource to configure the Network Observability operator.

The following example shows a sample **FlowCollector** resource for OpenShift Container Platform Network Observability operator:

## Sample FlowCollector resource

```
apiVersion: flows.netobserv.io/v1beta2
kind: FlowCollector
metadata:
 name: cluster
spec:
 namespace: netobserv
 deploymentModel: Direct
 agent:
  type: eBPF
  ebpf:
   sampling: 50
   logLevel: info
   privileged: false
   resources:
    requests:
      memory: 50Mi
      cpu: 100m
    limits:
      memory: 800Mi
 processor:
  logLevel: info
  resources:
   requests:
    memory: 100Mi
    cpu: 100m
   limits:
    memory: 800Mi
  logTypes: Flows
  advanced:
```

conversationEndTimeout: 10s conversationHeartbeatInterval: 30s

loki: 4

mode: LokiStack

5

consolePlugin:
register: true
logLevel: info
portNaming:
enable: true
portNames:
"3100": loki

quickFilters:
- name: Applications

filter:

src\_namespace!: 'openshift-,netobserv'
dst\_namespace!: 'openshift-,netobserv'

default: true

- name: Infrastructure

filter:

src\_namespace: 'openshift-,netobserv'
dst\_namespace: 'openshift-,netobserv'

- name: Pods network

filter:

src\_kind: 'Pod' dst\_kind: 'Pod' default: true

- name: Services network

filter:

dst kind: 'Service'

- The Agent specification, **spec.agent.type**, must be **EBPF**. eBPF is the only OpenShift Container Platform supported option.
- You can set the Sampling specification, **spec.agent.ebpf.sampling**, to manage resources. Lower sampling values might consume a large amount of computational, memory and storage resources. You can mitigate this by specifying a sampling ratio value. A value of 100 means 1 flow every 100 is sampled. A value of 0 or 1 means all flows are captured. The lower the value, the increase in returned flows and the accuracy of derived metrics. By default, eBPF sampling is set to a value of 50, so 1 flow every 50 is sampled. Note that more sampled flows also means more storage needed. It is recommend to start with default values and refine empirically, to determine which setting your cluster can manage.
- The Processor specification **spec.processor.** can be set to enable conversation tracking. When enabled, conversation events are queryable in the web console. The **spec.processor.logTypes** value is **Flows**. The **spec.processor.advanced** values are **Conversations**, **EndedConversations**, or **ALL**. Storage requirements are highest for **All** and lowest for **EndedConversations**.
- The Loki specification, **spec.loki**, specifies the Loki client. The default values match the Loki install paths mentioned in the Installing the Loki Operator section. If you used another installation method for Loki, specify the appropriate client information for your install.
- The **LokiStack** mode automatically sets a few configurations: **querierUrl**, **ingesterUrl** and **statusUrl**, **tenantID**, and corresponding TLS configuration. Cluster roles and a cluster role binding are created for reading and writing logs to Loki. And **authToken** is set to **Forward**. You can set these manually using the **Manual** mode.

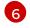

The **spec.quickFilters** specification defines filters that show up in the web console. The **Application** filter keys, **src\_namespace** and **dst\_namespace**, are negated (!), so the **Application** 

#### Additional resources

For more information about conversation tracking, see Working with conversations.

### 5.2. CONFIGURING THE FLOW COLLECTOR RESOURCE WITH KAFKA

You can configure the **FlowCollector** resource to use Kafka for high-throughput and low-latency data feeds. A Kafka instance needs to be running, and a Kafka topic dedicated to OpenShift Container Platform Network Observability must be created in that instance. For more information, see Kafka documentation with AMQ Streams.

### **Prerequisites**

• Kafka is installed. Red Hat supports Kafka with AMQ Streams Operator.

#### **Procedure**

- 1. In the web console, navigate to **Operators** → **Installed Operators**.
- 2. Under the **Provided APIs** heading for the Network Observability Operator, select **Flow Collector**.
- 3. Select the cluster and then click the YAML tab.
- 4. Modify the **FlowCollector** resource for OpenShift Container Platform Network Observability Operator to use Kafka, as shown in the following sample YAML:

#### Sample Kafka configuration in FlowCollector resource

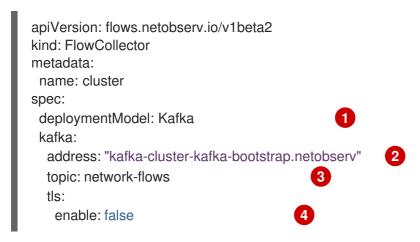

- Set **spec.deploymentModel** to **Kafka** instead of **Direct** to enable the Kafka deployment model.
- **spec.kafka.address** refers to the Kafka bootstrap server address. You can specify a port if needed, for instance **kafka-cluster-kafka-bootstrap.netobserv:9093** for using TLS on port 9093.
- **spec.kafka.topic** should match the name of a topic created in Kafka.
- 4

**spec.kafka.tls** can be used to encrypt all communications to and from Kafka with TLS or mTLS. When enabled, the Kafka CA certificate must be available as a ConfigMap or a Secret, both in the

## 5.3. EXPORT ENRICHED NETWORK FLOW DATA

You can send network flows to Kafka, IPFIX, or both at the same time. Any processor or storage that supports Kafka or IPFIX input, such as Splunk, Elasticsearch, or Fluentd, can consume the enriched network flow data.

#### **Prerequisites**

 Your Kafka or IPFIX collector endpoint(s) are available from Network Observability flowlogspipeline pods.

#### **Procedure**

- 1. In the web console, navigate to **Operators** → **Installed Operators**.
- 2. Under the **Provided APIs** heading for the **NetObserv Operator**, select **Flow Collector**.
- 3. Select **cluster** and then select the **YAML** tab.
- 4. Edit the **FlowCollector** to configure **spec.exporters** as follows:

apiVersion: flows.netobserv.io/v1beta2 kind: FlowCollector metadata: name: cluster spec: exporters: - type: Kafka kafka: address: "kafka-cluster-kafka-bootstrap.netobserv" topic: netobserv-flows-export 2 tls: enable: false - type: IPFIX ipfix: targetHost: "ipfix-collector.ipfix.svc.cluster.local" targetPort: 4739 transport: tcp or udp (5)

- The Network Observability Operator exports all flows to the configured Kafka topic.
- You can encrypt all communications to and from Kafka with SSL/TLS or mTLS. When enabled, the Kafka CA certificate must be available as a ConfigMap or a Secret, both in the namespace where the **flowlogs-pipeline** processor component is deployed (default: netobserv). It must be referenced with **spec.exporters.tls.caCert**. When using mTLS, client secrets must be available in these namespaces as well (they can be generated for instance using the AMQ Streams User Operator) and referenced with **spec.exporters.tls.userCert**.
- 14 You can export flows to IPFIX instead of or in conjunction with exporting flows to Kafka.

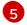

You have the option to specify transport. The default value is **tcp** but you can also specify **udp**.

5. After configuration, network flows data can be sent to an available output in a JSON format. For more information, see *Network flows format reference*.

#### Additional resources

For more information about specifying flow format, see Network flows format reference.

## 5.4. UPDATING THE FLOW COLLECTOR RESOURCE

As an alternative to editing YAML in the OpenShift Container Platform web console, you can configure specifications, such as eBPF sampling, by patching the **flowcollector** custom resource (CR):

#### **Procedure**

1. Run the following command to patch the **flowcollector** CR and update the **spec.agent.ebpf.sampling** value:

\$ oc patch flowcollector cluster --type=json -p "[{"op": "replace", "path": "/spec/agent/ebpf/sampling", "value": <new value>}] -n netobserv"

### 5.5. CONFIGURING QUICK FILTERS

You can modify the filters in the **FlowCollector** resource. Exact matches are possible using double-quotes around values. Otherwise, partial matches are used for textual values. The bang (!) character, placed at the end of a key, means negation. See the sample **FlowCollector** resource for more context about modifying the YAML.

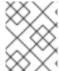

#### **NOTE**

The filter matching types "all of" or "any of" is a UI setting that the users can modify from the query options. It is not part of this resource configuration.

Here is a list of all available filter keys:

Table 5.1. Filter keys

|    | nive<br>sal* | Sourc<br>e            | Destin<br>ation       | Description                                                                                                    |
|----|--------------|-----------------------|-----------------------|----------------------------------------------------------------------------------------------------|
|    | ames<br>ace  | src_n<br>ames<br>pace | dst_n<br>ames<br>pace | Filter traffic related to a specific namespace.                                                                            |
| na | ame          | src_n<br>ame          | dst_n<br>ame          | Filter traffic related to a given leaf resource name, such as a specific pod, service, or node (for host-network traffic). |

| Unive<br>rsal*       | Sourc<br>e                   | Destin<br>ation              | Description                                                                                                    |
|----------------------|------------------------------|------------------------------|----------------------------------------------------------------------------------------------------|
| kind                 | src_k<br>ind                 | dst_k<br>ind                 | Filter traffic related to a given resource kind. The resource kinds include the leaf resource (Pod, Service or Node), or the owner resource (Deployment and StatefulSet).                                                                                                    |
| owner<br>_name       | src_o<br>wner<br>_nam<br>e   | dst_o<br>wner<br>_nam<br>e   | Filter traffic related to a given resource owner; that is, a workload or a set of pods. For example, it can be a Deployment name, a StatefulSet name, etc.                                                                                                    |
| resour               | src_r<br>esou<br>rce         | dst_r<br>esou<br>rce         | Filter traffic related to a specific resource that is denoted by its canonical name, that identifies it uniquely. The canonical notation is <b>kind.namespace.name</b> for namespaced kinds, or <b>node.name</b> for nodes. For example, <b>Deployment.my-namespace.my-web-server</b> . |
| addre<br>ss          | src_a<br>ddre<br>ss          | dst_a<br>ddre<br>ss          | Filter traffic related to an IP address. IPv4 and IPv6 are supported. CIDR ranges are also supported.                                                                                                    |
| mac                  | src_<br>mac                  | dst_<br>mac                  | Filter traffic related to a MAC address.                                                                                                    |
| port                 | src_p<br>ort                 | dst_p<br>ort                 | Filter traffic related to a specific port.                                                                                                    |
| host_a<br>ddres<br>s | src_h<br>ost_a<br>ddre<br>ss | dst_h<br>ost_a<br>ddre<br>ss | Filter traffic related to the host IP address where the pods are running.                                                                                                    |
| proto<br>col         | N/A                          | N/A                          | Filter traffic related to a protocol, such as TCP or UDP.                                                                                                    |

• Universal keys filter for any of source or destination. For example, filtering **name: 'my-pod'** means all traffic from **my-pod** and all traffic to **my-pod**, regardless of the matching type used, whether **Match all** or **Match any**.

## 5.6. CONFIGURING MONITORING FOR SR-IOV INTERFACE TRAFFIC

In order to collect traffic from a cluster with a Single Root I/O Virtualization (SR-IOV) device, you must set the **FlowCollector spec.agent.ebpf.privileged** field to **true**. Then, the eBPF agent monitors other network namespaces in addition to the host network namespaces, which are monitored by default. When a pod with a virtual functions (VF) interface is created, a new network namespace is created. With **SRIOVNetwork** policy **IPAM** configurations specified, the VF interface is migrated from the host network namespace to the pod network namespace.

### **Prerequisites**

• Access to an OpenShift Container Platform cluster with a SR-IOV device.

 The SRIOVNetwork custom resource (CR) spec.ipam configuration must be set with an IP address from the range that the interface lists or from other plugins.

#### **Procedure**

- 1. In the web console, navigate to **Operators** → **Installed Operators**.
- 2. Under the Provided APIs heading for the NetObserv Operator, select Flow Collector.
- 3. Select cluster and then select the YAML tab.
- 4. Configure the **FlowCollector** custom resource. A sample configuration is as follows:

## Configure FlowCollector for SR-IOV monitoring

apiVersion: flows.netobserv.io/v1beta2

kind: FlowCollector

metadata: name: cluster

spec:

namespace: netobserv deploymentModel: Direct

agent:

type: eBPF ebpf:

privileged: true 1

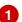

The **spec.agent.ebpf.privileged** field value must be set to **true** to enable SR-IOV monitoring.

#### Additional resources

For more information about creating the **SriovNetwork** custom resource, see Creating an additional SR-IOV network attachment with the CNI VRF plugin.

## 5.7. RESOURCE MANAGEMENT AND PERFORMANCE CONSIDERATIONS

The amount of resources required by Network Observability depends on the size of your cluster and your requirements for the cluster to ingest and store observability data. To manage resources and set performance criteria for your cluster, consider configuring the following settings. Configuring these settings might meet your optimal setup and observability needs.

The following settings can help you manage resources and performance from the outset:

## eBPF Sampling

You can set the Sampling specification, **spec.agent.ebpf.sampling**, to manage resources. Smaller sampling values might consume a large amount of computational, memory and storage resources. You can mitigate this by specifying a sampling ratio value. A value of 100 means 1 flow every 100 is sampled. A value of **0** or **1** means all flows are captured. Smaller values result in an increase in returned flows and the accuracy of derived metrics. By default, eBPF sampling is set to a value of 50, so 1 flow every 50 is sampled. Note that more sampled flows also means more storage needed. Consider starting with the default values and refine empirically, in order to determine which setting your cluster can manage.

## Restricting or excluding interfaces

Reduce the overall observed traffic by setting the values for **spec.agent.ebpf.interfaces** and **spec.agent.ebpf.excludeInterfaces**. By default, the agent fetches all the interfaces in the system, except the ones listed in **excludeInterfaces** and **lo** (local interface). Note that the interface names might vary according to the Container Network Interface (CNI) used.

The following settings can be used to fine-tune performance after the Network Observability has been running for a while:

#### Resource requirements and limits

Adapt the resource requirements and limits to the load and memory usage you expect on your cluster by using the **spec.agent.ebpf.resources** and **spec.processor.resources** specifications. The default limits of 800MB might be sufficient for most medium-sized clusters.

#### Cache max flows timeout

Control how often flows are reported by the agents by using the eBPF agent's **spec.agent.ebpf.cacheMaxFlows** and **spec.agent.ebpf.cacheActiveTimeout** specifications. A larger value results in less traffic being generated by the agents, which correlates with a lower CPU load. However, a larger value leads to a slightly higher memory consumption, and might generate more latency in the flow collection.

#### 5.7.1. Resource considerations

The following table outlines examples of resource considerations for clusters with certain workload sizes.

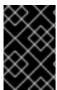

#### **IMPORTANT**

The examples outlined in the table demonstrate scenarios that are tailored to specific workloads. Consider each example only as a baseline from which adjustments can be made to accommodate your workload needs.

Table 5.2. Resource recommendations

|                                                        | Extra small (10<br>nodes)            | Small (25 nodes)                      | Medium (65<br>nodes) [2]              | Large (120 nodes)<br>[2]              |
|--------------------------------------------------------|--------------------------------------|---------------------------------------|---------------------------------------|---------------------------------------|
| Worker Node<br>vCPU and<br>memory                      | 4 vCPUs  16GiB<br>mem <sup>[1]</sup> | 16 vCPUs  64GiB<br>mem <sup>[1]</sup> | 16 vCPUs  64GiB<br>mem <sup>[1]</sup> | 16 vCPUs  64GiB<br>Mem <sup>[1]</sup> |
| LokiStack size                                         | 1x.extra-small                       | 1x.small                              | 1x.small                              | 1x.medium                             |
| Network<br>Observability<br>controller<br>memory limit | 400Mi (default)                      | 400Mi (default)                       | 400Mi (default)                       | 400Mi (default)                       |
| eBPF sampling rate                                     | 50 (default)                         | 50 (default)                          | 50 (default)                          | 50 (default)                          |

|                         | Extra small (10<br>nodes) | Small (25 nodes) | Medium (65<br>nodes) [2] | Large (120 nodes)<br>[2] |
|-------------------------|---------------------------|------------------|--------------------------|--------------------------|
| eBPF memory<br>limit    | 800Mi (default)           | 800Mi (default)  | 800Mi (default)          | 1600Mi                   |
| FLP memory limit        | 800Mi (default)           | 800Mi (default)  | 800Mi (default)          | 800Mi (default)          |
| FLP Kafka<br>partitions | N/A                       | 48               | 48                       | 48                       |
| Kafka consumer replicas | N/A                       | 24               | 24                       | 24                       |
| Kafka brokers           | N/A                       | 3 (default)      | 3 (default)              | 3 (default)              |

- 1. Tested with AWS M6i instances.
- 2. In addition to this worker and its controller, 3 infra nodes (size **M6i.12xlarge**) and 1 workload node (size **M6i.8xlarge**) were tested.

## **CHAPTER 6. NETWORK POLICY**

As a user with the **admin** role, you can create a network policy for the **netobserv** namespace to secure inbound access to the Network Observability Operator.

## 6.1. CREATING A NETWORK POLICY FOR NETWORK OBSERVABILITY

You might need to create a network policy to secure ingress traffic to the **netobserv** namespace. In the web console, you can create a network policy using the form view.

#### **Procedure**

- 1. Navigate to **Networking** → **NetworkPolicies**.
- 2. Select the **netobserv** project from the **Project** dropdown menu.
- 3. Name the policy. For this example, the policy name is **allow-ingress**.
- 4. Click **Add ingress rule** three times to create three ingress rules.
- 5. Specify the following in the form:
  - a. Make the following specifications for the first Ingress rule:
    - i. From the **Add allowed source** dropdown menu, select **Allow pods from the same** namespace.
  - b. Make the following specifications for the second Ingress rule:
    - From the Add allowed source dropdown menu, select Allow pods from inside the cluster.
    - ii. Click + Add namespace selector.
    - iii. Add the label, kubernetes.io/metadata.name, and the selector, openshift-console.
  - c. Make the following specifications for the third Ingress rule:
    - i. From the Add allowed source dropdown menu, select Allow pods from inside the cluster.
    - ii. Click + Add namespace selector.
    - iii. Add the label, kubernetes.io/metadata.name, and the selector, openshift-monitoring.

## Verification

- 1. Navigate to **Observe** → **Network Traffic**.
- 2. View the **Traffic Flows** tab, or any tab, to verify that the data is displayed.
- 3. Navigate to **Observe** → **Dashboards**. In the NetObserv/Health selection, verify that the flows are being ingested and sent to Loki, which is represented in the first graph.

### 6.2. EXAMPLE NETWORK POLICY

The following annotates an example **NetworkPolicy** object for the **netobserv** namespace:

## Sample network policy

```
kind: NetworkPolicy
apiVersion: networking.k8s.io/v1
metadata:
 name: allow-ingress
 namespace: netobserv
spec:
 podSelector: {}
 ingress:
  - from:
     - podSelector: {}
      namespaceSelector: 3
       matchLabels:
        kubernetes.io/metadata.name: openshift-console
     - podSelector: {}
      namespaceSelector:
       matchLabels:
        kubernetes.io/metadata.name: openshift-monitoring
 policyTypes:
  - Ingress
status: {}
```

- A selector that describes the pods to which the policy applies. The policy object can only select pods in the project that defines the **NetworkPolicy** object. In this documentation, it would be the project in which the Network Observability Operator is installed, which is the **netobserv** project.
- A selector that matches the pods from which the policy object allows ingress traffic. The default is that the selector matches pods in the same namespace as the **NetworkPolicy**.
- 3 When the **namespaceSelector** is specified, the selector matches pods in the specified namespace.

#### Additional resources

Creating a network policy using the CLI

## CHAPTER 7. OBSERVING THE NETWORK TRAFFIC

As an administrator, you can observe the network traffic in the OpenShift Container Platform console for detailed troubleshooting and analysis. This feature helps you get insights from different graphical representations of traffic flow. There are several available views to observe the network traffic.

### 7.1. OBSERVING THE NETWORK TRAFFIC FROM THE OVERVIEW VIEW

The **Overview** view displays the overall aggregated metrics of the network traffic flow on the cluster. As an administrator, you can monitor the statistics with the available display options.

## 7.1.1. Working with the Overview view

As an administrator, you can navigate to the **Overview** view to see the graphical representation of the flow rate statistics.

#### **Procedure**

- 1. Navigate to **Observe** → **Network Traffic**.
- 2. In the Network Traffic page, click the Overview tab.

You can configure the scope of each flow rate data by clicking the menu icon.

## 7.1.2. Configuring advanced options for the Overview view

You can customize the graphical view by using advanced options. To access the advanced options, click **Show advanced options**. You can configure the details in the graph by using the **Display options** dropdown menu. The options available are as follows:

- Scope: Select to view the components that network traffic flows between. You can set the scope to Node, Namespace, Owner, Zones, Cluster or Resource. Owner is an aggregation of resources. Resource can be a pod, service, node, in case of host-network traffic, or an unknown IP address. The default value is Namespace.
- Truncate labels: Select the required width of the label from the drop-down list. The default value is M.

### 7.1.2.1. Managing panels and display

You can select the required panels to be displayed, reorder them, and focus on a specific panel. To add or remove panels, click **Manage panels**.

The following panels are shown by default:

- Top X average bytes rates
- Top X bytes rates stacked with total

Other panels can be added in Manage panels:

- Top X average packets rates
- Top X packets rates stacked with total

Query options allows you to choose whether to show the Top 5, Top 10, or Top 15 rates.

## 7.1.3. Packet drop tracking

You can configure graphical representation of network flow records with packet loss in the **Overview** view. By employing eBPF tracepoint hooks, you can gain valuable insights into packet drops for TCP, UDP, SCTP, ICMPv4, and ICMPv6 protocols, which can result in the following actions:

- Identification: Pinpoint the exact locations and network paths where packet drops are occurring. Determine whether specific devices, interfaces, or routes are more prone to drops.
- Root cause analysis: Examine the data collected by the eBPF program to understand the causes of packet drops. For example, are they a result of congestion, buffer issues, or specific network events?
- Performance optimization: With a clearer picture of packet drops, you can take steps to optimize network performance, such as adjust buffer sizes, reconfigure routing paths, or implement Quality of Service (QoS) measures.

When packet drop tracking is enabled, you can see the following panels in the **Overview** by default:

- Top X packet dropped state stacked with total
- Top X packet dropped cause stacked with total
- Top X average dropped packets rates
- Top X dropped packets rates stacked with total

Other packet drop panels are available to add in Manage panels:

- Top X average dropped bytes rates
- Top X dropped bytes rates stacked with total

### 7.1.3.1. Types of packet drops

Two kinds of packet drops are detected by Network Observability: host drops and OVS drops. Host drops are prefixed with **SKB\_DROP** and OVS drops are prefixed with **OVS\_DROP**. Dropped flows are shown in the side panel of the **Traffic flows** table along with a link to a description of each drop type. Examples of host drop reasons are as follows:

- SKB DROP REASON NO SOCKET: the packet dropped due to a missing socket.
- SKB\_DROP\_REASON\_TCP\_CSUM: the packet dropped due to a TCP checksum error.

Examples of OVS drops reasons are as follows:

- **OVS\_DROP\_LAST\_ACTION**: OVS packets dropped due to an implicit drop action, for example due to a configured network policy.
- OVS DROP IP TTL: OVS packets dropped due to an expired IP TTL.

See the *Additional Resources* of this section for more information about enabling and working with packet drop tracking.

#### Additional resources

- Working with packet drops
- Network Observability metrics

## 7.1.4. DNS tracking

You can configure graphical representation of Domain Name System (DNS) tracking of network flows in the **Overview** view. Using DNS tracking with extended Berkeley Packet Filter (eBPF) tracepoint hooks can serve various purposes:

- Network Monitoring: Gain insights into DNS queries and responses, helping network administrators identify unusual patterns, potential bottlenecks, or performance issues.
- Security Analysis: Detect suspicious DNS activities, such as domain name generation algorithms (DGA) used by malware, or identify unauthorized DNS resolutions that might indicate a security breach.
- Troubleshooting: Debug DNS-related issues by tracing DNS resolution steps, tracking latency, and identifying misconfigurations.

By default, when DNS tracking is enabled, you can see the following non-empty metrics represented in a donut or line chart in the **Overview**:

- Top X DNS Response Code
- Top X average DNS latencies with overall
- Top X 90th percentile DNS latencies

Other DNS tracking panels can be added in Manage panels.

- Bottom X minimum DNS latencies
- Top X maximum DNS latencies
- Top X 99th percentile DNS latencies

This feature is supported for IPv4 and IPv6 UDP and TCP protocols.

See the *Additional Resources* in this section for more information about enabling and working with this view.

## Additional resources

- Working with DNS tracking
- Network Observability metrics

## 7.1.5. Round-Trip Time

You can use TCP handshake Round-Trip Time (RTT) to analyze network flows. You can use RTT captured from the **fentry/tcp\_rcv\_established** eBPF hookpoint to read SRTT from the TCP socket to help with the following:

- Network Monitoring: Gain insights into TCP handshakes, helping network administrators identify unusual patterns, potential bottlenecks, or performance issues.
- Troubleshooting: Debug TCP-related issues by tracking latency and identifying misconfigurations.

By default, when RTT is enabled, you can see the following TCP handshake RTT metrics represented in the **Overview**:

- Top X 90th percentile TCP handshake Round Trip Time with overall
- Top X average TCP handshake Round Trip Time with overall
- Bottom X minimum TCP handshake Round Trip Time with overall

Other RTT panels can be added in Manage panels:

- Top X maximum TCP handshake Round Trip Time with overall
- Top X 99th percentile TCP handshake Round Trip Time with overall

See the *Additional Resources* in this section for more information about enabling and working with this view.

#### Additional resources

Working with RTT tracing

# 7.2. OBSERVING THE NETWORK TRAFFIC FROM THE TRAFFIC FLOWS VIEW

The **Traffic flows** view displays the data of the network flows and the amount of traffic in a table. As an administrator, you can monitor the amount of traffic across the application by using the traffic flow table.

## 7.2.1. Working with the Traffic flows view

As an administrator, you can navigate to **Traffic flows** table to see network flow information.

#### Procedure

- 1. Navigate to **Observe** → **Network Traffic**.
- 2. In the **Network Traffic** page, click the **Traffic flows** tab.

You can click on each row to get the corresponding flow information.

## 7.2.2. Configuring advanced options for the Traffic flows view

You can customize and export the view by using **Show advanced options**. You can set the row size by using the **Display options** drop-down menu. The default value is **Normal**.

#### 7.2.2.1. Managing columns

You can select the required columns to be displayed, and reorder them. To manage columns, click **Manage columns**.

## 7.2.2.2. Exporting the traffic flow data

You can export data from the Traffic flows view.

#### **Procedure**

- 1. Click Export data.
- 2. In the pop-up window, you can select the **Export all data** checkbox to export all the data, and clear the checkbox to select the required fields to be exported.
- 3. Click Export.

## 7.2.3. Working with conversation tracking

As an administrator, you can group network flows that are part of the same conversation. A conversation is defined as a grouping of peers that are identified by their IP addresses, ports, and protocols, resulting in an unique **Conversation Id**. You can query conversation events in the web console. These events are represented in the web console as follows:

- Conversation start: This event happens when a connection is starting or TCP flag intercepted
- Conversation tick: This event happens at each specified interval defined in the FlowCollector spec.processor.conversationHeartbeatInterval parameter while the connection is active.
- Conversation end: This event happens when the FlowCollector spec.processor.conversationEndTimeout parameter is reached or the TCP flag is intercepted.
- Flow: This is the network traffic flow that occurs within the specified interval.

#### **Procedure**

- 1. In the web console, navigate to **Operators** → **Installed Operators**.
- 2. Under the **Provided APIs** heading for the **NetObserv Operator**, select **Flow Collector**.
- 3. Select **cluster** then select the **YAML** tab.
- 4. Configure the **FlowCollector** custom resource so that **spec.processor.logTypes**, **conversationEndTimeout**, and **conversationHeartbeatInterval** parameters are set according to your observation needs. A sample configuration is as follows:

### Configure FlowCollector for conversation tracking

apiVersion: flows.netobserv.io/v1beta2

kind: FlowCollector

metadata: name: cluster

spec: processor:

logTypes: Flows

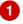

advanced:

conversationEndTimeout: 10s conversationHeartbeatInterval: 30s

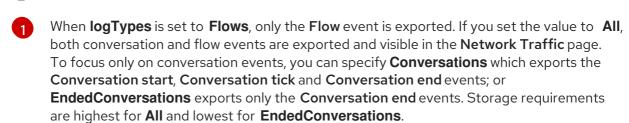

- The **Conversation end** event represents the point when the **conversationEndTimeout** is reached or the TCP flag is intercepted.
- The Conversation tick event represents each specified interval defined in the FlowCollector conversationHeartbeatInterval parameter while the network connection is active.

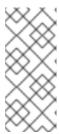

#### **NOTE**

If you update the **logType** option, the flows from the previous selection do not clear from the console plugin. For example, if you initially set **logType** to **Conversations** for a span of time until 10 AM and then move to **EndedConversations**, the console plugin shows all conversation events before 10 AM and only ended conversations after 10 AM.

- 5. Refresh the **Network Traffic** page on the **Traffic flows** tab. Notice there are two new columns, **Event/Type** and **Conversation Id**. All the **Event/Type** fields are **Flow** when **Flow** is the selected query option.
- 6. Select **Query Options** and choose the **Log Type**, **Conversation**. Now the **Event/Type** shows all of the desired conversation events.
- 7. Next you can filter on a specific conversation ID or switch between the **Conversation** and **Flow** log type options from the side panel.

## 7.2.4. Working with packet drops

Packet loss occurs when one or more packets of network flow data fail to reach their destination. You can track these drops by editing the **FlowCollector** to the specifications in the following YAML example.

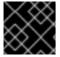

#### **IMPORTANT**

CPU and memory usage increases when this feature is enabled.

#### Procedure

- 1. In the web console, navigate to **Operators** → **Installed Operators**.
- 2. Under the **Provided APIs** heading for the **NetObserv Operator**, select **Flow Collector**.
- 3. Select **cluster**, and then select the **YAML** tab.

4. Configure the **FlowCollector** custom resource for packet drops, for example:

## Example FlowCollector configuration

apiVersion: flows.netobserv.io/v1beta2
kind: FlowCollector
metadata:
name: cluster
spec:
namespace: netobserv
deploymentModel: Direct
agent:
type: eBPF
ebpf:
features:
- PacketDrop
privileged: true

- You can start reporting the packet drops of each network flow by listing the **PacketDrop** parameter in the **spec.agent.ebpf.features** specification list.
- The **spec.agent.ebpf.privileged** specification value must be **true** for packet drop tracking.

#### Verification

- When you refresh the **Network Traffic** page, the **Overview**, **Traffic Flow**, and **Topology** views display new information about packet drops:
  - a. Select new choices in **Manage panels** to choose which graphical visualizations of packet drops to display in the **Overview**.
  - b. Select new choices in **Manage columns** to choose which packet drop information to display in the **Traffic flows** table.
    - i. In the Traffic Flows view, you can also expand the side panel to view more information about packet drops. Host drops are prefixed with SKB\_DROP and OVS drops are prefixed with OVS\_DROP.
  - c. In the **Topology** view, red lines are displayed where drops are present.

## 7.2.5. Working with DNS tracking

Using DNS tracking, you can monitor your network, conduct security analysis, and troubleshoot DNS issues. You can track DNS by editing the **FlowCollector** to the specifications in the following YAML example.

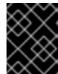

#### **IMPORTANT**

CPU and memory usage increases are observed in the eBPF agent when this feature is enabled.

#### **Procedure**

1. In the web console, navigate to **Operators** → **Installed Operators**.

- 2. Under the **Provided APIs** heading for **Network Observability**, select **Flow Collector**.
- 3. Select **cluster** then select the **YAML** tab.
- 4. Configure the **FlowCollector** custom resource. A sample configuration is as follows:

## Configure FlowCollector for DNS tracking

apiVersion: flows.netobserv.io/v1beta2

kind: FlowCollector

metadata: name: cluster

spec:

namespace: netobserv deploymentModel: Direct

agent: type: eBPF ebpf: features:

- DNSTracking

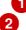

- sampling: 1
- 1 You can set the **spec.agent.ebpf.features** parameter list to enable DNS tracking of each network flow in the web console.
- 2 You can set **sampling** to a value of **1** for more accurate metrics.
- 5. When you refresh the **Network Traffic** page, there are new DNS representations you can choose to view in the **Overview** and **Traffic Flow** views and new filters you can apply.
  - a. Select new DNS choices in **Manage panels** to display graphical visualizations and DNS metrics in the **Overview**.
  - b. Select new choices in Manage columns to add DNS columns to the Traffic Flows view.
  - c. Filter on specific DNS metrics, such as DNS Id, DNS Error DNS Latency and DNS Response Code, and see more information from the side panel. The DNS Latency and DNS Response Code columns are shown by default.

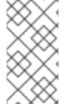

#### NOTE

TCP handshake packets do not have DNS headers. TCP protocol flows without DNS headers are shown in the traffic flow data with **DNS Latency**, **ID**, and **Response code** values of "n/a". You can filter out flow data to view only flows that have DNS headers using the **Common** filter "DNSError" equal to "O".

## 7.2.6. Working with RTT tracing

You can track RTT by editing the **FlowCollector** to the specifications in the following YAML example.

#### **Procedure**

1. In the web console, navigate to **Operators** → **Installed Operators**.

- 2. In the Provided APIs heading for the NetObserv Operator, select Flow Collector.
- 3. Select cluster, and then select the YAML tab.
- 4. Configure the **FlowCollector** custom resource for RTT tracing, for example:

## **Example FlowCollector configuration**

apiVersion: flows.netobserv.io/v1beta2
kind: FlowCollector
metadata:
name: cluster
spec:
namespace: netobserv
deploymentModel: Direct
agent:
type: eBPF
ebpf:
features:
- FlowRTT

You can start tracing RTT network flows by listing the **FlowRTT** parameter in the **spec.agent.ebpf.features** specification list.

#### Verification

When you refresh the **Network Traffic** page, the **Overview**, **Traffic Flow**, and **Topology** views display new information about RTT:

- a. In the **Overview**, select new choices in **Manage panels** to choose which graphical visualizations of RTT to display.
- b. In the **Traffic flows** table, the **Flow RTT** column can be seen, and you can manage display in **Manage columns**.
- c. In the **Traffic Flows** view, you can also expand the side panel to view more information about RTT.

### **Example filtering**

- i. Click the **Common** filters → **Protocol**.
- ii. Filter the network flow data based on **TCP**, **Ingress** direction, and look for **FlowRTT** values greater than 10,000,000 nanoseconds (10ms).
- iii. Remove the **Protocol** filter.
- iv. Filter for Flow RTT values greater than 0 in the Common filters.
- d. In the **Topology** view, click the Display option dropdown. Then click **RTT** in the **edge labels** drop-down list.

## 7.2.6.1. Using the histogram

You can click **Show histogram** to display a toolbar view for visualizing the history of flows as a bar chart. The histogram shows the number of logs over time. You can select a part of the histogram to filter the network flow data in the table that follows the toolbar.

## 7.2.7. Working with availability zones

You can configure the **FlowCollector** to collect information about the cluster availability zones. This allows you to enrich network flow data with the **topology.kubernetes.io/zone** label value applied to the nodes.

#### **Procedure**

- 1. In the web console, go to **Operators** → **Installed Operators**.
- 2. Under the Provided APIs heading for the NetObserv Operator, select Flow Collector.
- 3. Select **cluster** then select the **YAML** tab.
- 4. Configure the **FlowCollector** custom resource so that the **spec.processor.addZone** parameter is set to **true**. A sample configuration is as follows:

## Configure FlowCollector for availability zones collection

```
apiVersion: flows.netobserv.io/v1beta2
kind: FlowCollector
metadata:
name: cluster
spec:
# ...
processor:
addZone: true
# ...
```

#### Verification

When you refresh the **Network Traffic** page, the **Overview**, **Traffic Flow**, and **Topology** views display new information about availability zones:

- 1. In the **Overview** tab, you can see **Zones** as an available **Scope**.
- 2. In **Network Traffic** → **Traffic flows**, **Zones** are viewable under the SrcK8S\_Zone and DstK8S\_Zone fields.
- 3. In the **Topology** view, you can set **Zones** as **Scope** or **Group**.

# 7.3. OBSERVING THE NETWORK TRAFFIC FROM THE TOPOLOGY VIEW

The **Topology** view provides a graphical representation of the network flows and the amount of traffic. As an administrator, you can monitor the traffic data across the application by using the **Topology** view.

## 7.3.1. Working with the Topology view

As an administrator, you can navigate to the **Topology** view to see the details and metrics of the component.

#### **Procedure**

- 1. Navigate to **Observe** → **Network Traffic**.
- 2. In the Network Traffic page, click the Topology tab.

You can click each component in the **Topology** to view the details and metrics of the component.

## 7.3.2. Configuring the advanced options for the Topology view

You can customize and export the view by using **Show advanced options**. The advanced options view has the following features:

- **Find in view**: To search the required components in the view.
- **Display options**: To configure the following options:
  - Edge labels: To show the specified measurements as edge labels. The default is to show the Average rate in Bytes.
  - **Scope**: To select the scope of components between which the network traffic flows. The default value is **Namespace**.
  - **Groups**: To enhance the understanding of ownership by grouping the components. The default value is **None**.
  - Layout: To select the layout of the graphical representation. The default value is ColaNoForce.
  - **Show**: To select the details that need to be displayed. All the options are checked by default. The options available are: **Edges**, **Edges** label, and **Badges**.
  - **Truncate labels**: To select the required width of the label from the drop-down list. The default value is **M**.
  - **Collapse groups**: To expand or collapse the groups. The groups are expanded by default. This option is disabled if **Groups** has the value of **None**.

## 7.3.2.1. Exporting the topology view

To export the view, click Export topology view. The view is downloaded in PNG format.

## 7.4. FILTERING THE NETWORK TRAFFIC

By default, the Network Traffic page displays the traffic flow data in the cluster based on the default filters configured in the **FlowCollector** instance. You can use the filter options to observe the required data by changing the preset filter.

#### **Query Options**

You can use **Query Options** to optimize the search results, as listed below:

• Log Type: The available options Conversation and Flows provide the ability to query flows by log type, such as flow log, new conversation, completed conversation, and a heartbeat, which is a periodic record with updates for long conversations. A conversation is an aggregation of flows between the same peers.

- Duplicated flows: A flow might be reported from several interfaces, and from both source
  and destination nodes, making it appear in the data several times. By selecting this query
  option, you can choose to show duplicated flows. Duplicated flows have the same sources
  and destinations, including ports, and also have the same protocols, with the exception of
  Interface and Direction fields. Duplicates are hidden by default. Use the Direction filter in
  the Common section of the dropdown list to switch between ingress and egress traffic.
- Match filters: You can determine the relation between different filter parameters selected in the advanced filter. The available options are Match all and Match any. Match all provides results that match all the values, and Match any provides results that match any of the values entered. The default value is Match all.
- Drops filter: You can view different levels of dropped packets with the following query options:
  - Fully dropped shows flow records with fully dropped packets.
  - Containing drops shows flow records that contain drops but can be sent.
  - Without drops shows records that contain sent packets.
  - All shows all the aforementioned records.
- **Limit**: The data limit for internal backend queries. Depending upon the matching and the filter settings, the number of traffic flow data is displayed within the specified limit.

#### **Quick filters**

The default values in **Quick filters** drop-down menu are defined in the **FlowCollector** configuration. You can modify the options from console.

#### Advanced filters

You can set the advanced filters, **Common**, **Source**, or **Destination**, by selecting the parameter to be filtered from the dropdown list. The flow data is filtered based on the selection. To enable or disable the applied filter, you can click on the applied filter listed below the filter options.

You can toggle between  $\uparrow$  One way and  $\uparrow$   $\downarrow$  Back and forthfiltering. The  $\uparrow$  One way filter shows only Source and Destination traffic according to your filter selections. You can use Swap to change the directional view of the Source and Destination traffic. The  $\uparrow$   $\downarrow$  Back and forthfilter includes return traffic with the Source and Destination filters. The directional flow of network traffic is shown in the Direction column in the Traffic flows table as Ingress`or`Egress for inter-node traffic and `Inner` for traffic inside a single node.

You can click **Reset defaults** to remove the existing filters, and apply the filter defined in **FlowCollector** configuration.

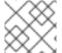

#### **NOTE**

To understand the rules of specifying the text value, click **Learn More**.

Alternatively, you can access the traffic flow data in the **Network Traffic** tab of the **Namespaces**, **Services**, **Routes**, **Nodes**, and **Workloads** pages which provide the filtered data of the corresponding aggregations.

#### Additional resources

For more information about configuring quick filters in the **FlowCollector**, see Configuring Quick Filters and the Flow Collector sample resource.

# CHAPTER 8. USING METRICS WITH DASHBOARDS AND ALERTS

The Network Observability Operator uses the **flowlogs-pipeline** to generate metrics from flow logs. You can utilize these metrics by setting custom alerts and viewing dashboards.

#### 8.1. VIEWING NETWORK OBSERVABILITY METRICS DASHBOARDS

On the **Overview** tab in the OpenShift Container Platform console, you can view the overall aggregated metrics of the network traffic flow on the cluster. You can choose to display the information by node, namespace, owner, pod, and service. You can also use filters and display options to further refine the metrics

#### Procedure

- 1. In the web console **Observe** → **Dashboards**, select the **Netobserv** dashboard.
- 2. View network traffic metrics in the following categories, with each having the subset per node, namespace, source, and destination:
  - Byte rates
  - Packet drops
  - DNS
  - RTT
- 3. Select the **Netobserv/Health** dashboard.
- 4. View metrics about the health of the Operator in the following categories, with each having the subset per node, namespace, source, and destination.
  - Flows
  - Flows Overhead
  - Flow rates
  - Agents
  - Processor
  - Operator

Infrastructure and Application metrics are shown in a split-view for namespace and workloads.

#### 8.2. NETWORK OBSERVABILITY METRICS

Metrics generated by the **flowlogs-pipeline** are configurable in the **spec.processor.metrics.includeList** of the **FlowCollector** custom resource to add or remove metrics.

You can also create alerts by using the **includeList** metrics in Prometheus rules, as shown in the example "Creating alerts".

When looking for these metrics in Prometheus, such as in the Console through Observe → Metrics, or when defining alerts, all the metrics names are prefixed with `netobserv\_. For example, `netobserv\_namespace\_flows\_total. Available metrics names are as follows.

#### 8.2.1. includeList metrics names

Names followed by an asterisk \* are enabled by default.

- namespace\_egress\_bytes\_total
- namespace\_egress\_packets\_total
- namespace\_ingress\_bytes\_total
- namespace\_ingress\_packets\_total
- namespace\_flows\_total \*
- node\_egress\_bytes\_total
- node egress packets total
- node ingress bytes total \*
- node\_ingress\_packets\_total
- node\_flows\_total
- workload\_egress\_bytes\_total
- workload\_egress\_packets\_total
- workload\_ingress\_bytes\_total \*
- workload\_ingress\_packets\_total
- workload flows total

## 8.2.1.1. PacketDrop metrics names

When the **PacketDrop** feature is enabled in **spec.agent.ebpf.features** (with **privileged** mode), the following additional metrics are available:

- namespace\_drop\_bytes\_total
- namespace\_drop\_packets\_total \*
- node\_drop\_bytes\_total
- node drop packets total
- workload\_drop\_bytes\_total
- workload\_drop\_packets\_total

#### 8.2.1.2. DNS metrics names

When the **DNSTracking** feature is enabled in **spec.agent.ebpf.features**, the following additional metrics are available:

- namespace dns latency seconds \*
- node\_dns\_latency\_seconds
- workload dns latency seconds

#### 8.2.1.3. FlowRTT metrics names

When the **FlowRTT** feature is enabled in **spec.agent.ebpf.features**, the following additional metrics are available:

- namespace\_rtt\_seconds \*
- node rtt seconds
- workload\_rtt\_seconds

## 8.3. CREATING ALERTS

You can create custom alerting rules for the Netobserv dashboard metrics to trigger alerts when some defined conditions are met.

## **Prerequisites**

- You have access to the cluster as a user with the cluster-admin role or with view permissions for all projects.
- You have the Network Observability Operator installed.

#### **Procedure**

- 1. Create a YAML file by clicking the import icon, +.
- 2. Add an alerting rule configuration to the YAML file. In the YAML sample that follows, an alert is created for when the cluster ingress traffic reaches a given threshold of 10 MBps per destination workload.

```
summary: "High incoming traffic."
expr: sum(rate(netobserv_workload_ingress_bytes_total
{SrcK8S_Namespace="openshift-ingress"}[1m])) by (job, DstK8S_Namespace,
DstK8S_OwnerName, DstK8S_OwnerType) > 10000000
for: 30s
labels:
severity: warning
```

- The **netobserv\_workload\_ingress\_bytes\_total** metric is enabled by default in **spec.processor.metrics.includeList**.
- 3. Click **Create** to apply the configuration file to the cluster.

#### Additional resources

• For more information about creating alerts that you can see on the dashboard, see Creating alerting rules for user-defined projects.

# CHAPTER 9. MONITORING THE NETWORK OBSERVABILITY OPERATOR

You can use the web console to monitor alerts related to the health of the Network Observability Operator.

#### 9.1. VIEWING HEALTH INFORMATION

You can access metrics about health and resource usage of the Network Observability Operator from the **Dashboards** page in the web console. A health alert banner that directs you to the dashboard can appear on the **Network Traffic** and **Home** pages in the event that an alert is triggered. Alerts are generated in the following cases:

- The NetObservLokiError alert occurs if the flowlogs-pipeline workload is dropping flows because of Loki errors, such as if the Loki ingestion rate limit has been reached.
- The **NetObservNoFlows** alert occurs if no flows are ingested for a certain amount of time.

You can also view metrics about the health of the Operator in the following categories:

- Flows
- Flows Overhead
- Top flow rates per source and destination nodes
- Top flow rates per source and destination namespaces
- Top flow rates per source and destination workloads
- Agents
- Processor
- Operator

#### **Prerequisites**

- You have the Network Observability Operator installed.
- You have access to the cluster as a user with the **cluster-admin** role or with view permissions for all projects.

#### **Procedure**

- 1. From the **Administrator** perspective in the web console, navigate to **Observe** → **Dashboards**.
- 2. From the **Dashboards** dropdown, select **Netobserv/Health**.
- 3. View the metrics about the health of the Operator that are displayed on the page.

### 9.1.1. Disabling health alerts

You can opt out of health alerting by editing the **FlowCollector** resource:

- 1. In the web console, navigate to **Operators** → **Installed Operators**.
- 2. Under the Provided APIs heading for the NetObserv Operator, select Flow Collector.
- 3. Select **cluster** then select the **YAML** tab.
- 4. Add **spec.processor.metrics.disableAlerts** to disable health alerts, as in the following YAML sample:

apiVersion: flows.netobserv.io/v1beta2
kind: FlowCollector
metadata:
name: cluster
spec:
processor:
metrics:
disableAlerts: [NetObservLokiError, NetObservNoFlows] 1

1 You can specify one or a list with both types of alerts to disable.

# 9.2. CREATING LOKI RATE LIMIT ALERTS FOR THE NETOBSERV DASHBOARD

You can create custom alerting rules for the **Netobserv** dashboard metrics to trigger alerts when Loki rate limits have been reached.

#### **Prerequisites**

- You have access to the cluster as a user with the cluster-admin role or with view permissions for all projects.
- You have the Network Observability Operator installed.

#### Procedure

- 1. Create a YAML file by clicking the import icon, +.
- 2. Add an alerting rule configuration to the YAML file. In the YAML sample that follows, an alert is created for when Loki rate limits have been reached:

```
expr: sum(irate(loki_request_duration_seconds_count{status_code="429"}[1m])) by (job, namespace, route) / sum(irate(loki_request_duration_seconds_count[1m])) by (job, namespace, route) * 100 > 0 for: 10s labels: severity: warning
```

3. Click **Create** to apply the configuration file to the cluster.

#### Additional resources

• For more information about creating alerts that you can see on the dashboard, see Creating alerting rules for user-defined projects.

# CHAPTER 10. FLOWCOLLECTOR CONFIGURATION PARAMETERS

FlowCollector is the Schema for the network flows collection API, which pilots and configures the underlying deployments.

## 10.1. FLOWCOLLECTOR API SPECIFICATIONS

## Description

**FlowCollector** is the schema for the network flows collection API, which pilots and configures the underlying deployments.

## Type

object

| Property   | Туре   | Description                                                                                                    |
|------------|--------|----------------------------------------------------------------------------------------------------|
| apiVersion | string | APIVersion defines the versioned schema of this representation of an object. Servers should convert recognized schemas to the latest internal value, and might reject unrecognized values. More info: https://git.k8s.io/community/contributors/devel/sig-architecture/api-conventions.md#resources   |
| kind       | string | Kind is a string value representing the REST resource this object represents. Servers might infer this from the endpoint the client submits requests to. Cannot be updated. In CamelCase. More info: https://git.k8s.io/community/con tributors/devel/sig-architecture/api-conventions.md#types-kinds |
| metadata   | object | Standard object's metadata. More info: https://git.k8s.io/community/con tributors/devel/sig-architecture/api-conventions.md#metadata                                                                                                    |

| Property | Туре   | Description                                                                                                    |
|----------|--------|----------------------------------------------------------------------------------------------------|
| spec     | object | Defines the desired state of the FlowCollector resource.                                                                                                    |
|          |        | *: the mention of "unsupported", or "deprecated" for a feature throughout this document means that this feature is not officially supported by Red Hat. It might have been, for example, contributed by the community and accepted without a formal agreement for maintenance. The product maintainers might provide some support for these features as a best effort only. |

### 10.1.1. .metadata

### Description

Standard object's metadata. More info: https://git.k8s.io/community/contributors/devel/sigarchitecture/api-conventions.md#metadata

## Type

object

## 10.1.2. .spec

## Description

Defines the desired state of the FlowCollector resource.

\*: the mention of "unsupported", or "deprecated" for a feature throughout this document means that this feature is not officially supported by Red Hat. It might have been, for example, contributed by the community and accepted without a formal agreement for maintenance. The product maintainers might provide some support for these features as a best effort only.

### Type

## object

| Property      | Туре   | Description                                                                                                    |
|---------------|--------|----------------------------------------------------------------------------------------------------|
| agent         | object | Agent configuration for flows extraction.                                                                             |
| consolePlugin | object | <b>consolePlugin</b> defines the settings related to the OpenShift Container Platform Console plugin, when available. |

| Property        | Туре   | Description                                                                                                    |
|-----------------|--------|----------------------------------------------------------------------------------------------------|
| deploymentModel | string | deploymentModel defines the desired type of deployment for flow processing. Possible values are:  - Direct (default) to make the flow processor listening directly from the agents.  - Kafka to make flows sent to a Kafka pipeline before consumption by the processor. Kafka can provide better scalability, resiliency, and high availability (for more details, see https://www.redhat.com/en/topic s/integration/what-is-apache-kafka). |
| exporters       | array  | <b>exporters</b> define additional optional exporters for custom consumption or storage.                                                                                                    |
| kafka           | object | Kafka configuration, allowing to use Kafka as a broker as part of the flow collection pipeline. Available when the spec.deploymentModel is Kafka.                                                                                                    |
| loki            | object | <b>loki</b> , the flow store, client settings.                                                                                                    |
| namespace       | string | Namespace where Network<br>Observability pods are deployed.                                                                                                    |
| processor       | object | processor defines the settings of the component that receives the flows from the agent, enriches them, generates metrics, and forwards them to the Loki persistence layer and/or any available exporter.                                                                                                    |

## 10.1.3. .spec.agent

## Description

 $\label{eq:Agent configuration for flows extraction.}$ 

## Туре

## object

| Property | Туре   | Description                                                                                                    |
|----------|--------|----------------------------------------------------------------------------------------------------|
| ebpf     | object | <b>ebpf</b> describes the settings related to the eBPF-based flow reporter when <b>spec.agent.type</b> is set to <b>eBPF</b> .                                                                                                    |
| ipfix    | object | <pre>ipfix [deprecated (*)] - describes the settings related to the IPFIX- based flow reporter when spec.agent.type is set to IPFIX.</pre>                                                                                                    |
| type     | string | type selects the flows tracing agent. Possible values are:  - eBPF (default) to use Network Observability eBPF agent.  - IPFIX [deprecated (*)] - to use the legacy IPFIX collector.  eBPF is recommended as it offers better performances and should work regardless of the CNI installed on the cluster. IPFIX works with OVN-Kubernetes CNI (other CNIs could work if they support exporting IPFIX, but they would require manual configuration). |

## 10.1.4. .spec.agent.ebpf

## Description

**ebpf** describes the settings related to the eBPF-based flow reporter when **spec.agent.type** is set to **eBPF**.

## Type

object

| Property | Туре   | Description                                                                                                    |
|----------|--------|----------------------------------------------------------------------------------------------------|
| advanced | object | advanced allows setting some aspects of the internal configuration of the eBPF agent. This section is aimed mostly for debugging and fine-grained performance optimizations, such as GOGC and GOMAXPROCS env vars. Set these values at your own risk. |

| Property           | Туре           | Description                                                                                                    |
|--------------------|----------------|----------------------------------------------------------------------------------------------------|
| cacheActiveTimeout | string         | cacheActiveTimeout is the max period during which the reporter aggregates flows before sending. Increasing cacheMaxFlows and cacheActiveTimeout can decrease the network traffic overhead and the CPU load, however you can expect higher memory consumption and an increased latency in the flow collection.       |
| cacheMaxFlows      | integer        | cacheMaxFlows is the max number of flows in an aggregate; when reached, the reporter sends the flows. Increasing cacheMaxFlows and cacheActiveTimeout can decrease the network traffic overhead and the CPU load, however you can expect higher memory consumption and an increased latency in the flow collection. |
| excludeInterfaces  | array (string) | excludeInterfaces contains the interface names that are excluded from flow tracing. An entry enclosed by slashes, such as /br-/, is matched as a regular expression. Otherwise it is matched as a case-sensitive string.                                                                                            |

| Property        | Туре           | Description                                                                                                    |
|-----------------|----------------|----------------------------------------------------------------------------------------------------|
| features        | array (string) | List of additional features to enable. They are all disabled by default. Enabling additional features might have performance impacts. Possible values are:  - PacketDrop: enable the packets drop flows logging feature. This feature requires mounting the kernel debug filesystem, so the eBPF pod has to run as privileged. If the spec.agent.ebpf.privileged parameter is not set, an error is reported.  - DNSTracking: enable the DNS tracking feature.  - FlowRTT: enable flow latency (RTT) calculations in the eBPF agent during TCP handshakes. This feature better works with sampling set to 1. |
| imagePullPolicy | string         | imagePullPolicy is the<br>Kubernetes pull policy for the<br>image defined above                                                                                                    |
| interfaces      | array (string) | interfaces contains the interface names from where flows are collected. If empty, the agent fetches all the interfaces in the system, excepting the ones listed in ExcludeInterfaces. An entry enclosed by slashes, such as /br-/, is matched as a regular expression. Otherwise it is matched as a case-sensitive string.                                                                                                    |
| kafkaBatchSize  | integer        | <b>kafkaBatchSize</b> limits the maximum size of a request in bytes before being sent to a partition. Ignored when not using Kafka. Default: 10MB.                                                                                                    |
| logLevel        | string         | <b>logLevel</b> defines the log level for<br>the Network Observability eBPF<br>Agent                                                                                                    |

| Property   | Туре    | Description                                                                                                    |
|------------|---------|----------------------------------------------------------------------------------------------------|
| privileged | boolean | Privileged mode for the eBPF Agent container. When ignored or set to <b>false</b> , the operator sets granular capabilities (BPF, PERFMON, NET_ADMIN, SYS_RESOURCE) to the container. If for some reason these capabilities cannot be set, such as if an old kernel version not knowing CAP_BPF is in use, then you can turn on this mode for more global privileges. Some agent features require the privileged mode, such as packet drops tracking (see <b>features</b> ) and SR-IOV support. |
| resources  | object  | resources are the compute resources required by this container. More info: https://kubernetes.io/docs/concepts/configuration/manageresources-containers/                                                                                                    |
| sampling   | integer | Sampling rate of the flow<br>reporter. 100 means one flow on<br>100 is sent. 0 or 1 means all flows<br>are sampled.                                                                                                    |

# $10.1.5.\ .spec.agent.ebpf.advanced$

#### Description

**advanced** allows setting some aspects of the internal configuration of the eBPF agent. This section is aimed mostly for debugging and fine-grained performance optimizations, such as **GOGC** and **GOMAXPROCS** env vars. Set these values at your own risk.

#### Type

| Property Type Description | Property | Туре | Description |
|---------------------------|----------|------|-------------|
|---------------------------|----------|------|-------------|

| Property | Туре            | Description                                                                                                    |
|----------|-----------------|----------------------------------------------------------------------------------------------------|
| env      | object (string) | env allows passing custom environment variables to underlying components. Useful for passing some very concrete performance-tuning options, such as GOGC and GOMAXPROCS, that should not be publicly exposed as part of the FlowCollector descriptor, as they are only useful in edge debug or support scenarios. |

# 10.1.6. .spec.agent.ebpf.resources

#### Description

**resources** are the compute resources required by this container. More info: https://kubernetes.io/docs/concepts/configuration/manage-resources-containers/

### Type

#### object

| Property | Туре              | Description                                                                                                    |
|----------|-------------------|----------------------------------------------------------------------------------------------------|
| limits   | integer-or-string | Limits describes the maximum amount of compute resources allowed. More info: https://kubernetes.io/docs/concepts/configuration/manageresources-containers/                                                                                                    |
| requests | integer-or-string | Requests describes the minimum amount of compute resources required. If Requests is omitted for a container, it defaults to Limits if that is explicitly specified, otherwise to an implementation-defined value. Requests cannot exceed Limits. More info: https://kubernetes.io/docs/concepts/configuration/manage-resources-containers/ |

# 10.1.7. .spec.agent.ipfix

#### Description

**ipfix** [deprecated (\*)] - describes the settings related to the IPFIX-based flow reporter when **spec.agent.type** is set to **IPFIX**.

Type object

| Property               | Туре    | Description                                                                                                    |
|------------------------|---------|----------------------------------------------------------------------------------------------------|
| cacheActiveTimeout     | string  | cacheActiveTimeout is the max period during which the reporter aggregates flows before sending.                                                                                                    |
| cacheMaxFlows          | integer | cacheMaxFlows is the max<br>number of flows in an aggregate;<br>when reached, the reporter sends<br>the flows.                                                                                                    |
| clusterNetworkOperator | object  | clusterNetworkOperator defines the settings related to the OpenShift Container Platform Cluster Network Operator, when available.                                                                                                    |
| forceSampleAll         | boolean | forceSampleAll allows disabling sampling in the IPFIX-based flow reporter. It is not recommended to sample all the traffic with IPFIX, as it might generate cluster instability. If you REALLY want to do that, set this flag to true. Use at your own risk. When it is set to true, the value of sampling is ignored. |
| ovnKubernetes          | object  | ovnKubernetes defines the settings of the OVN-Kubernetes CNI, when available. This configuration is used when using OVN's IPFIX exports, without OpenShift Container Platform. When using OpenShift Container Platform, refer to the clusterNetworkOperator property instead.                                          |

| Property | Туре    | Description                                                                                                    |
|----------|---------|----------------------------------------------------------------------------------------------------|
| sampling | integer | <b>sampling</b> is the sampling rate on the reporter. 100 means one flow on 100 is sent. To ensure cluster stability, it is not possible to set a value below 2. If you really want to sample every packet, which might impact the cluster stability, refer to <b>forceSampleAll</b> . Alternatively, you can use the eBPF Agent instead of IPFIX. |

# 10.1.8. .spec.agent.ipfix.clusterNetworkOperator

#### Description

**clusterNetworkOperator** defines the settings related to the OpenShift Container Platform Cluster Network Operator, when available.

#### Type

#### object

| Property  | Туре   | Description                                             |
|-----------|--------|---------------------------------------------------------|
| namespace | string | Namespace where the config map is going to be deployed. |

# 10.1.9. .spec.agent.ipfix.ovnKubernetes

#### Description

**ovnKubernetes** defines the settings of the OVN-Kubernetes CNI, when available. This configuration is used when using OVN's IPFIX exports, without OpenShift Container Platform. When using OpenShift Container Platform, refer to the **clusterNetworkOperator** property instead.

#### Type

| Property      | Туре   | Description                                                                          |
|---------------|--------|--------------------------------------------------------------------------------------|
| containerName | string | <b>containerName</b> defines the name of the container to configure for IPFIX.       |
| daemonSetName | string | daemonSetName defines the name of the DaemonSet controlling the OVN-Kubernetes pods. |
| namespace     | string | Namespace where OVN-<br>Kubernetes pods are deployed.                                |

| Property | Туре | Description |
|----------|------|-------------|

# 10.1.10. .spec.consolePlugin

### Description

**consolePlugin** defines the settings related to the OpenShift Container Platform Console plugin, when available.

#### Type

| Property        | Туре    | Description                                                                                                    |
|-----------------|---------|----------------------------------------------------------------------------------------------------|
| advanced        | object  | advanced allows setting some aspects of the internal configuration of the console plugin. This section is aimed mostly for debugging and finegrained performance optimizations, such as GOGC and GOMAXPROCS env vars. Set these values at your own risk. |
| autoscaler      | object  | autoscaler spec of a horizontal pod autoscaler to set up for the plugin Deployment. Refer to HorizontalPodAutoscaler documentation (autoscaling/v2).                                                                                                    |
| enable          | boolean | Enables the console plugin deployment. <b>spec.loki.enable</b> must also be <b>true</b>                                                                                                    |
| imagePullPolicy | string  | imagePullPolicy is the<br>Kubernetes pull policy for the<br>image defined above                                                                                                    |
| logLevel        | string  | <b>logLevel</b> for the console plugin backend                                                                                                    |
| portNaming      | object  | <b>portNaming</b> defines the configuration of the port-to-service name translation                                                                                                    |
| quickFilters    | array   | <b>quickFilters</b> configures quick<br>filter presets for the Console<br>plugin                                                                                                    |

| Property  | Туре    | Description                                                                                                    |
|-----------|---------|----------------------------------------------------------------------------------------------------|
| replicas  | integer | <b>replicas</b> defines the number of replicas (pods) to start.                                                                                                |
| resources | object  | resources, in terms of compute resources, required by this container. More info: https://kubernetes.io/docs/concepts/configuration/manageresources-containers/ |

# 10.1.11. .spec.consolePlugin.advanced

#### Description

**advanced** allows setting some aspects of the internal configuration of the console plugin. This section is aimed mostly for debugging and fine-grained performance optimizations, such as **GOGC** and **GOMAXPROCS** env vars. Set these values at your own risk.

# Type object

| Property | Туре            | Description                                                                                                    |
|----------|-----------------|----------------------------------------------------------------------------------------------------|
| args     | array (string)  | args allows passing custom arguments to underlying components. Useful for overriding some parameters, such as an url or a configuration path, that should not be publicly exposed as part of the FlowCollector descriptor, as they are only useful in edge debug or support scenarios.                            |
| env      | object (string) | env allows passing custom environment variables to underlying components. Useful for passing some very concrete performance-tuning options, such as GOGC and GOMAXPROCS, that should not be publicly exposed as part of the FlowCollector descriptor, as they are only useful in edge debug or support scenarios. |
| port     | integer         | <b>port</b> is the plugin service port. Do not use 9002, which is reserved for metrics.                                                                                                    |

| Property | Туре    | Description                                                                                                    |
|----------|---------|----------------------------------------------------------------------------------------------------|
| register | boolean | register allows, when set to true, to automatically register the provided console plugin with the OpenShift Container Platform Console operator. When set to false, you can still register it manually by editing console.operator.openshift.io/clus ter with the following command: oc patch console.operator.openshift.i o clustertype='json' -p '[{"op": "add", "path": "/spec/plugins/-", "value": "netobserv-plugin"}]' |

### 10.1.12. .spec.consolePlugin.autoscaler

#### Description

**autoscaler** spec of a horizontal pod autoscaler to set up for the plugin Deployment. Refer to HorizontalPodAutoscaler documentation (autoscaling/v2).

Type

object

# 10.1.13. .spec.consolePlugin.portNaming

#### Description

**portNaming** defines the configuration of the port-to-service name translation

Type

object

| Property  | Туре            | Description                                                                                              |
|-----------|-----------------|----------------------------------------------------------------------------------------------------|
| enable    | boolean         | Enable the console plugin port-<br>to-service name translation                                           |
| portNames | object (string) | portNames defines additional port names to use in the console, for example, portNames: {"3100": "loki"}. |

# 10.1.14. .spec.consolePlugin.quickFilters

#### Description

quickFilters configures quick filter presets for the Console plugin

Type

array

# 10.1.15. .spec.consolePlugin.quickFilters[]

Description

QuickFilter defines preset configuration for Console's quick filters

Type

object

Required

- filter
- name

| Property | Туре            | Description                                                                                                    |
|----------|-----------------|----------------------------------------------------------------------------------------------------|
| default  | boolean         | <b>default</b> defines whether this filter should be active by default or not                                                                                                    |
| filter   | object (string) | filter is a set of keys and values to be set when this filter is selected. Each key can relate to a list of values using a coma-separated string, for example, filter: {"src_namespace": "namespace1,namespace2"}. |
| name     | string          | Name of the filter, that is displayed in the Console                                                                                                    |

# 10.1.16. .spec.consolePlugin.resources

#### Description

**resources**, in terms of compute resources, required by this container. More info: https://kubernetes.io/docs/concepts/configuration/manage-resources-containers/

#### Type

| Property | Туре              | Description                                                                                                    |
|----------|-------------------|----------------------------------------------------------------------------------------------------|
| limits   | integer-or-string | Limits describes the maximum amount of compute resources allowed. More info: https://kubernetes.io/docs/concepts/configuration/manage-resources-containers/ |

| Property | Туре              | Description                                                                                                    |
|----------|-------------------|----------------------------------------------------------------------------------------------------|
| requests | integer-or-string | Requests describes the minimum amount of compute resources required. If Requests is omitted for a container, it defaults to Limits if that is explicitly specified, otherwise to an implementation-defined value. Requests cannot exceed Limits. More info: https://kubernetes.io/docs/concepts/configuration/manage-resources-containers/ |

# 10.1.17. .spec.exporters

Description

**exporters** define additional optional exporters for custom consumption or storage.

Type

array

# 10.1.18. .spec.exporters[]

Description

FlowCollectorExporter defines an additional exporter to send enriched flows to.

Type

object

Required

type

| Property | Туре   | Description                                                                                          |
|----------|--------|----------------------------------------------------------------------------------------------------|
| ipfix    | object | IPFIX configuration, such as the IP address and port to send enriched IPFIX flows to.                |
| kafka    | object | Kafka configuration, such as the address and topic, to send enriched flows to.                       |
| type     | string | <b>type</b> selects the type of exporters. The available options are <b>Kafka</b> and <b>IPFIX</b> . |

# 10.1.19. .spec.exporters[].ipfix

#### Description

IPFIX configuration, such as the IP address and port to send enriched IPFIX flows to.

#### Type

object

# Required

- targetHost
- targetPort

| Property   | Туре    | Description                                                                                                   |
|------------|---------|----------------------------------------------------------------------------------------------------|
| targetHost | string  | Address of the IPFIX external receiver                                                                        |
| targetPort | integer | Port for the IPFIX external receiver                                                                          |
| transport  | string  | Transport protocol ( <b>TCP</b> or <b>UDP</b> ) to be used for the IPFIX connection, defaults to <b>TCP</b> . |

# 10.1.20. .spec.exporters[].kafka

# Description

Kafka configuration, such as the address and topic, to send enriched flows to.

#### Type

object

#### Required

- address
- topic

| Property | Туре   | Description                                                                                                    |
|----------|--------|----------------------------------------------------------------------------------------------------|
| address  | string | Address of the Kafka server                                                                                            |
| sasl     | object | SASL authentication configuration. [Unsupported (*)].                                                                  |
| tls      | object | TLS client configuration. When using TLS, verify that the address matches the Kafka port used for TLS, generally 9093. |

| Property | Туре   | Description                                                                        |
|----------|--------|------------------------------------------------------------------------------------|
| topic    | string | Kafka topic to use. It must exist.<br>Network Observability does not<br>create it. |

# 10.1.21. .spec.exporters[].kafka.sasl

# Description

SASL authentication configuration. [Unsupported (\*)].

#### Type

# object

| Property              | Туре   | Description                                                                |
|-----------------------|--------|----------------------------------------------------------------------------|
| clientIDReference     | object | Reference to the secret or config map containing the client ID             |
| clientSecretReference | object | Reference to the secret or config map containing the client secret         |
| type                  | string | Type of SASL authentication to use, or <b>Disabled</b> if SASL is not used |

# $10.1.22.\ .spec. exporters []. kafka. sasl. client IDR eference$

# Description

Reference to the secret or config map containing the client ID

#### Type

| Property | Туре   | Description                                          |
|----------|--------|------------------------------------------------------|
| file     | string | File name within the config map or secret            |
| name     | string | Name of the config map or secret containing the file |

| Property  | Туре   | Description                                                                                                    |
|-----------|--------|----------------------------------------------------------------------------------------------------|
| namespace | string | Namespace of the config map or secret containing the file. If omitted, the default is to use the same namespace as where Network Observability is deployed. If the namespace is different, the config map or the secret is copied so that it can be mounted as required. |
| type      | string | Type for the file reference: "configmap" or "secret"                                                                                                    |

# 10.1.23. .spec.exporters[].kafka.sasl.clientSecretReference

#### Description

Reference to the secret or config map containing the client secret

#### Type

#### object

| Property  | Туре   | Description                                                                                                    |
|-----------|--------|----------------------------------------------------------------------------------------------------|
| file      | string | File name within the config map or secret                                                                                                    |
| name      | string | Name of the config map or secret containing the file                                                                                                    |
| namespace | string | Namespace of the config map or secret containing the file. If omitted, the default is to use the same namespace as where Network Observability is deployed. If the namespace is different, the config map or the secret is copied so that it can be mounted as required. |
| type      | string | Type for the file reference: "configmap" or "secret"                                                                                                    |

# 10.1.24. .spec.exporters[].kafka.tls

#### Description

TLS client configuration. When using TLS, verify that the address matches the Kafka port used for TLS, generally 9093.

# Type object

| Property           | Туре    | Description                                                                                                    |
|--------------------|---------|----------------------------------------------------------------------------------------------------|
| caCert             | object  | <b>caCert</b> defines the reference of the certificate for the Certificate Authority                                                         |
| enable             | boolean | Enable TLS                                                                                                    |
| insecureSkipVerify | boolean | insecureSkipVerify allows<br>skipping client-side verification of<br>the server certificate. If set to<br>true, the caCert field is ignored. |
| userCert           | object  | userCert defines the user<br>certificate reference and is used<br>for mTLS (you can ignore it when<br>using one-way TLS)                     |

# 10.1.25. .spec.exporters[].kafka.tls.caCert

# Description

**caCert** defines the reference of the certificate for the Certificate Authority

#### Type

| Property | Туре   | Description                                                                                                    |
|----------|--------|----------------------------------------------------------------------------------------------------|
| certFile | string | <b>certFile</b> defines the path to the certificate file name within the config map or secret                                                 |
| certKey  | string | <b>certKey</b> defines the path to the certificate private key file name within the config map or secret. Omit when the key is not necessary. |
| name     | string | Name of the config map or secret containing certificates                                                                                      |

| Property  | Туре   | Description                                                                                                    |
|-----------|--------|----------------------------------------------------------------------------------------------------|
| namespace | string | Namespace of the config map or secret containing certificates. If omitted, the default is to use the same namespace as where Network Observability is deployed. If the namespace is different, the config map or the secret is copied so that it can be mounted as required. |
| type      | string | Type for the certificate reference: <b>configmap</b> or <b>secret</b>                                                                                                    |

# 10.1.26. .spec.exporters[].kafka.tls.userCert

# Description

**userCert** defines the user certificate reference and is used for mTLS (you can ignore it when using one-way TLS)

# Type

| Property  | Туре   | Description                                                                                                    |
|-----------|--------|----------------------------------------------------------------------------------------------------|
| certFile  | string | <b>certFile</b> defines the path to the certificate file name within the config map or secret                                                                                                    |
| certKey   | string | <b>certKey</b> defines the path to the certificate private key file name within the config map or secret. Omit when the key is not necessary.                                                                                                    |
| name      | string | Name of the config map or secret containing certificates                                                                                                    |
| namespace | string | Namespace of the config map or secret containing certificates. If omitted, the default is to use the same namespace as where Network Observability is deployed. If the namespace is different, the config map or the secret is copied so that it can be mounted as required. |

| Property | Туре   | Description                                             |
|----------|--------|---------------------------------------------------------|
| type     | string | Type for the certificate reference: configmap or secret |

# 10.1.27. .spec.kafka

#### Description

Kafka configuration, allowing to use Kafka as a broker as part of the flow collection pipeline. Available when the **spec.deploymentModel** is **Kafka**.

#### Type

object

#### Required

- address
- topic

| Property | Туре   | Description                                                                                                    |
|----------|--------|----------------------------------------------------------------------------------------------------|
| address  | string | Address of the Kafka server                                                                                            |
| sasl     | object | SASL authentication configuration. [Unsupported (*)].                                                                  |
| tls      | object | TLS client configuration. When using TLS, verify that the address matches the Kafka port used for TLS, generally 9093. |
| topic    | string | Kafka topic to use. It must exist.<br>Network Observability does not<br>create it.                                     |

# 10.1.28. .spec.kafka.sasl

### Description

SASL authentication configuration. [Unsupported (\*)].

#### Type

| Property | Туре | Description |
|----------|------|-------------|

| Property              | Туре   | Description                                                                |
|-----------------------|--------|----------------------------------------------------------------------------|
| clientIDReference     | object | Reference to the secret or config map containing the client ID             |
| clientSecretReference | object | Reference to the secret or config map containing the client secret         |
| type                  | string | Type of SASL authentication to use, or <b>Disabled</b> if SASL is not used |

# $10.1.29.\ .spec. kafka. sasl. client IDR eference$

# Description

Reference to the secret or config map containing the client ID

#### Type

object

| Property  | Туре   | Description                                                                                                    |
|-----------|--------|----------------------------------------------------------------------------------------------------|
| file      | string | File name within the config map or secret                                                                                                    |
| name      | string | Name of the config map or secret containing the file                                                                                                    |
| namespace | string | Namespace of the config map or secret containing the file. If omitted, the default is to use the same namespace as where Network Observability is deployed. If the namespace is different, the config map or the secret is copied so that it can be mounted as required. |
| type      | string | Type for the file reference: "configmap" or "secret"                                                                                                    |

# 10.1.30. .spec.kafka.sasl.clientSecretReference

#### Description

Reference to the secret or config map containing the client secret

#### Type

| Property  | Туре   | Description                                                                                                    |
|-----------|--------|----------------------------------------------------------------------------------------------------|
| file      | string | File name within the config map or secret                                                                                                    |
| name      | string | Name of the config map or secret containing the file                                                                                                    |
| namespace | string | Namespace of the config map or secret containing the file. If omitted, the default is to use the same namespace as where Network Observability is deployed. If the namespace is different, the config map or the secret is copied so that it can be mounted as required. |
| type      | string | Type for the file reference: "configmap" or "secret"                                                                                                    |

# 10.1.31. .spec.kafka.tls

### Description

TLS client configuration. When using TLS, verify that the address matches the Kafka port used for TLS, generally 9093.

# Туре

# object

| Property           | Туре    | Description                                                                                                    |
|--------------------|---------|----------------------------------------------------------------------------------------------------|
| caCert             | object  | <b>caCert</b> defines the reference of<br>the certificate for the Certificate<br>Authority                                                   |
| enable             | boolean | Enable TLS                                                                                                    |
| insecureSkipVerify | boolean | insecureSkipVerify allows<br>skipping client-side verification of<br>the server certificate. If set to<br>true, the caCert field is ignored. |
| userCert           | object  | userCert defines the user<br>certificate reference and is used<br>for mTLS (you can ignore it when<br>using one-way TLS)                     |

# 10.1.32. .spec.kafka.tls.caCert

#### Description

caCert defines the reference of the certificate for the Certificate Authority

#### Type

object

| Property  | Туре   | Description                                                                                                    |
|-----------|--------|----------------------------------------------------------------------------------------------------|
| certFile  | string | <b>certFile</b> defines the path to the certificate file name within the config map or secret                                                                                                    |
| certKey   | string | <b>certKey</b> defines the path to the certificate private key file name within the config map or secret. Omit when the key is not necessary.                                                                                                    |
| name      | string | Name of the config map or secret containing certificates                                                                                                    |
| namespace | string | Namespace of the config map or secret containing certificates. If omitted, the default is to use the same namespace as where Network Observability is deployed. If the namespace is different, the config map or the secret is copied so that it can be mounted as required. |
| type      | string | Type for the certificate reference: <b>configmap</b> or <b>secret</b>                                                                                                    |

# 10.1.33. .spec.kafka.tls.userCert

#### Description

**userCert** defines the user certificate reference and is used for mTLS (you can ignore it when using one-way TLS)

### Type

| Property | Туре   | Description                                                                                   |
|----------|--------|-----------------------------------------------------------------------------------------------|
| certFile | string | <b>certFile</b> defines the path to the certificate file name within the config map or secret |

| Property  | Туре   | Description                                                                                                    |
|-----------|--------|----------------------------------------------------------------------------------------------------|
| certKey   | string | certKey defines the path to the certificate private key file name within the config map or secret. Omit when the key is not necessary.                                                                                                    |
| name      | string | Name of the config map or secret containing certificates                                                                                                    |
| namespace | string | Namespace of the config map or secret containing certificates. If omitted, the default is to use the same namespace as where Network Observability is deployed. If the namespace is different, the config map or the secret is copied so that it can be mounted as required. |
| type      | string | Type for the certificate reference: configmap or secret                                                                                                    |

# 10.1.34. .spec.loki

# Description

**loki**, the flow store, client settings.

# Type

| Property | Туре    | Description                                                                                                    |
|----------|---------|----------------------------------------------------------------------------------------------------|
| advanced | object  | advanced allows setting some aspects of the internal configuration of the Loki clients. This section is aimed mostly for debugging and fine-grained performance optimizations. |
| enable   | boolean | Set <b>enable</b> to <b>true</b> to store flows in Loki. It is required for the OpenShift Container Platform Console plugin installation.                                      |

| Property      | Туре   | Description                                                                                                    |
|---------------|--------|----------------------------------------------------------------------------------------------------|
| lokiStack     | object | Loki configuration for <b>LokiStack</b> mode. This is useful for an easy loki-operator configuration. It is ignored for other modes.                                                                                                    |
| manual        | object | Loki configuration for <b>Manual</b> mode. This is the most flexible configuration. It is ignored for other modes.                                                                                                    |
| microservices | object | Loki configuration for  Microservices mode. Use this option when Loki is installed using the microservices deployment mode  (https://grafana.com/docs/loki/la test/fundamentals/architecture/deployment-modes/#microservices-mode). It is ignored for other modes.                                                                               |
| mode          | string | mode must be set according to the installation mode of Loki:  - Use LokiStack when Loki is managed using the Loki Operator  - Use Monolithic when Loki is installed as a monolithic workload  - Use Microservices when Loki is installed as microservices, but without Loki Operator  - Use Manual if none of the options above match your setup |
| monolithic    | object | Loki configuration for <b>Monolithic</b> mode. Use this option when Loki is installed using the monolithic deployment mode (https://grafana.com/docs/loki/la test/fundamentals/architecture/deployment-modes/#monolithic-mode). It is ignored for other modes.                                                                                   |
| readTimeout   | string | readTimeout is the maximum console plugin loki query total time limit. A timeout of zero means no timeout.                                                                                                    |

| Property       | Туре    | Description                                                                                           |
|----------------|---------|----------------------------------------------------------------------------------------------------|
| writeBatchSize | integer | writeBatchSize is the maximum batch size (in bytes) of Loki logs to accumulate before sending.        |
| writeBatchWait | string  | writeBatchWait is the maximum time to wait before sending a Loki batch.                               |
| writeTimeout   | string  | writeTimeout is the maximum Loki time connection / request limit. A timeout of zero means no timeout. |

# 10.1.35. .spec.loki.advanced

#### Description

**advanced** allows setting some aspects of the internal configuration of the Loki clients. This section is aimed mostly for debugging and fine-grained performance optimizations.

#### Type

#### object

| Property        | Туре            | Description                                                                             |
|-----------------|-----------------|-----------------------------------------------------------------------------------------|
| staticLabels    | object (string) | <b>staticLabels</b> is a map of common labels to set on each flow in Loki storage.      |
| writeMaxBackoff | string          | writeMaxBackoff is the maximum backoff time for Loki client connection between retries. |
| writeMaxRetries | integer         | writeMaxRetries is the maximum number of retries for Loki client connections.           |
| writeMinBackoff | string          | writeMinBackoff is the initial backoff time for Loki client connection between retries. |

# 10.1.36. .spec.loki.lokiStack

#### Description

Loki configuration for **LokiStack** mode. This is useful for an easy loki-operator configuration. It is ignored for other modes.

#### Type

# object

| Property  | Туре   | Description                                                                                                    |
|-----------|--------|----------------------------------------------------------------------------------------------------|
| name      | string | Name of an existing LokiStack resource to use.                                                                                 |
| namespace | string | Namespace where this <b>LokiStack</b> resource is located. If omitted, it is assumed to be the same as <b>spec.namespace</b> . |

# 10.1.37. .spec.loki.manual

### Description

Loki configuration for **Manual** mode. This is the most flexible configuration. It is ignored for other modes.

#### Type

| Property    | Туре   | Description                                                                                                    |
|-------------|--------|----------------------------------------------------------------------------------------------------|
| authToken   | string | authToken describes the way to get a token to authenticate to Loki.  - Disabled does not send any token with the request.  - Forward forwards the user token for authorization.  - Host [deprecated (*)] - uses the local pod service account to authenticate to Loki.  When using the Loki Operator, this must be set to Forward. |
| ingesterUrl | string | ingesterUrl is the address of an existing Loki ingester service to push the flows to. When using the Loki Operator, set it to the Loki gateway service with the network tenant set in path, for example https://loki-gateway-http.netobserv.svc:8080/api/logs/v1/network.                                                          |

| Property   | Туре   | Description                                                                                                    |
|------------|--------|----------------------------------------------------------------------------------------------------|
| querierUrl | string | querierUrl specifies the address of the Loki querier service. When using the Loki Operator, set it to the Loki gateway service with the network tenant set in path, for example https://loki-gateway-http.netobserv.svc:8080/api/logs/v1/network.                                                                                                    |
| statusTls  | object | TLS client configuration for Loki status URL.                                                                                                    |
| statusUrI  | string | statusUrl specifies the address of the Loki /ready, /metrics and /config endpoints, in case it is different from the Loki querier URL. If empty, the querierUrl value is used. This is useful to show error messages and some context in the frontend. When using the Loki Operator, set it to the Loki HTTP query frontend service, for example https://loki-query-frontend-http.netobserv.svc:3100/. statusTLS configuration is used when statusUrl is set. |
| tenantID   | string | tenantID is the Loki X-Scope-<br>OrgID that identifies the tenant<br>for each request. When using the<br>Loki Operator, set it to <b>network</b> ,<br>which corresponds to a special<br>tenant mode.                                                                                                    |
| tls        | object | TLS client configuration for Loki URL.                                                                                                    |

# $10.1.38.\ .spec.loki.manual.status Tls$

# Description

TLS client configuration for Loki status URL.

# Type

| Property           | Туре    | Description                                                                                                    |
|--------------------|---------|----------------------------------------------------------------------------------------------------|
| caCert             | object  | <b>caCert</b> defines the reference of<br>the certificate for the Certificate<br>Authority                                          |
| enable             | boolean | Enable TLS                                                                                                    |
| insecureSkipVerify | boolean | insecureSkipVerify allows skipping client-side verification of the server certificate. If set to true, the caCert field is ignored. |
| userCert           | object  | userCert defines the user<br>certificate reference and is used<br>for mTLS (you can ignore it when<br>using one-way TLS)            |

# $10.1.39.\ .spec.loki.manual.status Tls. ca Cert$

# Description

**caCert** defines the reference of the certificate for the Certificate Authority

# Туре

| Property  | Туре   | Description                                                                                                    |
|-----------|--------|----------------------------------------------------------------------------------------------------|
| certFile  | string | <b>certFile</b> defines the path to the certificate file name within the config map or secret                                                                                                    |
| certKey   | string | certKey defines the path to the certificate private key file name within the config map or secret. Omit when the key is not necessary.                                                                                                    |
| name      | string | Name of the config map or secret containing certificates                                                                                                    |
| namespace | string | Namespace of the config map or secret containing certificates. If omitted, the default is to use the same namespace as where Network Observability is deployed. If the namespace is different, the config map or the secret is copied so that it can be mounted as required. |

| Property | Туре   | Description                                                           |
|----------|--------|-----------------------------------------------------------------------|
| type     | string | Type for the certificate reference: <b>configmap</b> or <b>secret</b> |

# $10.1.40.\ .spec.loki.manual.status Tls.user Cert$

#### Description

**userCert** defines the user certificate reference and is used for mTLS (you can ignore it when using one-way TLS)

#### Type

object

| Property  | Туре   | Description                                                                                                    |
|-----------|--------|----------------------------------------------------------------------------------------------------|
| certFile  | string | <b>certFile</b> defines the path to the certificate file name within the config map or secret                                                                                                    |
| certKey   | string | certKey defines the path to the certificate private key file name within the config map or secret. Omit when the key is not necessary.                                                                                                    |
| name      | string | Name of the config map or secret containing certificates                                                                                                    |
| namespace | string | Namespace of the config map or secret containing certificates. If omitted, the default is to use the same namespace as where Network Observability is deployed. If the namespace is different, the config map or the secret is copied so that it can be mounted as required. |
| type      | string | Type for the certificate reference: <b>configmap</b> or <b>secret</b>                                                                                                    |

# 10.1.41. .spec.loki.manual.tls

# Description

TLS client configuration for Loki URL.

#### Type

| Property           | Туре    | Description                                                                                                    |
|--------------------|---------|----------------------------------------------------------------------------------------------------|
| caCert             | object  | <b>caCert</b> defines the reference of the certificate for the Certificate Authority                                                         |
| enable             | boolean | Enable TLS                                                                                                    |
| insecureSkipVerify | boolean | insecureSkipVerify allows<br>skipping client-side verification of<br>the server certificate. If set to<br>true, the caCert field is ignored. |
| userCert           | object  | userCert defines the user<br>certificate reference and is used<br>for mTLS (you can ignore it when<br>using one-way TLS)                     |

# $10.1.42.\ .spec.loki.manual.tls.ca Cert$

# Description

**caCert** defines the reference of the certificate for the Certificate Authority

# Type

| Property  | Туре   | Description                                                                                                    |
|-----------|--------|----------------------------------------------------------------------------------------------------|
| certFile  | string | <b>certFile</b> defines the path to the certificate file name within the config map or secret                                                                                                    |
| certKey   | string | <b>certKey</b> defines the path to the certificate private key file name within the config map or secret. Omit when the key is not necessary.                                                                                                    |
| name      | string | Name of the config map or secret containing certificates                                                                                                    |
| namespace | string | Namespace of the config map or secret containing certificates. If omitted, the default is to use the same namespace as where Network Observability is deployed. If the namespace is different, the config map or the secret is copied so that it can be mounted as required. |

| Property | Туре   | Description                                                           |
|----------|--------|-----------------------------------------------------------------------|
| type     | string | Type for the certificate reference: <b>configmap</b> or <b>secret</b> |

### 10.1.43. .spec.loki.manual.tls.userCert

#### Description

**userCert** defines the user certificate reference and is used for mTLS (you can ignore it when using one-way TLS)

#### Type

object

| Property  | Туре   | Description                                                                                                    |
|-----------|--------|----------------------------------------------------------------------------------------------------|
| certFile  | string | <b>certFile</b> defines the path to the certificate file name within the config map or secret                                                                                                    |
| certKey   | string | certKey defines the path to the certificate private key file name within the config map or secret. Omit when the key is not necessary.                                                                                                    |
| name      | string | Name of the config map or secret containing certificates                                                                                                    |
| namespace | string | Namespace of the config map or secret containing certificates. If omitted, the default is to use the same namespace as where Network Observability is deployed. If the namespace is different, the config map or the secret is copied so that it can be mounted as required. |
| type      | string | Type for the certificate reference: configmap or secret                                                                                                    |

### 10.1.44. .spec.loki.microservices

#### Description

Loki configuration for **Microservices** mode. Use this option when Loki is installed using the microservices deployment mode

(https://grafana.com/docs/loki/latest/fundamentals/architecture/deployment-modes/#microservices-mode). It is ignored for other modes.

#### Type

#### object

| Property    | Туре   | Description                                                                                   |
|-------------|--------|-----------------------------------------------------------------------------------------------|
| ingesterUrl | string | <b>ingesterUrl</b> is the address of an existing Loki ingester service to push the flows to.  |
| querierUrl  | string | <b>querierURL</b> specifies the address of the Loki querier service.                          |
| tenantID    | string | tenantID is the Loki X-Scope-<br>OrgID header that identifies the<br>tenant for each request. |
| tls         | object | TLS client configuration for Loki<br>URL.                                                     |

# 10.1.45. .spec.loki.microservices.tls

#### Description

TLS client configuration for Loki URL.

#### Type

# object

| Property           | Туре    | Description                                                                                                    |
|--------------------|---------|----------------------------------------------------------------------------------------------------|
| caCert             | object  | <b>caCert</b> defines the reference of<br>the certificate for the Certificate<br>Authority                                                   |
| enable             | boolean | Enable TLS                                                                                                    |
| insecureSkipVerify | boolean | insecureSkipVerify allows<br>skipping client-side verification of<br>the server certificate. If set to<br>true, the caCert field is ignored. |
| userCert           | object  | userCert defines the user<br>certificate reference and is used<br>for mTLS (you can ignore it when<br>using one-way TLS)                     |

# 10.1.46. .spec.loki.microservices.tls.caCert

# Description

caCert defines the reference of the certificate for the Certificate Authority

# Type object

| Property  | Туре   | Description                                                                                                    |
|-----------|--------|----------------------------------------------------------------------------------------------------|
| certFile  | string | <b>certFile</b> defines the path to the certificate file name within the config map or secret                                                                                                    |
| certKey   | string | certKey defines the path to the certificate private key file name within the config map or secret. Omit when the key is not necessary.                                                                                                    |
| name      | string | Name of the config map or secret containing certificates                                                                                                    |
| namespace | string | Namespace of the config map or secret containing certificates. If omitted, the default is to use the same namespace as where Network Observability is deployed. If the namespace is different, the config map or the secret is copied so that it can be mounted as required. |
| type      | string | Type for the certificate reference: configmap or secret                                                                                                    |

# $10.1.47.\ .spec.loki.microservices.tls.user Cert$

#### Description

**userCert** defines the user certificate reference and is used for mTLS (you can ignore it when using one-way TLS)

#### Type

| Property | Туре   | Description                                                                                   |
|----------|--------|-----------------------------------------------------------------------------------------------|
| certFile | string | <b>certFile</b> defines the path to the certificate file name within the config map or secret |

| Property  | Туре   | Description                                                                                                    |
|-----------|--------|----------------------------------------------------------------------------------------------------|
| certKey   | string | <b>certKey</b> defines the path to the certificate private key file name within the config map or secret. Omit when the key is not necessary.                                                                                                    |
| name      | string | Name of the config map or secret containing certificates                                                                                                    |
| namespace | string | Namespace of the config map or secret containing certificates. If omitted, the default is to use the same namespace as where Network Observability is deployed. If the namespace is different, the config map or the secret is copied so that it can be mounted as required. |
| type      | string | Type for the certificate reference: configmap or secret                                                                                                    |

# 10.1.48. .spec.loki.monolithic

#### Description

Loki configuration for **Monolithic** mode. Use this option when Loki is installed using the monolithic deployment mode (https://grafana.com/docs/loki/latest/fundamentals/architecture/deployment-modes/#monolithic-mode). It is ignored for other modes.

#### Type

### object

| Property | Туре   | Description                                                                                                    |
|----------|--------|----------------------------------------------------------------------------------------------------|
| tenantID | string | <b>tenantID</b> is the Loki <b>X-Scope-OrgID</b> header that identifies the tenant for each request.           |
| tls      | object | TLS client configuration for Loki URL.                                                                         |
| url      | string | <b>url</b> is the unique address of an existing Loki service that points to both the ingester and the querier. |

# 10.1.49. .spec.loki.monolithic.tls

#### Description

TLS client configuration for Loki URL.

#### Type

object

| Property           | Туре    | Description                                                                                                    |
|--------------------|---------|----------------------------------------------------------------------------------------------------|
| caCert             | object  | <b>caCert</b> defines the reference of<br>the certificate for the Certificate<br>Authority                                                   |
| enable             | boolean | Enable TLS                                                                                                    |
| insecureSkipVerify | boolean | insecureSkipVerify allows<br>skipping client-side verification of<br>the server certificate. If set to<br>true, the caCert field is ignored. |
| userCert           | object  | userCert defines the user<br>certificate reference and is used<br>for mTLS (you can ignore it when<br>using one-way TLS)                     |

# 10.1.50. . spec.loki.monolithic.tls.ca Cert

### Description

caCert defines the reference of the certificate for the Certificate Authority

#### Type

| Property | Туре   | Description                                                                                                    |
|----------|--------|----------------------------------------------------------------------------------------------------|
| certFile | string | <b>certFile</b> defines the path to the certificate file name within the config map or secret                                          |
| certKey  | string | certKey defines the path to the certificate private key file name within the config map or secret. Omit when the key is not necessary. |
| name     | string | Name of the config map or secret containing certificates                                                                               |

| Property  | Туре   | Description                                                                                                    |
|-----------|--------|----------------------------------------------------------------------------------------------------|
| namespace | string | Namespace of the config map or secret containing certificates. If omitted, the default is to use the same namespace as where Network Observability is deployed. If the namespace is different, the config map or the secret is copied so that it can be mounted as required. |
| type      | string | Type for the certificate reference: <b>configmap</b> or <b>secret</b>                                                                                                    |

# 10.1.51. . spec.loki.monolithic.tls.user Cert

# Description

**userCert** defines the user certificate reference and is used for mTLS (you can ignore it when using one-way TLS)

# Type

| Property  | Туре   | Description                                                                                                    |
|-----------|--------|----------------------------------------------------------------------------------------------------|
| certFile  | string | <b>certFile</b> defines the path to the certificate file name within the config map or secret                                                                                                    |
| certKey   | string | certKey defines the path to the certificate private key file name within the config map or secret. Omit when the key is not necessary.                                                                                                    |
| name      | string | Name of the config map or secret containing certificates                                                                                                    |
| namespace | string | Namespace of the config map or secret containing certificates. If omitted, the default is to use the same namespace as where Network Observability is deployed. If the namespace is different, the config map or the secret is copied so that it can be mounted as required. |

| Property | Туре   | Description                                                           |
|----------|--------|-----------------------------------------------------------------------|
| type     | string | Type for the certificate reference: <b>configmap</b> or <b>secret</b> |

# 10.1.52. .spec.processor

#### Description

**processor** defines the settings of the component that receives the flows from the agent, enriches them, generates metrics, and forwards them to the Loki persistence layer and/or any available exporter.

#### Type

| Property        | Туре    | Description                                                                                                    |
|-----------------|---------|----------------------------------------------------------------------------------------------------|
| addZone         | boolean | addZone allows availability zone awareness by labelling flows with their source and destination zones. This feature requires the "topology.kubernetes.io/zone" label to be set on nodes.                                                                 |
| advanced        | object  | advanced allows setting some aspects of the internal configuration of the flow processor. This section is aimed mostly for debugging and finegrained performance optimizations, such as GOGC and GOMAXPROCS env vars. Set these values at your own risk. |
| clusterName     | string  | clusterName is the name of the cluster to appear in the flows data. This is useful in a multicluster context. When using OpenShift Container Platform, leave empty to make it automatically determined.                                                  |
| imagePullPolicy | string  | imagePullPolicy is the<br>Kubernetes pull policy for the<br>image defined above                                                                                                    |

| Property                       | Туре    | Description                                                                                                    |
|--------------------------------|---------|----------------------------------------------------------------------------------------------------|
| kafkaConsumerAutoscaler        | object  | kafkaConsumerAutoscaler is the spec of a horizontal pod autoscaler to set up for flowlogs-pipeline-transformer, which consumes Kafka messages. This setting is ignored when Kafka is disabled. Refer to HorizontalPodAutoscaler documentation (autoscaling/v2).                                                                                                    |
| kafkaConsumerBatchSize         | integer | kafkaConsumerBatchSize indicates to the broker the maximum batch size, in bytes, that the consumer accepts. Ignored when not using Kafka. Default: 10MB.                                                                                                    |
| kafkaConsumerQueueCapaci<br>ty | integer | kafkaConsumerQueueCapac ity defines the capacity of the internal message queue used in the Kafka consumer client. Ignored when not using Kafka.                                                                                                    |
| kafkaConsumerReplicas          | integer | kafkaConsumerReplicas defines the number of replicas (pods) to start for flowlogs- pipeline-transformer, which consumes Kafka messages. This setting is ignored when Kafka is disabled.                                                                                                    |
| logLevel                       | string  | <b>logLevel</b> of the processor runtime                                                                                                    |
| logTypes                       | string  | logTypes defines the desired record types to generate. Possible values are: - Flows (default) to export regular network flows - Conversations to generate events for started conversations, ended conversations as well as periodic "tick" updates - EndedConversations to generate only ended conversations events - All to generate both network flows and all conversations events |

| Property               | Туре    | Description                                                                                                    |
|------------------------|---------|----------------------------------------------------------------------------------------------------|
| metrics                | object  | <b>Metrics</b> define the processor configuration regarding metrics                                                                                      |
| multiClusterDeployment | boolean | Set multiClusterDeployment<br>to <b>true</b> to enable multi clusters<br>feature. This adds <b>clusterName</b><br>label to flows data                    |
| resources              | object  | resources are the compute resources required by this container. More info: https://kubernetes.io/docs/concepts/configuration/manageresources-containers/ |

# 10.1.53. .spec.processor.advanced

# Description

**advanced** allows setting some aspects of the internal configuration of the flow processor. This section is aimed mostly for debugging and fine-grained performance optimizations, such as **GOGC** and **GOMAXPROCS** env vars. Set these values at your own risk.

Type

object

| Property                           | Туре   | Description                                                                                                    |
|------------------------------------|--------|----------------------------------------------------------------------------------------------------|
| conversationEndTimeout             | string | conversationEndTimeout is the time to wait after a network flow is received, to consider the conversation ended. This delay is ignored when a FIN packet is collected for TCP flows (see conversationTerminatingTim eout instead). |
| conversationHeartbeatInterv<br>al  | string | conversationHeartbeatInterv<br>al is the time to wait between<br>"tick" events of a conversation                                                                                                    |
| conversationTerminatingTim<br>eout | string | conversationTerminatingTim eout is the time to wait from detected FIN flag to end a conversation. Only relevant for TCP flows.                                                                                                    |

| Property         | Туре            | Description                                                                                                    |
|------------------|-----------------|----------------------------------------------------------------------------------------------------|
| dropUnusedFields | boolean         | <b>dropUnusedFields</b> allows, when set to <b>true</b> , to drop fields that are known to be unused by OVS, to save storage space.                                                                                                    |
| enableKubeProbes | boolean         | enableKubeProbes is a flag to<br>enable or disable Kubernetes<br>liveness and readiness probes                                                                                                    |
| env              | object (string) | env allows passing custom environment variables to underlying components. Useful for passing some very concrete performance-tuning options, such as GOGC and GOMAXPROCS, that should not be publicly exposed as part of the FlowCollector descriptor, as they are only useful in edge debug or support scenarios. |
| healthPort       | integer         | <b>healthPort</b> is a collector HTTP port in the Pod that exposes the health check API                                                                                                    |
| port             | integer         | Port of the flow collector (host port). By convention, some values are forbidden. It must be greater than 1024 and different from 4500, 4789 and 6081.                                                                                                    |
| profilePort      | integer         | <b>profilePort</b> allows setting up a Go pprof profiler listening to this port                                                                                                    |

# 10.1.54. .spec.processor.kafkaConsumerAutoscaler

## Description

**kafkaConsumerAutoscaler** is the spec of a horizontal pod autoscaler to set up for **flowlogs-pipeline-transformer**, which consumes Kafka messages. This setting is ignored when Kafka is disabled. Refer to HorizontalPodAutoscaler documentation (autoscaling/v2).

## Type

object

# 10.1.55. .spec.processor.metrics

## Description

**Metrics** define the processor configuration regarding metrics

# Type object

| Property      | Туре           | Description                                                                                                    |
|---------------|----------------|----------------------------------------------------------------------------------------------------|
| disableAlerts | array (string) | disableAlerts is a list of alerts that should be disabled. Possible values are:  NetObservNoFlows, which is triggered when no flows are being observed for a certain period.  NetObservLokiError, which is triggered when flows are being dropped due to Loki errors.                                                                                                    |
| includeList   | array (string) | includeList is a list of metric names to specify which ones to generate. The names correspond to the names in Prometheus without the prefix. For example, namespace_egress_packets_total shows up as netobserv_namespace_egre ss_packets_total in Prometheus. Note that the more metrics you add, the bigger is the impact on Prometheus workload resources. Metrics enabled by default are: namespace_flows_total, node_ingress_bytes_total, workload_ingress_bytes_tot al, namespace_drop_packets_t otal (when PacketDrop feature is enabled), namespace_rtt_seconds (when FlowRTT feature is enabled), namespace_dns_latency_se conds (when DNSTracking feature is enabled). More information, with full list of available metrics: https://github.com/netobserv/network-observability-operator/blob/main/docs/Metric s.md |
| server        | object         | Metrics server endpoint configuration for Prometheus scraper                                                                                                    |

# 10.1.56. .spec.processor.metrics.server

# Description

 $Metrics\ server\ endpoint\ configuration\ for\ Prometheus\ scraper$ 

## Type

object

| Property | Туре    | Description              |  |
|----------|---------|--------------------------|--|
| port     | integer | The prometheus HTTP port |  |
| tls      | object  | TLS configuration.       |  |

# 10.1.57. .spec.processor.metrics.server.tls

# Description

TLS configuration.

# Type

object

| Property           | Туре    | Description                                                                                                    |  |  |
|--------------------|---------|----------------------------------------------------------------------------------------------------|--|--|
| insecureSkipVerify | boolean | insecureSkipVerify allows<br>skipping client-side verification of<br>the provided certificate. If set to<br>true, the providedCaFile field is<br>ignored.                                                                                                    |  |  |
| provided           | object  | TLS configuration when <b>type</b> is set to <b>Provided</b> .                                                                                                    |  |  |
| providedCaFile     | object  | Reference to the CA file when <b>type</b> is set to <b>Provided</b> .                                                                                                    |  |  |
| type               | string  | Select the type of TLS configuration:  - <b>Disabled</b> (default) to not configure TLS for the endpoint <b>Provided</b> to manually provide cert file and a key file <b>Auto</b> to use OpenShift Container  Platform auto generated certificate using annotations. |  |  |

# 10.1.58. .spec.processor.metrics.server.tls.provided

# Description

TLS configuration when **type** is set to **Provided**.

# Type object

| Property  | Туре   | Description                                                                                                    |  |  |
|-----------|--------|----------------------------------------------------------------------------------------------------|--|--|
| certFile  | string | <b>certFile</b> defines the path to the certificate file name within the config map or secret                                                                                                    |  |  |
| certKey   | string | <b>certKey</b> defines the path to the certificate private key file name within the config map or secret. Omit when the key is not necessary.                                                                                                    |  |  |
| name      | string | Name of the config map or secret containing certificates                                                                                                    |  |  |
| namespace | string | Namespace of the config map or secret containing certificates. If omitted, the default is to use the same namespace as where Network Observability is deployed. If the namespace is different, the config map or the secret is copied so that it can be mounted as required. |  |  |
| type      | string | Type for the certificate reference: configmap or secret                                                                                                    |  |  |

# $10.1.59.\ .spec.processor.metrics.server.tls.provided CaFile$

# Description

Reference to the CA file when  ${f type}$  is set to  ${f Provided}$ .

# Туре

# object

| Property | Туре   | Description                                          |
|----------|--------|------------------------------------------------------|
| file     | string | File name within the config map or secret            |
| name     | string | Name of the config map or secret containing the file |

| Property  | Туре   | Description                                                                                                    |
|-----------|--------|----------------------------------------------------------------------------------------------------|
| namespace | string | Namespace of the config map or secret containing the file. If omitted, the default is to use the same namespace as where Network Observability is deployed. If the namespace is different, the config map or the secret is copied so that it can be mounted as required. |
| type      | string | Type for the file reference: "configmap" or "secret"                                                                                                    |

# 10.1.60. .spec.processor.resources

# Description

**resources** are the compute resources required by this container. More info: https://kubernetes.io/docs/concepts/configuration/manage-resources-containers/

# Type

# object

| Property | Туре              | Description                                                                                                    |  |
|----------|-------------------|----------------------------------------------------------------------------------------------------|--|
| limits   | integer-or-string | Limits describes the maximum amount of compute resources allowed. More info: https://kubernetes.io/docs/concepts/configuration/manageresources-containers/                                                                                                    |  |
| requests | integer-or-string | Requests describes the minimum amount of compute resources required. If Requests is omitted for a container, it defaults to Limits if that is explicitly specified, otherwise to an implementation-defined value. Requests cannot exceed Limits. More info: https://kubernetes.io/docs/concepts/configuration/manage-resources-containers/ |  |

# CHAPTER 11. NETWORK FLOWS FORMAT REFERENCE

These are the specifications for network flows format, used both internally and when exporting flows to Kafka.

# 11.1. NETWORK FLOWS FORMAT REFERENCE

This is the specification of the network flows format. That format is used when a Kafka exporter is configured, for Prometheus metrics labels as well as internally for the Loki store.

The "Filter ID" column shows which related name to use when defining Quick Filters (see **spec.consolePlugin.quickFilters** in the **FlowCollector** specification).

The "Loki label" column is useful when querying Loki directly: label fields need to be selected using stream selectors.

| Name                         | Туре   | Description                                                                             | Filter ID                      | Loki label |
|------------------------------|--------|-----------------------------------------------------------------------------------------|--------------------------------|------------|
| Bytes                        | number | Number of bytes                                                                         | n/a                            | no         |
| DnsErrno                     | number | Error number returned from DNS tracker ebpf hook function                               | dns_errno                      | no         |
| DnsFlags                     | number | DNS flags for DNS record                                                                | n/a                            | no         |
| DnsFlags<br>Response<br>Code | string | Parsed DNS header RCODEs name                                                           | dns_flag_<br>response_<br>code | no         |
| Dnsld                        | number | DNS record id                                                                           | dns_id                         | no         |
| DnsLaten cyMs                | number | Time between a DNS request and response, in milliseconds                                | dns_laten                      | no         |
| Dscp                         | number | Differentiated Services Code Point (DSCP) value                                         | dscp                           | no         |
| DstAddr                      | string | Destination IP address (ipv4 or ipv6)                                                   | dst_addre<br>ss                | no         |
| DstK8S_H<br>ostIP            | string | Destination node IP                                                                     | dst_host_<br>address           | no         |
| DstK8S_H<br>ostName          | string | Destination node name                                                                   | dst_host_<br>name              | no         |
| DstK8S_N<br>ame              | string | Name of the destination Kubernetes object, such as Pod name, Service name or Node name. | dst_name                       | no         |

| Name                     | Туре    | Description                                                                                                    | Filter ID          | Loki label |
|--------------------------|---------|----------------------------------------------------------------------------------------------------|--------------------|------------|
| DstK8S_N<br>amespace     | string  | Destination namespace                                                                                                    | dst_name<br>space  | yes        |
| DstK8S_O<br>wnerNam<br>e | string  | Name of the destination owner, such as Deployment name, StatefulSet name, etc.                                                                                                    | dst_owner<br>_name | yes        |
| DstK8S_O<br>wnerType     | string  | Kind of the destination owner, such as Deployment, StatefulSet, etc.                                                                                                    | dst_kind           | no         |
| DstK8S_T<br>ype          | string  | Kind of the destination Kubernetes object, such as Pod, Service or Node.                                                                                                    | dst_kind           | yes        |
| DstK8S_Z<br>one          | string  | Destination availability zone                                                                                                    | dst_zone           | yes        |
| DstMac                   | string  | Destination MAC address                                                                                                    | dst_mac            | no         |
| DstPort                  | number  | Destination port                                                                                                    | dst_port           | no         |
| Duplicate                | boolean | Indicates if this flow was also captured from another interface on the same host                                                                                                    | n/a                | yes        |
| Flags                    | number  | Logical OR combination of unique TCP flags comprised in the flow, as per RFC-9293, with additional custom flags to represent the following per-packet combinations:  - SYN+ACK (0x100)  - FIN+ACK (0x200)  - RST+ACK (0x400)                              | n/a                | no         |
| FlowDirec<br>tion        | number  | Flow direction from the node observation point. Can be one of:  - 0: Ingress (incoming traffic, from the node observation point)  - 1: Egress (outgoing traffic, from the node observation point)  - 2: Inner (with the same source and destination node) | direction          | yes        |
| IcmpCode                 | number  | ICMP code                                                                                                    | icmp_cod<br>e      | no         |
| IcmpType                 | number  | ICMP type                                                                                                    | icmp_type          | no         |

| Name                           | Туре   | Description                                                                                                    | Filter ID            | Loki label |
|--------------------------------|--------|----------------------------------------------------------------------------------------------------|----------------------|------------|
| IfDirection                    | number | Flow direction from the network interface observation point. Can be one of:  - 0: Ingress (interface incoming traffic)  - 1: Egress (interface outgoing traffic) | n/a                  | no         |
| Interface                      | string | Network interface                                                                                                    | interface            | no         |
| K8S_Clust<br>erName            | string | Cluster name or identifier                                                                                                    | cluster_na<br>me     | yes        |
| K8S_Flow<br>Layer              | string | Flow layer: 'app' or 'infra'                                                                                                    | flow_layer           | no         |
| Packets                        | number | Number of packets                                                                                                    | n/a                  | no         |
| PktDropB<br>ytes               | number | Number of bytes dropped by the kernel                                                                                                    | n/a                  | no         |
| PktDropL<br>atestDrop<br>Cause | string | Latest drop cause                                                                                                    | pkt_drop_<br>cause   | no         |
| PktDropL<br>atestFlags         | number | TCP flags on last dropped packet                                                                                                    | n/a                  | no         |
| PktDropL<br>atestState         | string | TCP state on last dropped packet                                                                                                    | pkt_drop_<br>state   | no         |
| PktDropP<br>ackets             | number | Number of packets dropped by the kernel                                                                                                    | n/a                  | no         |
| Proto                          | number | L4 protocol                                                                                                    | protocol             | no         |
| SrcAddr                        | string | Source IP address (ipv4 or ipv6)                                                                                                    | src_addre<br>ss      | no         |
| SrcK8S_H<br>ostIP              | string | Source node IP                                                                                                    | src_host_<br>address | no         |
| SrcK8S_H<br>ostName            | string | Source node name                                                                                                    | src_host_<br>name    | no         |
| SrcK8S_N<br>ame                | string | Name of the source Kubernetes object, such as Pod name, Service name or Node name.                                                                               | src_name             | no         |

| Name                     | Туре   | Description                                                                                                    | Filter ID          | Loki label |
|--------------------------|--------|----------------------------------------------------------------------------------------------------|--------------------|------------|
| SrcK8S_N<br>amespace     | string | Source namespace                                                                                                    | src_name space     | yes        |
| SrcK8S_O<br>wnerNam<br>e | string | Name of the source owner, such as<br>Deployment name, StatefulSet name, etc.                                                | src_owner<br>_name | yes        |
| SrcK8S_O<br>wnerType     | string | Kind of the source owner, such as Deployment, StatefulSet, etc.                                                             | src_kind           | no         |
| SrcK8S_T<br>ype          | string | Kind of the source Kubernetes object, such as Pod, Service or Node.                                                         | src_kind           | yes        |
| SrcK8S_Z<br>one          | string | Source availability zone                                                                                                    | src_zone           | yes        |
| SrcMac                   | string | Source MAC address                                                                                                    | src_mac            | no         |
| SrcPort                  | number | Source port                                                                                                    | src_port           | no         |
| TimeFlow<br>EndMs        | number | End timestamp of this flow, in milliseconds                                                                                 | n/a                | no         |
| TimeFlow<br>RttNs        | number | TCP Smoothed Round Trip Time (SRTT), in nanoseconds                                                                         | time_flow<br>_rtt  | no         |
| TimeFlow<br>StartMs      | number | Start timestamp of this flow, in milliseconds                                                                               | n/a                | no         |
| TimeRecei<br>ved         | number | Timestamp when this flow was received and processed by the flow collector, in seconds                                       | n/a                | no         |
| _HashId                  | string | In conversation tracking, the conversation identifier                                                                       | id                 | no         |
| _RecordT<br>ype          | string | Type of record: 'flowLog' for regular flow logs, or 'newConnection', 'heartbeat', 'endConnection' for conversation tracking | type               | yes        |

# CHAPTER 12. TROUBLESHOOTING NETWORK OBSERVABILITY

To assist in troubleshooting Network Observability issues, you can perform some troubleshooting actions.

#### 12.1. USING THE MUST-GATHER TOOL

You can use the must-gather tool to collect information about the Network Observability Operator resources and cluster-wide resources, such as pod logs, **FlowCollector**, and **webhook** configurations.

#### **Procedure**

- 1. Navigate to the directory where you want to store the must-gather data.
- 2. Run the following command to collect cluster-wide must-gather resources:

\$ oc adm must-gather

- --image-stream=openshift/must-gather \
- --image=quay.io/netobserv/must-gather

# 12.2. CONFIGURING NETWORK TRAFFIC MENU ENTRY IN THE OPENSHIFT CONTAINER PLATFORM CONSOLE

Manually configure the network traffic menu entry in the OpenShift Container Platform console when the network traffic menu entry is not listed in **Observe** menu in the OpenShift Container Platform console.

#### **Prerequisites**

• You have installed OpenShift Container Platform version 4.10 or newer.

#### **Procedure**

 Check if the spec.consolePlugin.register field is set to true by running the following command:

\$ oc -n netobserv get flowcollector cluster -o yaml

## **Example output**

apiVersion: flows.netobserv.io/v1alpha1

kind: FlowCollector

metadata: name: cluster

spec:

consolePlugin: register: false

2. Optional: Add the **netobserv-plugin** plugin by manually editing the Console Operator config:

\$ oc edit console.operator.openshift.io cluster

## **Example output**

```
spec:
plugins:
netobserv-plugin
```

3. Optional: Set the **spec.consolePlugin.register** field to **true** by running the following command:

\$ oc -n netobserv edit flowcollector cluster -o yaml

## **Example output**

register: true

```
apiVersion: flows.netobserv.io/v1alpha1
kind: FlowCollector
metadata:
name: cluster
spec:
consolePlugin:
```

4. Ensure the status of console pods is **running** by running the following command:

```
$ oc get pods -n openshift-console -l app=console
```

- 5. Restart the console pods by running the following command:
  - \$ oc delete pods -n openshift-console -l app=console
- 6. Clear your browser cache and history.
- 7. Check the status of Network Observability plugin pods by running the following command:

```
$ oc get pods -n netobserv -l app=netobserv-plugin
```

## Example output

```
NAME READY STATUS RESTARTS AGE netobserv-plugin-68c7bbb9bb-b69q6 1/1 Running 0 21s
```

8. Check the logs of the Network Observability plugin pods by running the following command:

```
$ oc logs -n netobserv -l app=netobserv-plugin
```

## **Example output**

time="2022-12-13T12:06:49Z" level=info msg="Starting netobserv-console-plugin [build version: , build date: 2022-10-21 15:15] at log level info" module=main time="2022-12-13T12:06:49Z" level=info msg="listening on https://:9001" module=server

# 12.3. FLOWLOGS-PIPELINE DOES NOT CONSUME NETWORK FLOWS AFTER INSTALLING KAFKA

If you deployed the flow collector first with **deploymentModel: KAFKA** and then deployed Kafka, the flow collector might not connect correctly to Kafka. Manually restart the flow-pipeline pods where Flowlogs-pipeline does not consume network flows from Kafka.

#### **Procedure**

1. Delete the flow-pipeline pods to restart them by running the following command:

\$ oc delete pods -n netobserv -l app=flowlogs-pipeline-transformer

# 12.4. FAILING TO SEE NETWORK FLOWS FROM BOTHBR-INT AND BR-EX INTERFACES

br-ex` and **br-int** are virtual bridge devices operated at OSI layer 2. The eBPF agent works at the IP and TCP levels, layers 3 and 4 respectively. You can expect that the eBPF agent captures the network traffic passing through **br-ex** and **br-int**, when the network traffic is processed by other interfaces such as physical host or virtual pod interfaces. If you restrict the eBPF agent network interfaces to attach only to **br-ex** and **br-int**, you do not see any network flow.

Manually remove the part in the **interfaces** or **excludeInterfaces** that restricts the network interfaces to **br-int** and **br-ex**.

#### Procedure

1. Remove the **interfaces:** [ 'br-int', 'br-ex' ] field. This allows the agent to fetch information from all the interfaces. Alternatively, you can specify the Layer-3 interface for example, **eth0**. Run the following command:

\$ oc edit -n netobserv flowcollector.yaml -o yaml

## **Example output**

apiVersion: flows.netobserv.io/v1alpha1kind: FlowCollector
metadata:
name: cluster
spec:
agent:
type: EBPF
ebpf:
interfaces: ['br-int', 'br-ex']

Specifies the network interfaces.

# 12.5. NETWORK OBSERVABILITY CONTROLLER MANAGER POD RUNS OUT OF MEMORY

You can increase memory limits for the Network Observability operator by editing the **spec.config.resources.limits.memory** specification in the **Subscription** object.

#### **Procedure**

- 1. In the web console, navigate to **Operators** → **Installed Operators**
- 2. Click Network Observability and then select Subscription.
- 3. From the Actions menu, click Edit Subscription.
  - a. Alternatively, you can use the CLI to open the YAML configuration for the **Subscription** object by running the following command:
    - \$ oc edit subscription netobserv-operator -n openshift-netobserv-operator
- 4. Edit the **Subscription** object to add the **config.resources.limits.memory** specification and set the value to account for your memory requirements. See the Additional resources for more information about resource considerations:

```
apiVersion: operators.coreos.com/v1alpha1
kind: Subscription
metadata:
 name: netobserv-operator
 namespace: openshift-netobserv-operator
 channel: stable
 config:
  resources:
   limits:
    memory: 800Mi
   requests:
    cpu: 100m
    memory: 100Mi
 installPlanApproval: Automatic
 name: netobserv-operator
 source: redhat-operators
 sourceNamespace: openshift-marketplace
 startingCSV: <network observability operator latest version> 2
```

- For example, you can increase the memory limit to **800Mi**.
- This value should not be edited, but note that it changes depending on the most current release of the Operator.

#### 12.6. RUNNING CUSTOM QUERIES TO LOKI

For troubleshooting, can run custom queries to Loki. There are two examples of ways to do this, which you can adapt according to your needs by replacing the <api\_token> with your own.

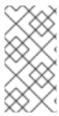

#### **NOTE**

These examples use the **netobserv** namespace for the Network Observability Operator and Loki deployments. Additionally, the examples assume that the LokiStack is named **loki**. You can optionally use a different namespace and naming by adapting the examples, specifically the **-n netobserv** or the **loki-gateway** URL.

## **Prerequisites**

• Installed Loki Operator for use with Network Observability Operator

#### **Procedure**

To get all available labels, run the following:

\$ oc exec deployment/netobserv-plugin -n netobserv -- curl -G -s -H 'X-Scope-OrgID:network' -H 'Authorization: Bearer <api\_token>' -k https://loki-gateway-http.netobserv.svc:8080/api/logs/v1/network/loki/api/v1/labels | jq

• To get all flows from the source namespace, **my-namespace**, run the following:

\$ oc exec deployment/netobserv-plugin -n netobserv -- curl -G -s -H 'X-Scope-OrgID:network' -H 'Authorization: Bearer <api\_token>' -k https://loki-gateway-http.netobserv.svc:8080/api/logs/v1/network/loki/api/v1/query --data-urlencode 'query= {SrcK8S\_Namespace="my-namespace"}' | jq

#### Additional resources

Resource considerations

## 12.7. TROUBLESHOOTING LOKI RESOURCEEXHAUSTED ERROR

Loki may return a **ResourceExhausted** error when network flow data sent by Network Observability exceeds the configured maximum message size. If you are using the Red Hat Loki Operator, this maximum message size is configured to 100 MiB.

#### **Procedure**

- Navigate to Operators → Installed Operators, viewing All projects from the Project dropdown menu.
- 2. In the **Provided APIs** list, select the Network Observability Operator.
- 3. Click the Flow Collector then the YAML view tab.
  - a. If you are using the Loki Operator, check that the **spec.loki.batchSize** value does not exceed 98 MiB.
  - b. If you are using a Loki installation method that is different from the Red Hat Loki Operator, such as Grafana Loki, verify that the grpc\_server\_max\_recv\_msg\_size Grafana Loki server setting is higher than the FlowCollector resource spec.loki.batchSize value. If it is not, you must either increase the grpc\_server\_max\_recv\_msg\_size value, or decrease the spec.loki.batchSize value so that it is lower than the limit.

4. Click Save if you edited the FlowCollector.

## 12.8. LOKI EMPTY RING ERROR

The Loki "empty ring" error results in flows not being stored in Loki and not showing up in the web console. This error might happen in various situations. A single workaround to address them all does not exist. There are some actions you can take to investigate the logs in your Loki pods, and verify that the **LokiStack** is healthy and ready.

Some of the situations where this error is observed are as follows:

- After a **LokiStack** is uninstalled and reinstalled in the same namespace, old PVCs are not removed, which can cause this error.
  - Action: You can try removing the LokiStack again, removing the PVC, then reinstalling the LokiStack.
- After a certificate rotation, this error can prevent communication with the **flowlogs-pipeline** and **console-plugin** pods.
  - Action: You can restart the pods to restore the connectivity.

## 12.9. RESOURCE TROUBLESHOOTING

## 12.10. LOKISTACK RATE LIMIT ERRORS

A rate-limit placed on the Loki tenant can result in potential temporary loss of data and a 429 error: **Per stream rate limit exceeded (limit:xMB/sec) while attempting to ingest for stream**. You might consider having an alert set to notify you of this error. For more information, see "Creating Loki rate limit alerts for the NetObserv dashboard" in the Additional resources of this section.

You can update the LokiStack CRD with the **perStreamRateLimit** and **perStreamRateLimitBurst** specifications, as shown in the following procedure.

#### Procedure

- Navigate to Operators → Installed Operators, viewing All projects from the Project dropdown.
- 2. Look for Loki Operator, and select the LokiStack tab.
- 3. Create or edit an existing **LokiStack** instance using the **YAML view** to add the **perStreamRateLimit** and **perStreamRateLimitBurst** specifications:

```
apiVersion: loki.grafana.com/v1
kind: LokiStack
metadata:
name: loki
namespace: netobserv
spec:
limits:
global:
ingestion:
perStreamRateLimit: 6
```

perStreamRateLimitBurst: 30 2

tenants:

mode: openshift-network managementState: Managed

- The default value for perStreamRateLimit is 3.
- The default value for **perStreamRateLimitBurst** is **15**.
- 4. Click Save.

## Verification

Once you update the **perStreamRateLimit** and **perStreamRateLimitBurst** specifications, the pods in your cluster restart and the 429 rate-limit error no longer occurs.